# LEARNER'S RESOURCE PACK Computing BASIC 7

⊕

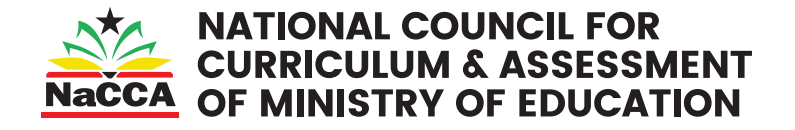

⊕

↔

### Writing Panel

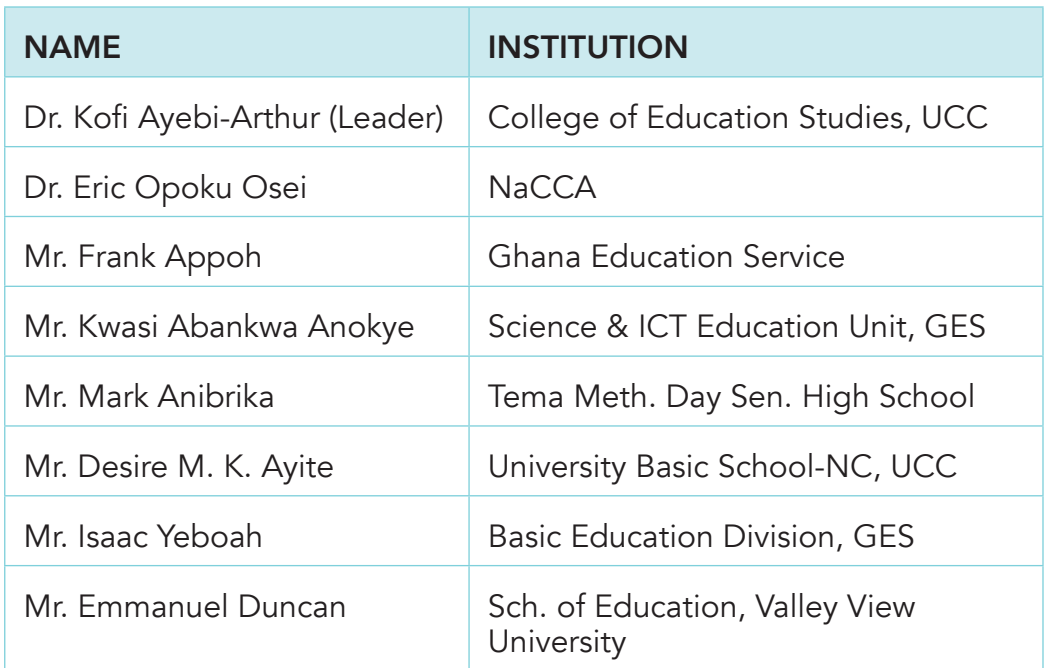

 $\bigoplus$ 

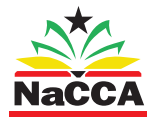

⊕

National Council for Curriculum and Assessment (NaCCA) P. O. Box CT PMB 77 Cantonments Accra Telephone: 0302909071, 0302909862 Email: info@nacca.gov.gh Website: www.nacca.gov.gh

Computing Learners Resource Pack (Corrected).indd 2 15/11/2020 9:08 PM

# **Contents**

 $\frac{1}{2}$ 

 $\bigoplus$ 

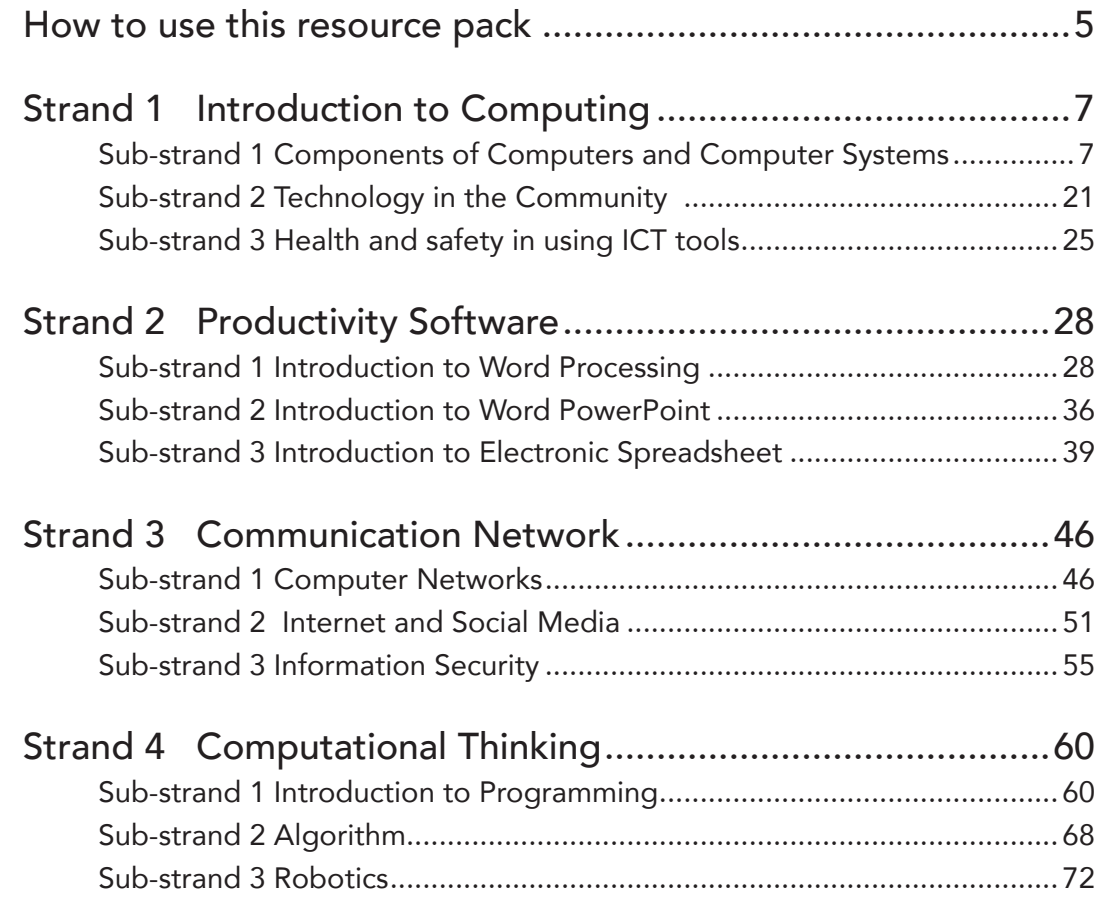

 $\bigoplus$ 

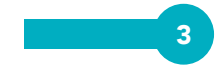

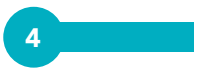

 $\Box$ 

 $\bigoplus$ 

 $\overline{\phantom{a}}$ 

 $\bigoplus$ 

### How to use this resource pack

The Learners Resource Pack provides helpful information that learners need to enable them take active part in lessons in class. It provides lots of information to the learner on what is expected of them in the course of monitoring their own progress on the various strands of the curriculum. It also contains sample assessment tasks and homework. These samples are just to guide the learner to fully participate and monitor their own progress. The sample assessment tasks and homework can in some or most cases change to suit the level of understanding of the class. Learners are to refer to this book only as a guide to their learning. There are other suggested references learners can refer to for further information on the various Sub-strands.

◈

At all times, this Pack must be kept neat and intact.

### Hints to the learner

⊕

### 1. What will you learn? (Structure of the curriculum for Computing)

The content of the curriculum has been structured into four columns namely: Strands, Sub-strands, Content standards and Indicators and exemplars.

**Strands** are the broad areas/sections of the computing content to be studied.

Sub-strands are the topics within each strand under which the content is organised.

**Content standard** refers to the pre-determined level of knowledge, skill and/ or attitude that a learner attains by a set stage of education.

Indicator is a clear outcome or milestone that learners must exhibit in each year to meet the content standard expectation. The indicators represent the minimum expected standard in a year.

**Exemplars** refer to the support and guidance which clearly explains the expected outcomes of the given indicators, and suggest what forms teaching and learning activities could take to support facilitators in the delivery of the curriculum.

### 2. How will you be taught (i.e. group work, practical work)

You will be taught lessons through discussions, group works, practical work, project work and community engagement.

Computing Learners Resource Pack (Corrected).indd 5 15/11/2020 9:08 PM

⊕

### 3. How will you be assessed?

Assessment is both formative and summative. Formative assessment is viewed in terms of Assessment *as* Learning and Assessment *for* Learning.

◈

- Assessment as Learning: Assessment as Learning relates to engaging you (the learner) to reflect on the expectations of your learning. The information you provide the teacher forms the basis for refining teachinglearning strategies. You will be assisted by the teacher to play your roles and take responsibility of your own learning so as to improve your performance. You will have to set your own goals and monitor your progress.
- Assessment for Learning: It is an approach used to monitor learners' progress and achievements. This will occur throughout the learning process.
- The teacher will employ the Assessment for Learning strategy to seek and interpret evidence, which will serve as timely feedback to refine teaching strategies and improve their performance. You will be actively involved in the learning process and gain confidence in what you are expected to learn.
- Assessment of Learning: This is summative assessment. It describes the level you (the learner) have attained in the learning process, what you know and what you can do over a period of time.
- The focus is to evaluate your cumulative progress and achievement. You will therefore be assessed through homework, project work, oral presentation, portfolio development, debates, community engagement, conferencing, shared writing and process writing.

### 4. Strategies for effective learning

- Project-based learning
- Exploration
- Enquiry-based learning
- Procedural learning
- Experiential learning.

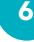

Computing Learners Resource Pack (Corrected).indd 6 15/11/2020 9:08 PM

# Strand 1 Introduction to Computing

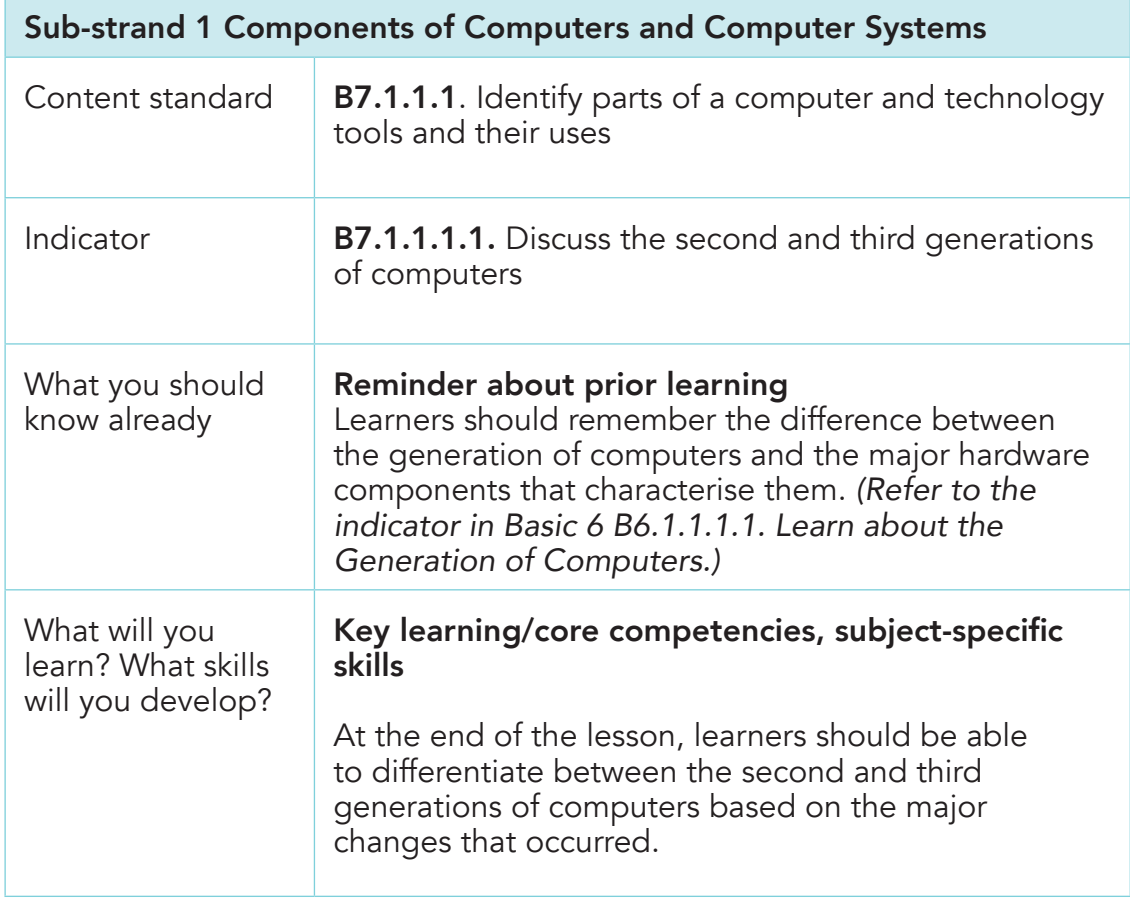

 $\bigoplus$ 

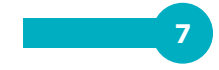

 $\bigoplus$ 

Second generation of computers: They came about as a result of the introduction of a major processing device called **transistor**. These second-generation computers are more reliable and compact than the first generation of computers.

◈

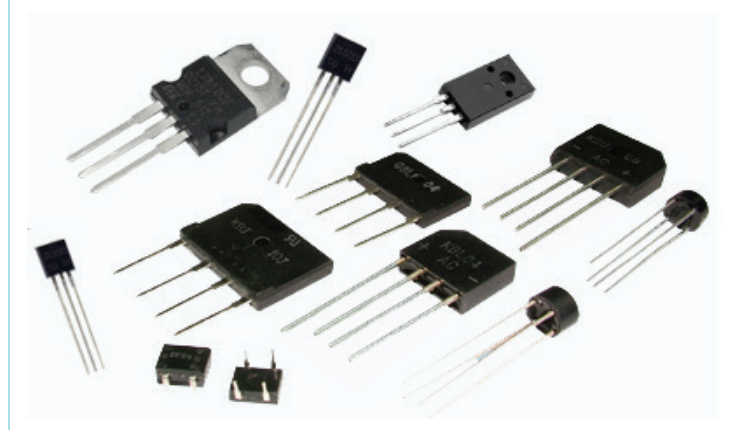

Third generation of computers: They are also smaller and faster than the second generation of computers due to the introduction of Integrated Circuits (IC's) to replace transistors. Likewise, IC's made computers smaller, more reliable and more efficient.

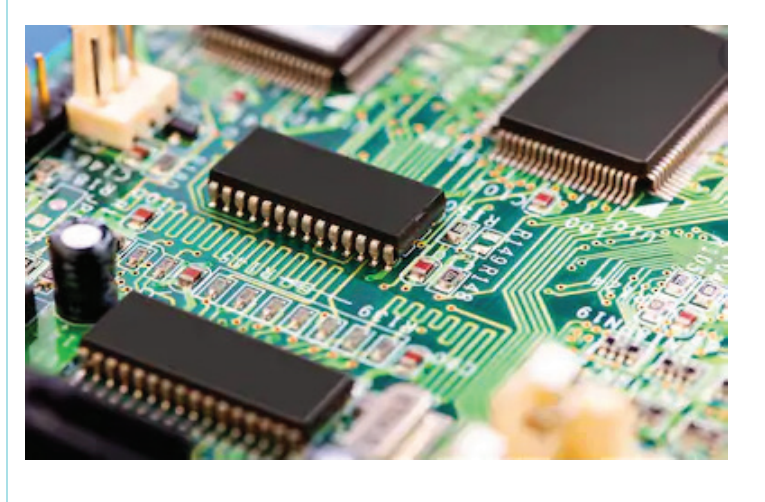

8

⊕

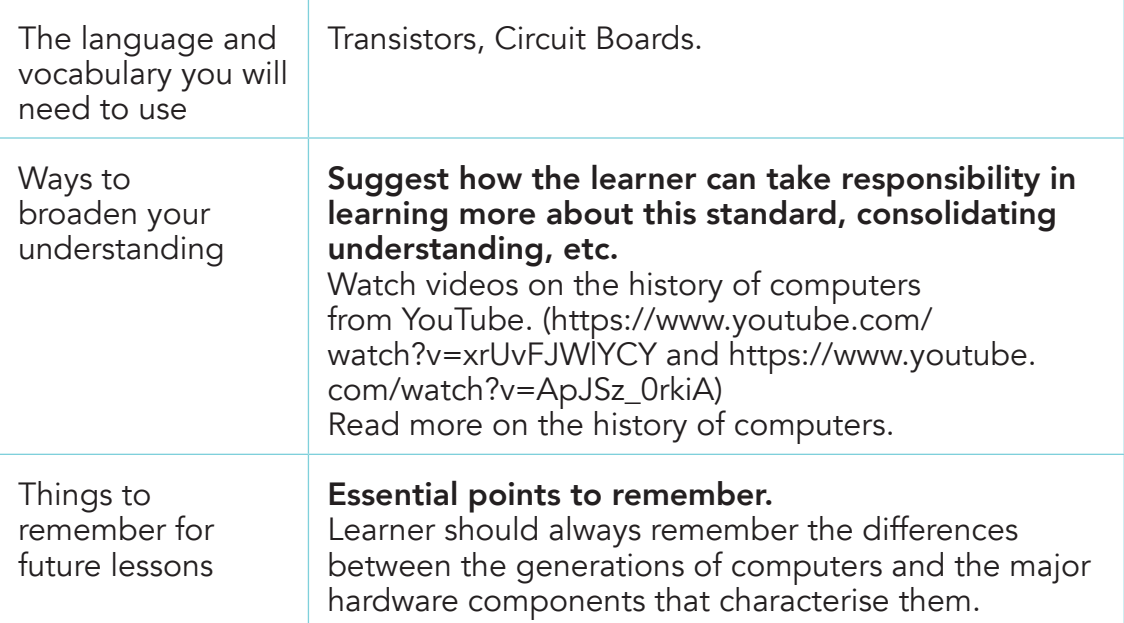

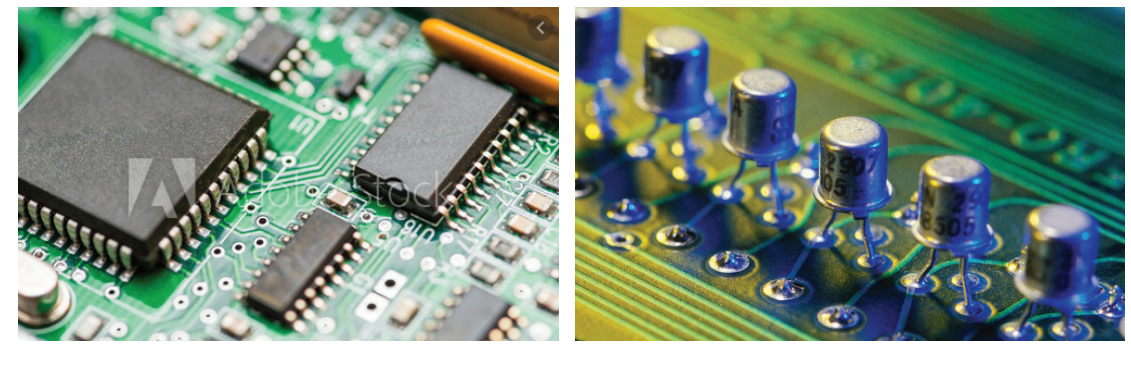

#### A B

### Activity 1

⊕

From the photograph above,

- 1. Identify the types of motherboards labelled A and B in relation to the generations of computers.
- 2. State and explain the board that has the capacity to produce more reliable and efficient work.

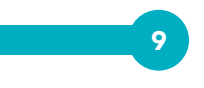

### Teaching Resources

Textbooks on the history of computers, ICT dictionary, internet resources, e-books, etc.

### Assessment Task

Explain at least two differences between the second and third generations of computers. Indicate the main hardware components that distinguish them.

### Homework Task

In groups of 4 or 5, look for an old or non-functioning computer, television or radio and open it to identify the components on the motherboard. Then, draw well-labelled pictures of a transistor and an integrated circuit (IC).

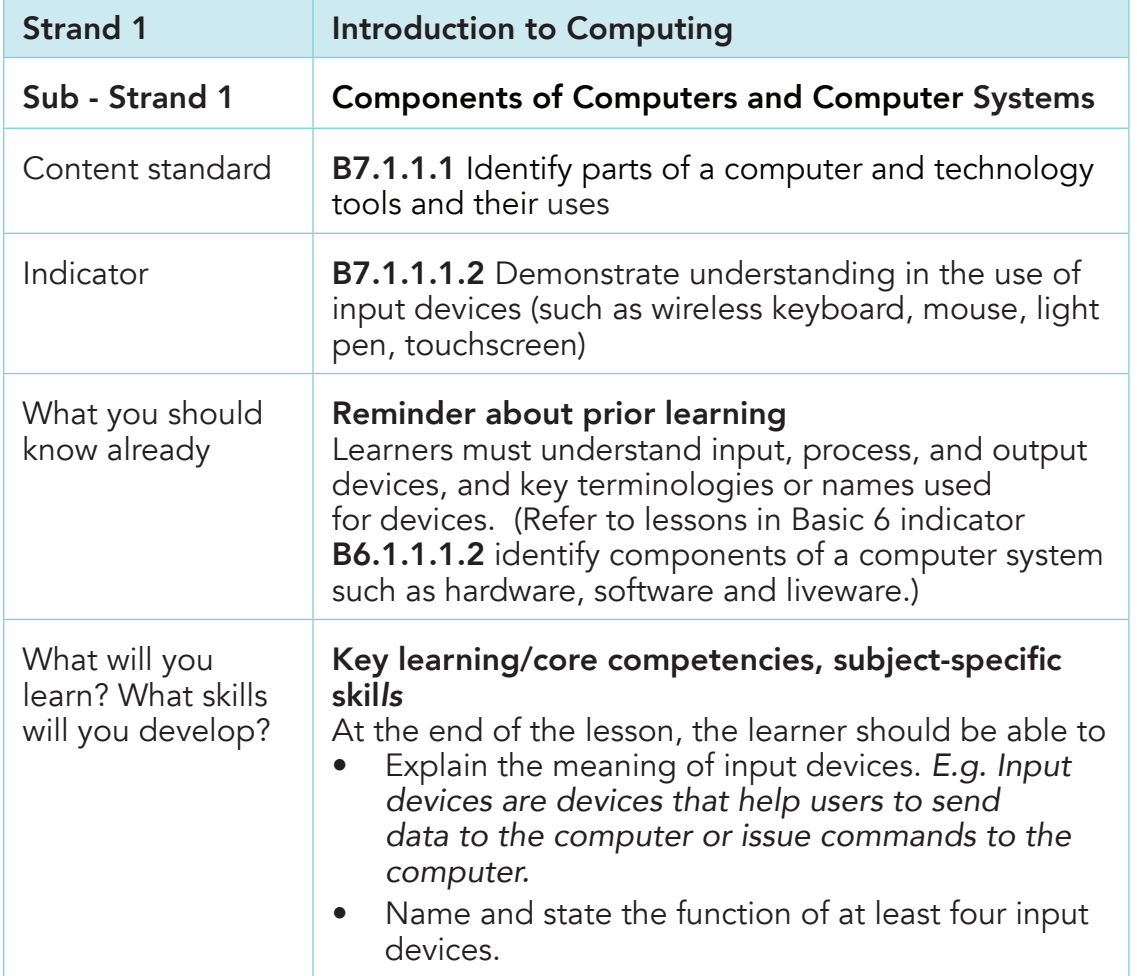

10

⊕

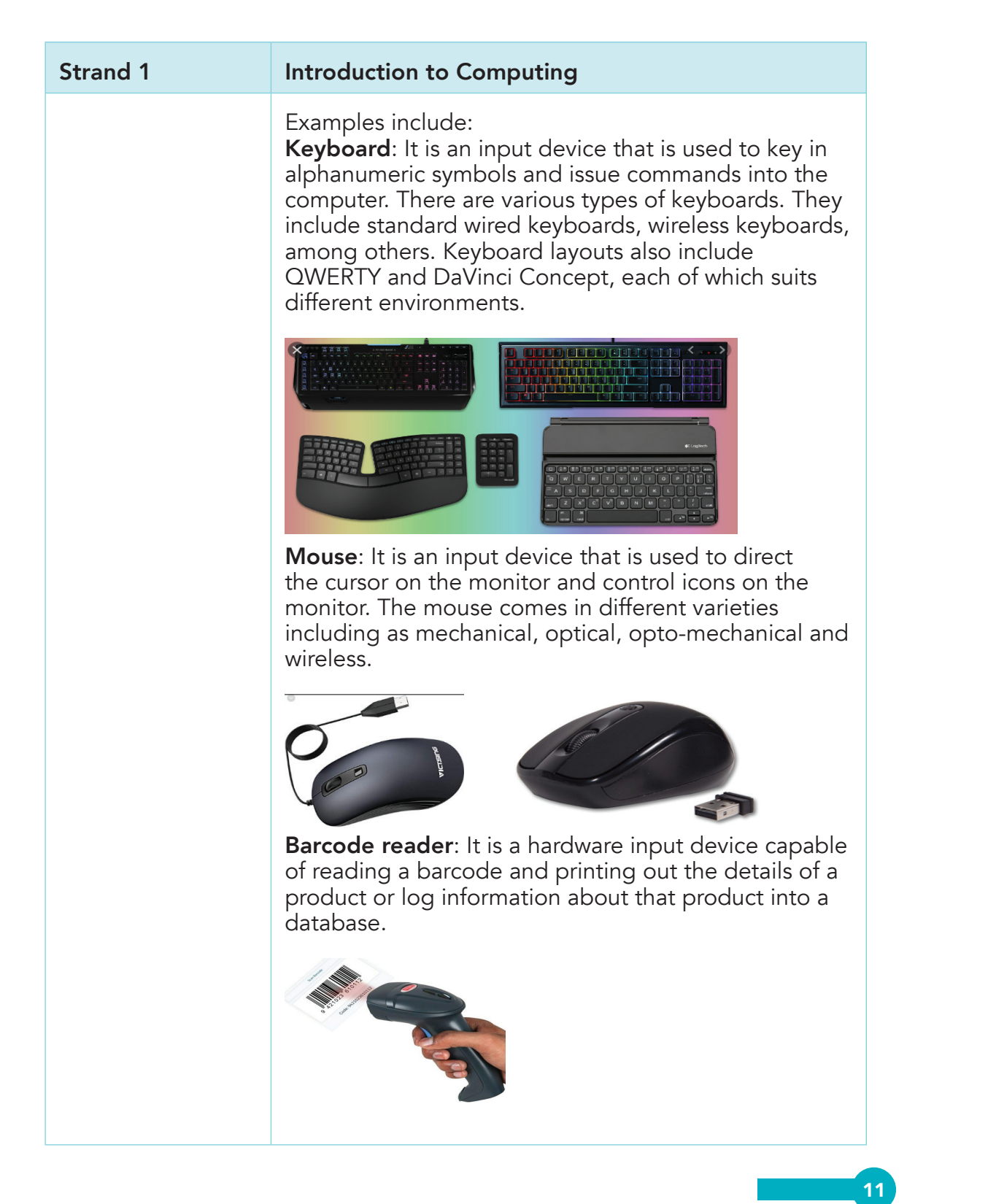

 $\overline{a}$ 

 $\bigoplus$ 

Strand 1 **Introduction to Computing Note**: There are other examples of input devices. Learners should explore on their own to discover more. Understand that when a barcode is scanned, the numeric code is then used to query a database to fetch details such as product name, price, manufacturer, etc. It can then automatically deduct the purchased item from the stock in the shop. The language and vocabulary you will need to use Input, PS-2 connector, USB-connector, pointing devices, scanner. Ways to broaden your understanding Watch videos on the types of input devices and how they are used. Study labelled pictures of input devices. Visit a hardware shop and list the input devices found there (watch https://www.youtube.com/ watch?v=WZmc4jHu284) Things to remember for future lessons Know that input devices take information into the computer; the information is obtained from outside the computer system and brought into the computer.

⊕

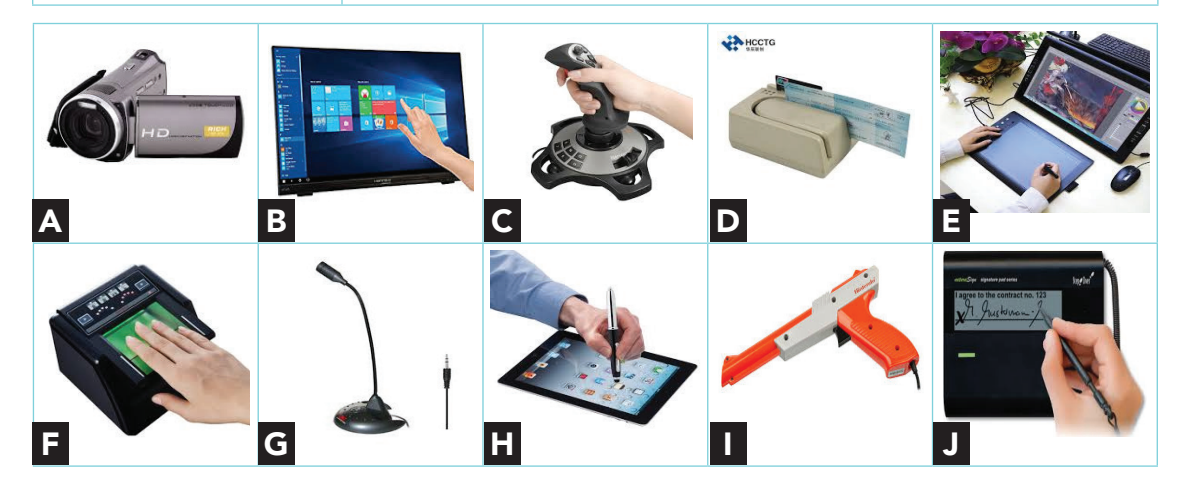

12

⊕

### Activity 1

1. Identify the names of each of the input devices labelled A to J in the photographs above.

⊕

2. State the function(s) of each of the devices labelled.

### Activity 2

- 1. For each device identified above, state the advantages and disadvantages of using that device as against one of the alternatives.
- **2.** For B above, explain why using biometrics is more secure than passwords.

### Teaching Resources

Books on computer hardware, Internet resources.

### Assessment Task

⊕

- 1. Identify two (2) input devices that convert hard copy pictures or images into a digital format.
- 2. State two (2) input devices that are used for playing gaming programmes.
- **3.** Briefly explain the purpose of input devices.

### Homework Task

Draw three (3) input devices and state one function of each.

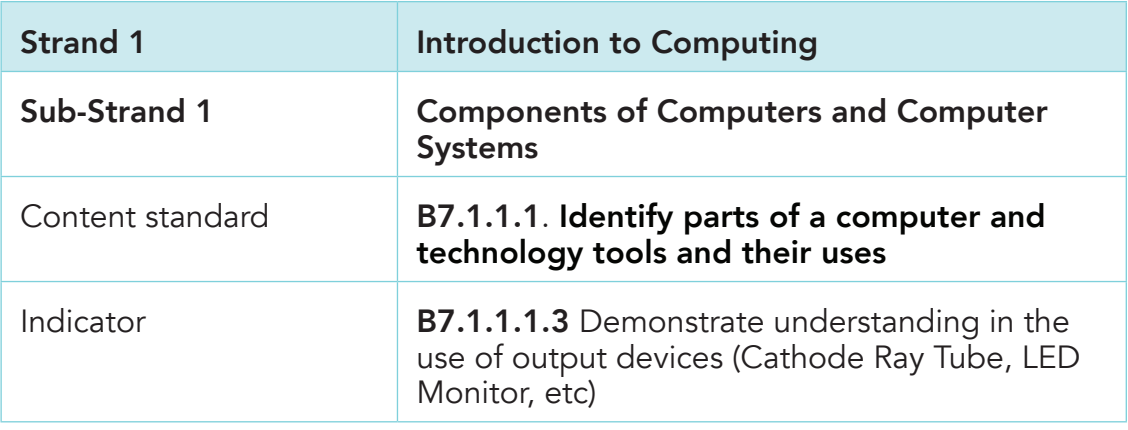

⊕

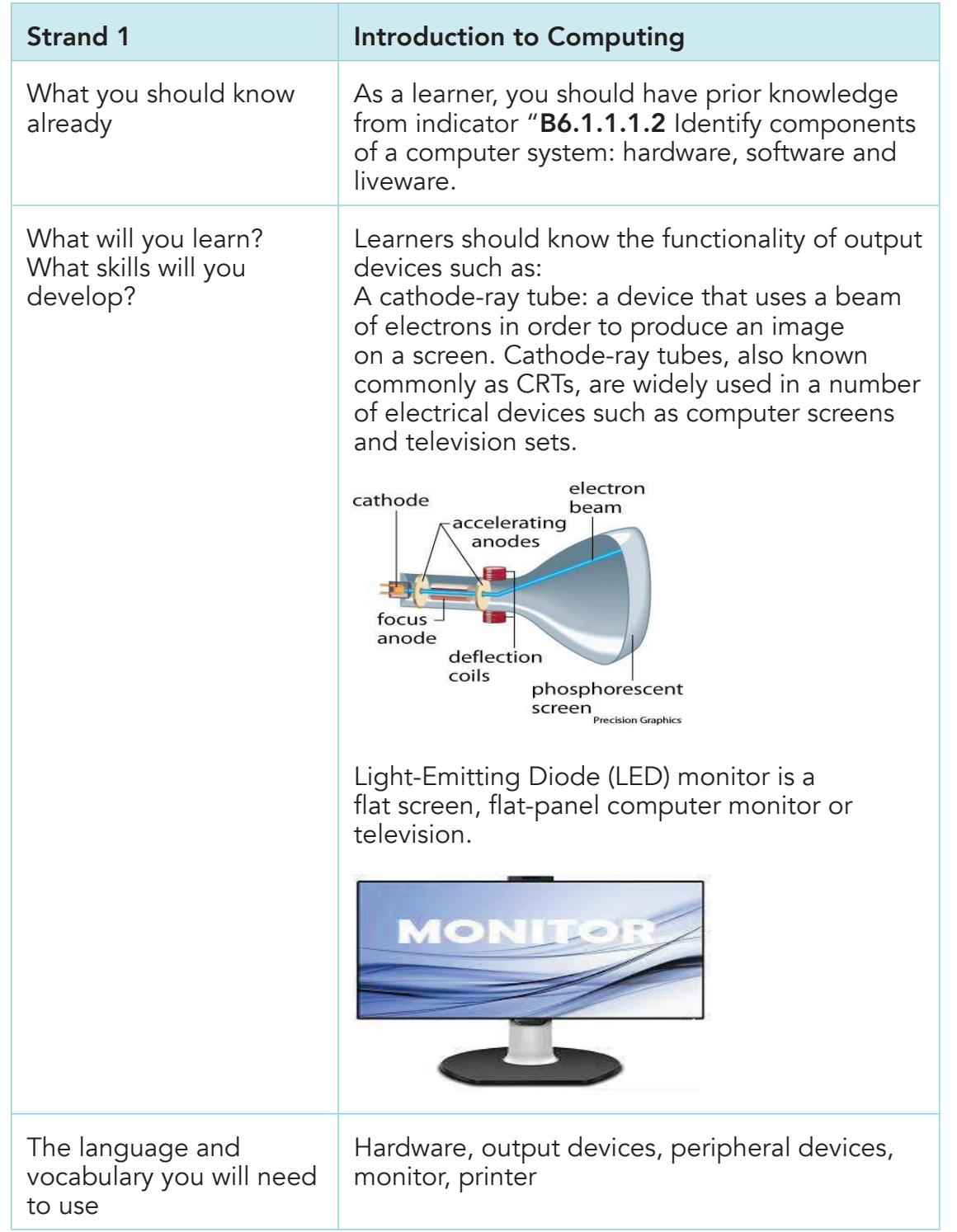

14

 $\Box$ 

 $\bigoplus$ 

 $\overline{\phantom{a}}$ 

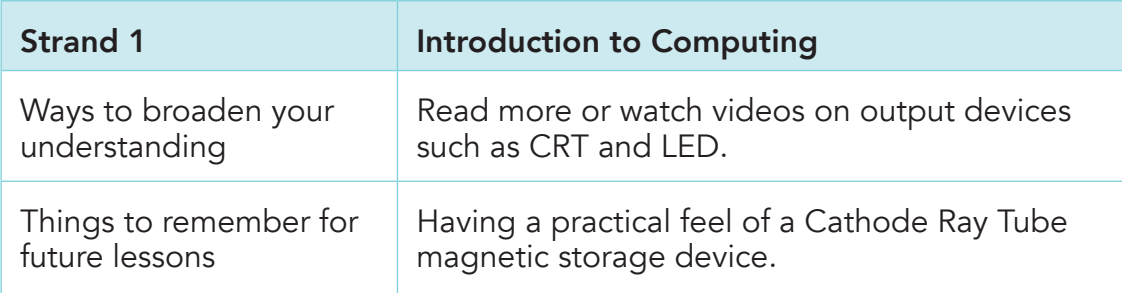

### Activity Instructions

- 1. Draw and label the following output devices and state their uses:
	- Cathode Ray Tube
	- LED Monitor and
	- Projector

### Teaching Resources

Magnetic storage device, laptop/computer/tablet

### Assessment Task

⊕

Discuss the uses and benefits of CRT and LED.

### Homework Task

Draw a CRT and LED. Label the parts and explain the function of each part.

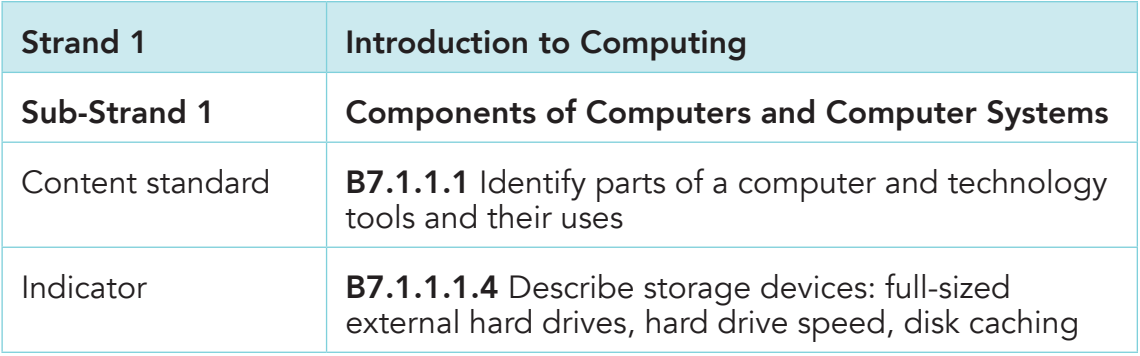

⊕

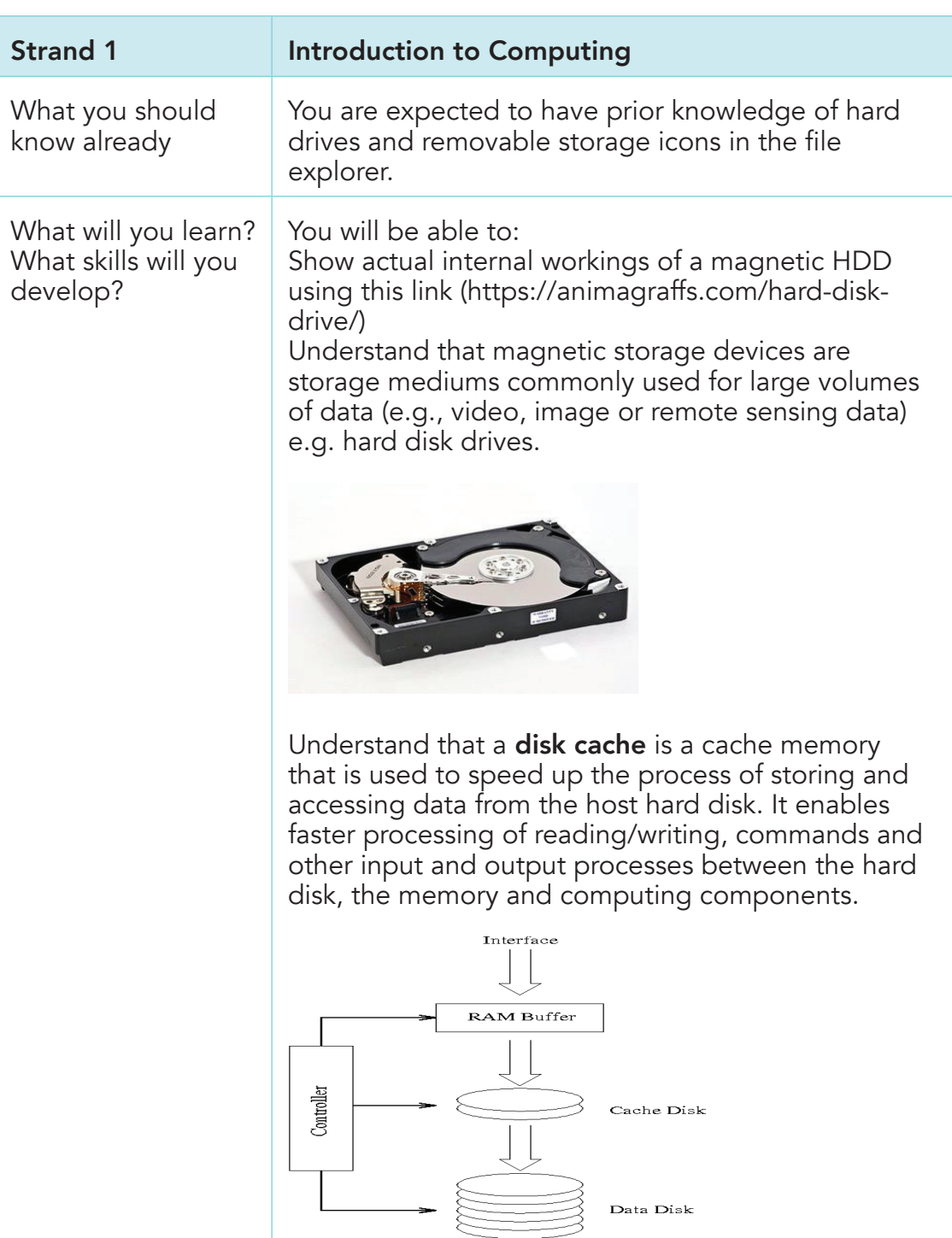

 $16$ 

 $\bigoplus$ 

Strand 1 **Introduction to Computing** The language and vocabulary you will need to use Hard Disk Drive (HDD), floppy disk, magnetic tape, read, write, bytes Ways to broaden your understanding 1. Read more or watch videos on magnetic storage devices and disk caching. **2.** Read books on computer technology tools. Things to remember for future lessons Instances in which magnetic storage devices are used. How data is written to and read from magnetic storage devices. The purpose of a disk cache.

⊕

### Activity Instructions

1. Explain the uses of the following: Hard Disk Drive (HDD), floppy disk, magnetic tape. Follow the class session.

### Teaching Resources

⊕

Magnetic storage device, laptop/computer/tablet.

### Assessment Task

1. Learners should identify five (5) features on the HDD.

### Homework Task

Learners should discuss how the hard disk stores data and be able to do a presentation on this.

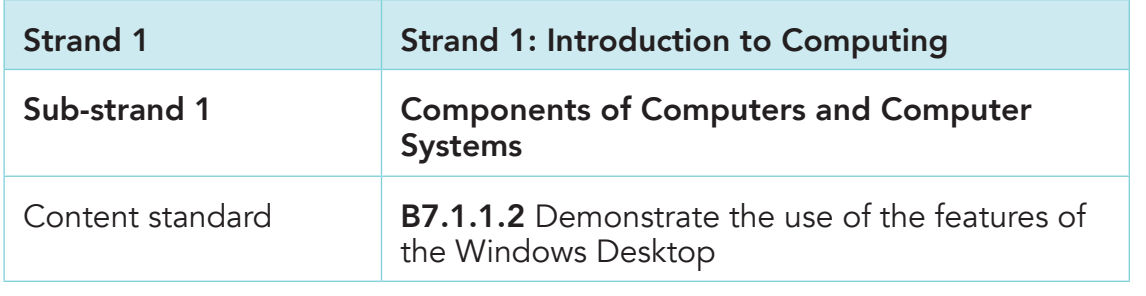

⊕

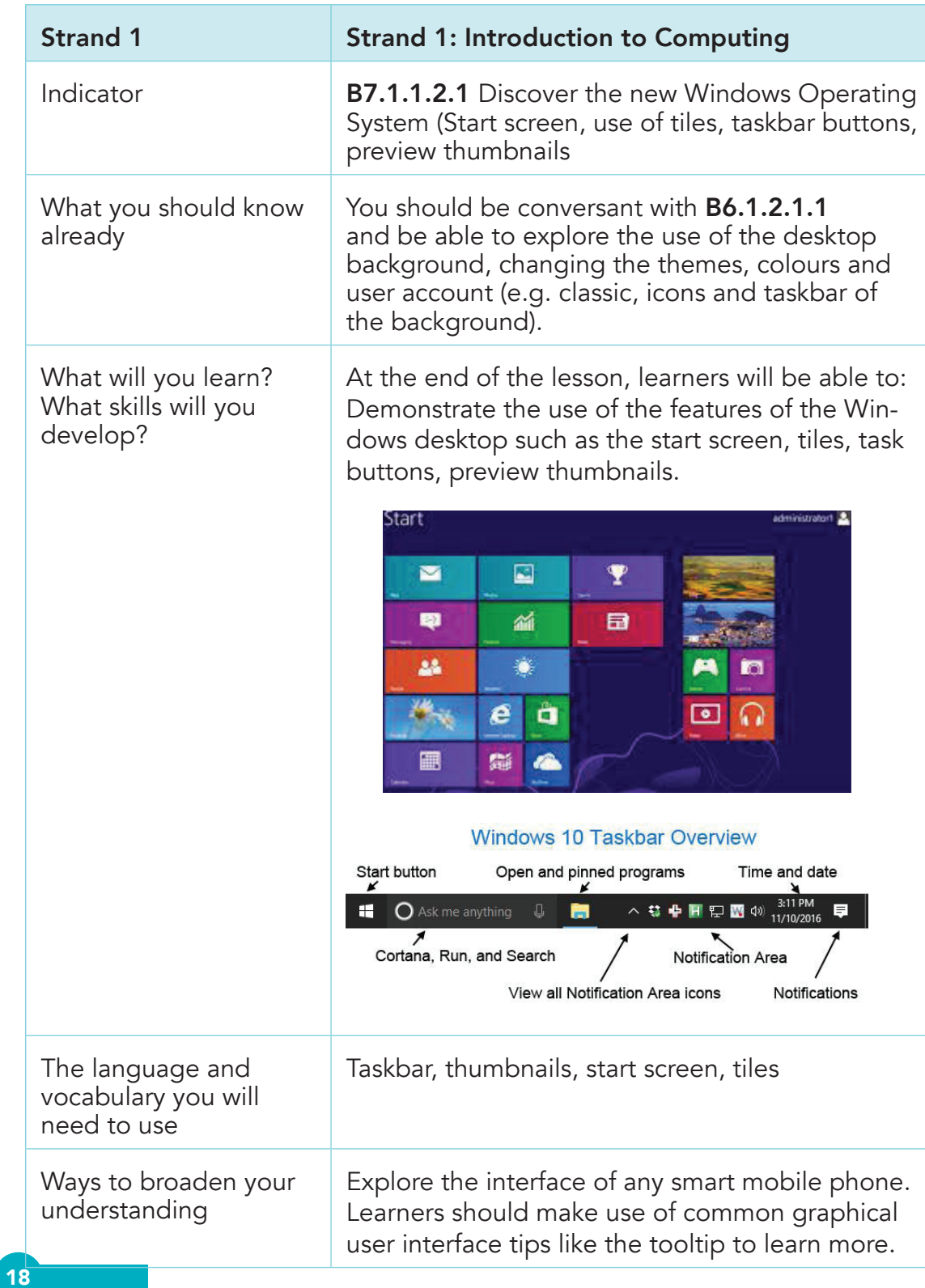

 $\bigoplus$ 

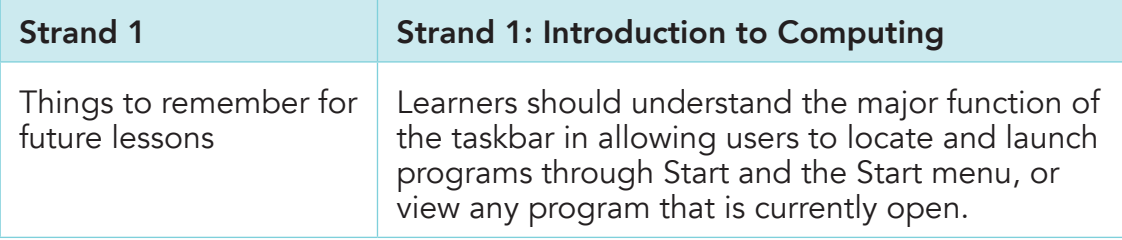

### Activity Instructions

State two (2) uses of the following: Taskbar, Thumbnails, Start Screen, Tiles

### Teaching Resources

Computer, laptop, cardboard, markers, projector

### Assessment Task

In groups of five (5), discuss and present the functions of the taskbar, thumbnails, start screen, and tiles.

### Homework Task

 $\bigoplus$ 

Identify the various parts of the Windows taskbar.

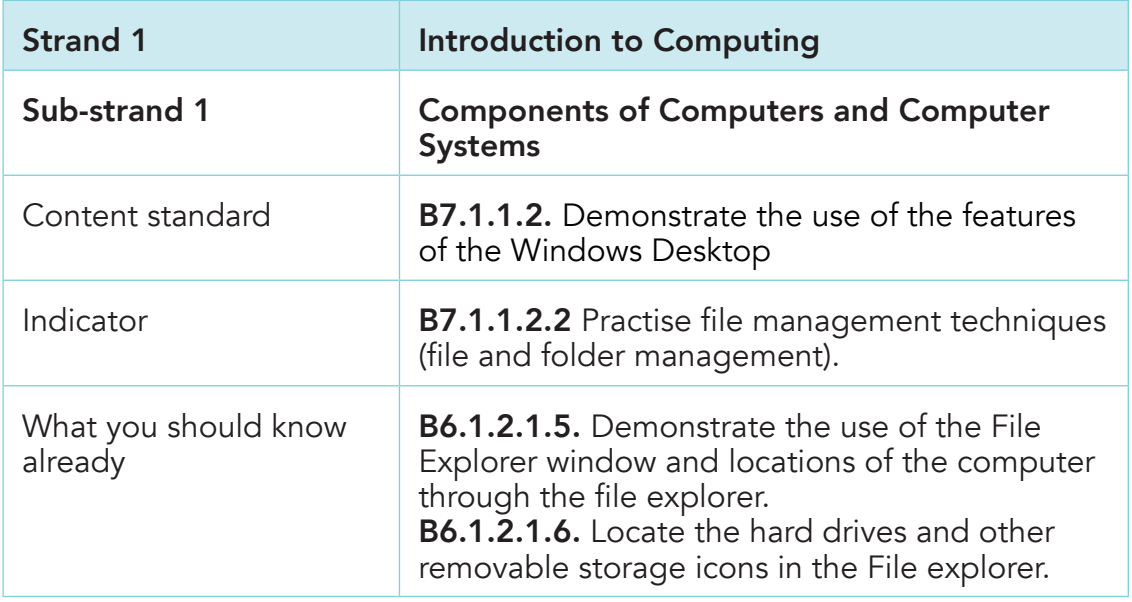

⊕

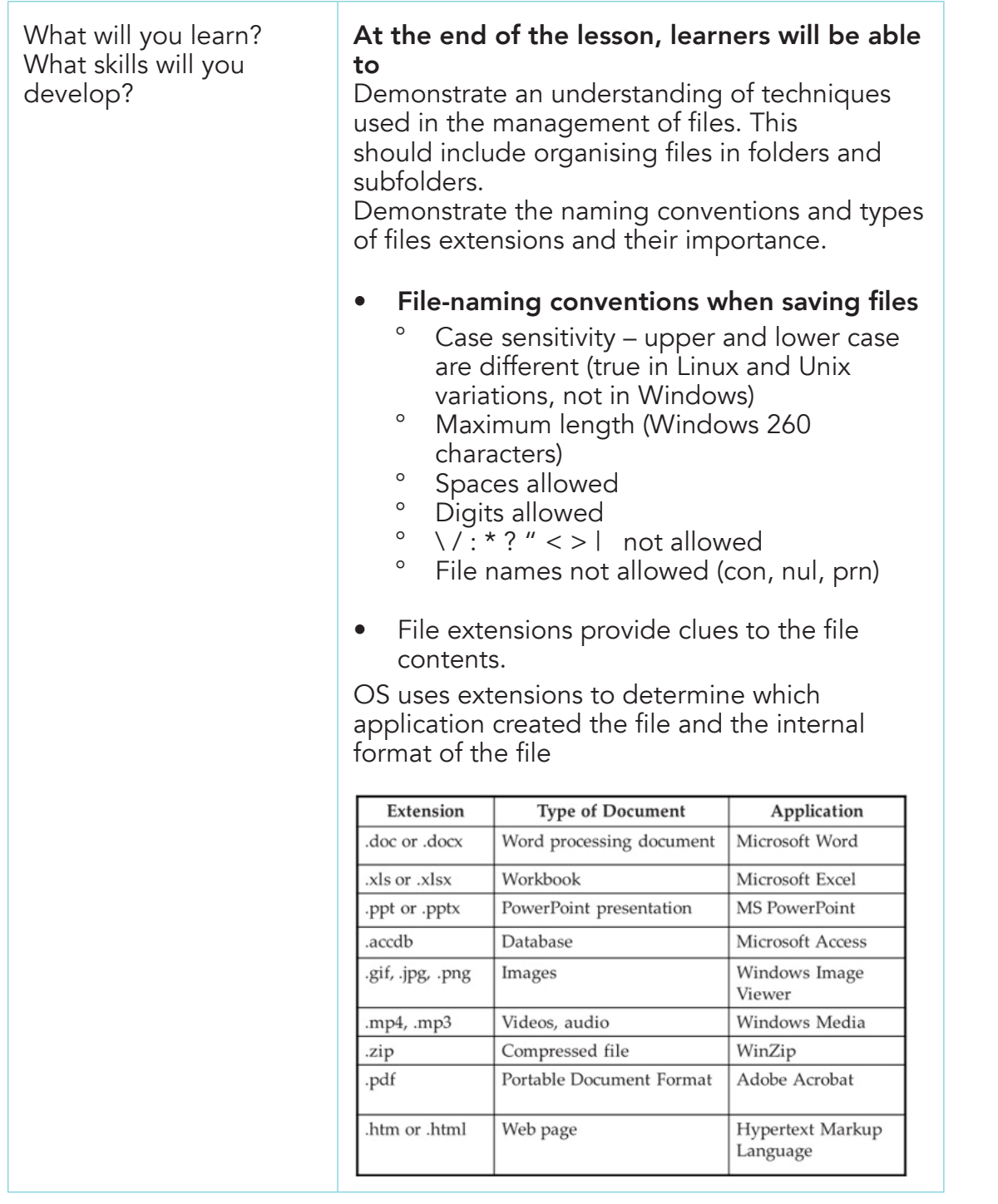

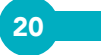

 $\Box$ 

 $\bigoplus$ 

 $\overline{\phantom{a}}$ 

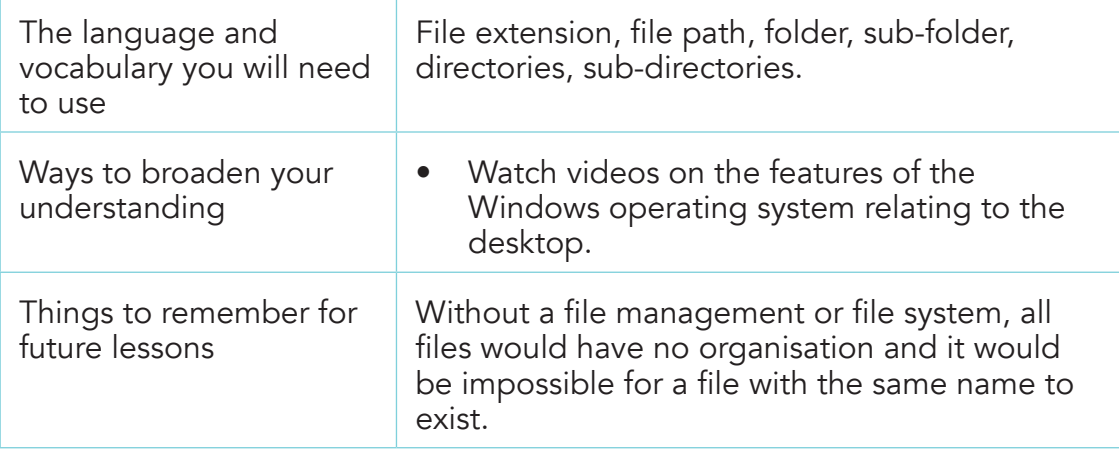

### Activity Instructions

State five (5) naming conventions and types of files extensions and their importance.

### Teaching Resources

Computer, laptop, cardboard, markers, projector

#### Assessment Task

⊕

In groups of five (5), identify possible applications that produce the following file extensions: docx, xls, pdf, jpg and ppt.

### Homework Task

Learners to describe how to locate a file in a folder using windows file management.

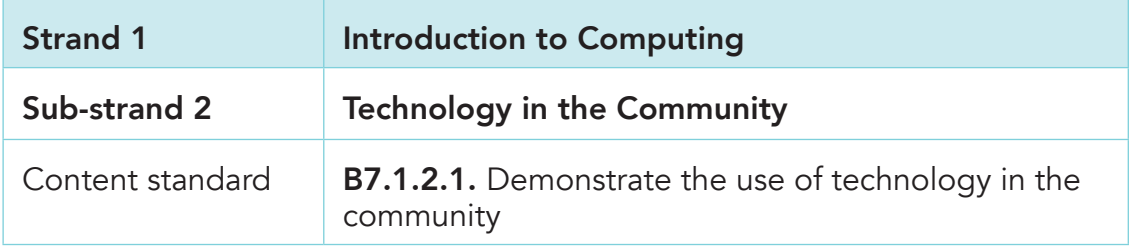

⊕

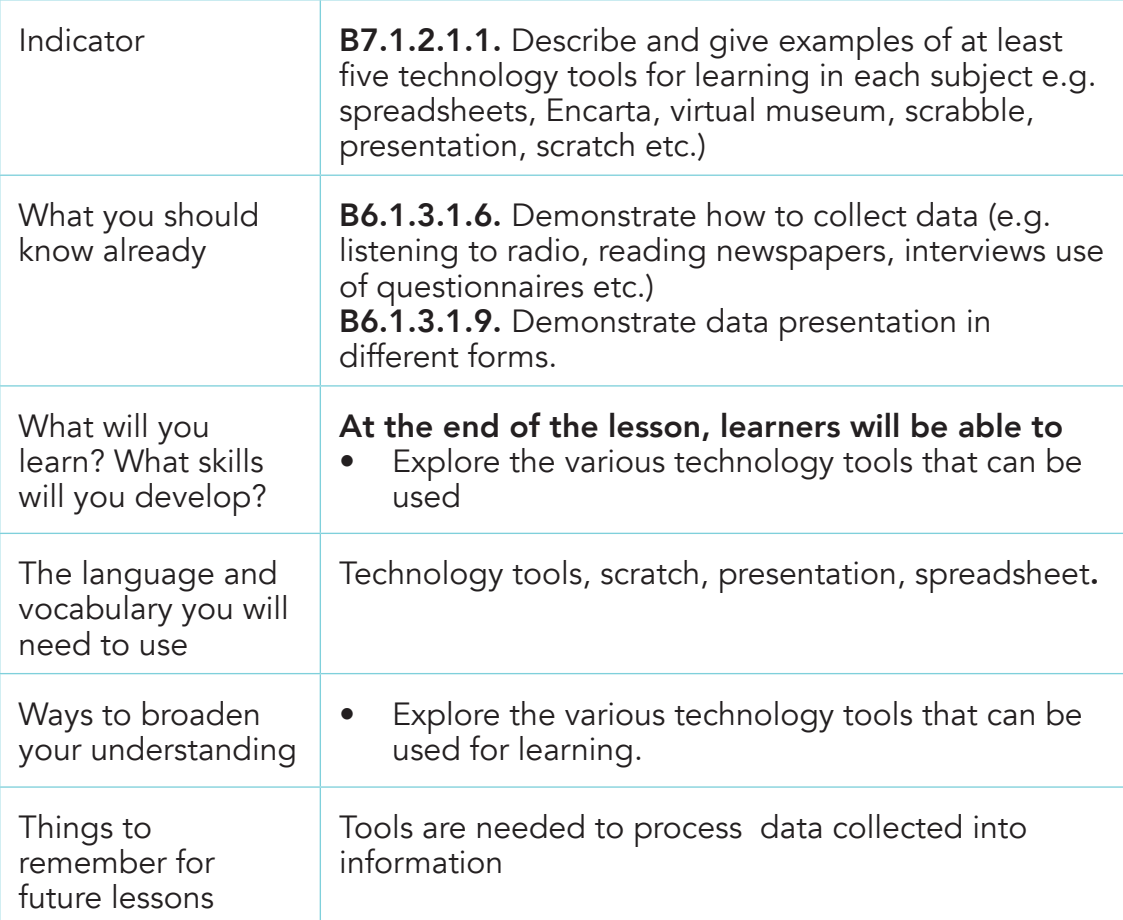

 $\bigcirc$ 

### Activity Instructions

Identifying any three (3) technology tools that aid learning.

### Teaching Resources

Computer, laptop, cardboard, markers, projector

### Assessment Task

Discover the use of any three (3) technology tools and present findings to class as a group.

### Homework Task

Demonstrate the use of any of the tools discussed.

22

⊕

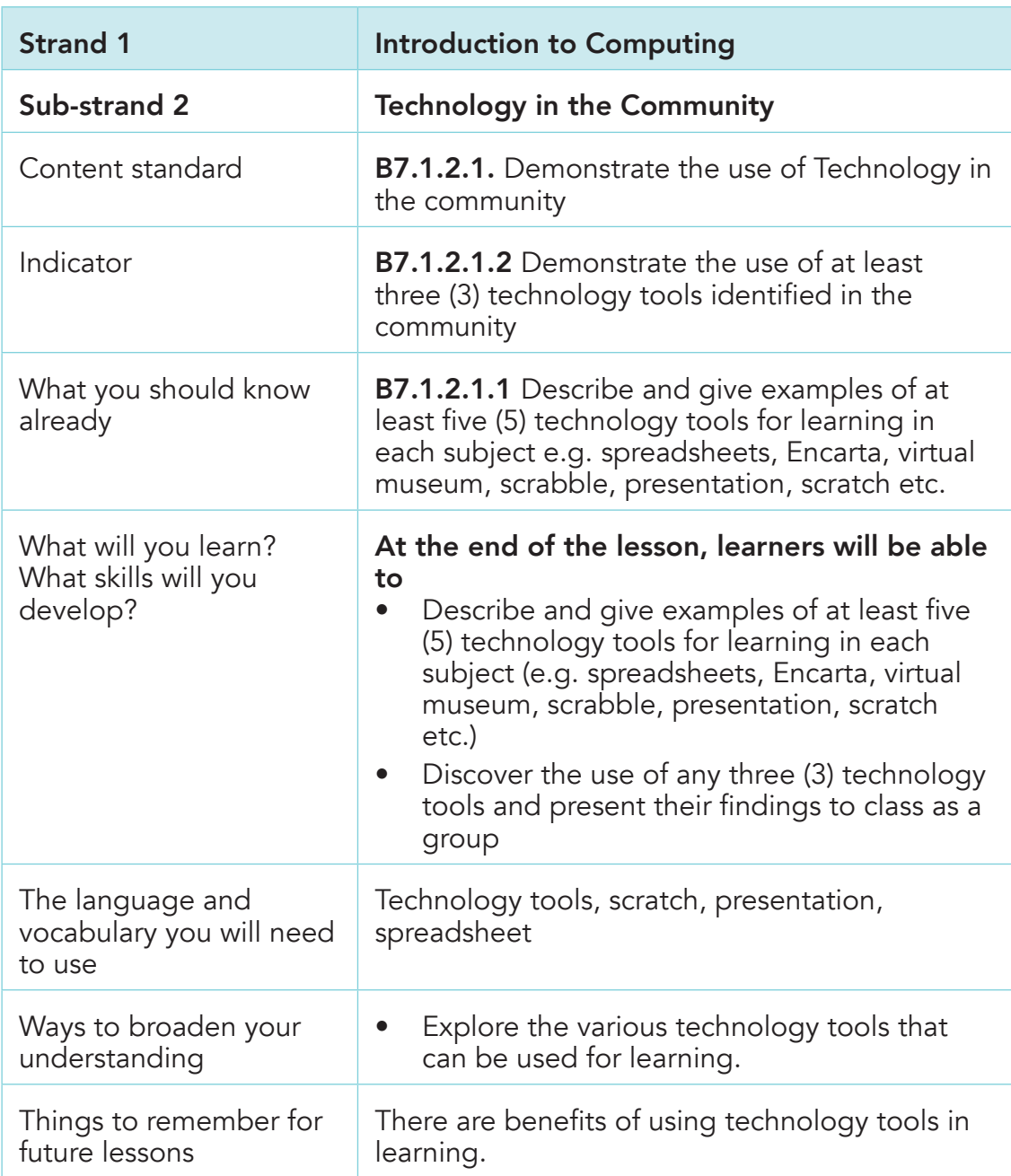

### Activity Instructions

Identifying any three (3) technology tools that aid learning.

 $\bigoplus$ 

 $\bigoplus$ 

### Teaching Resources

Computer, laptop, cardboard, markers, projector

### Assessment Task

Discover the use of any three (3) technology tools and present findings to class as a group.

### Homework Task

Demonstrate the use of any of the tools discussed.

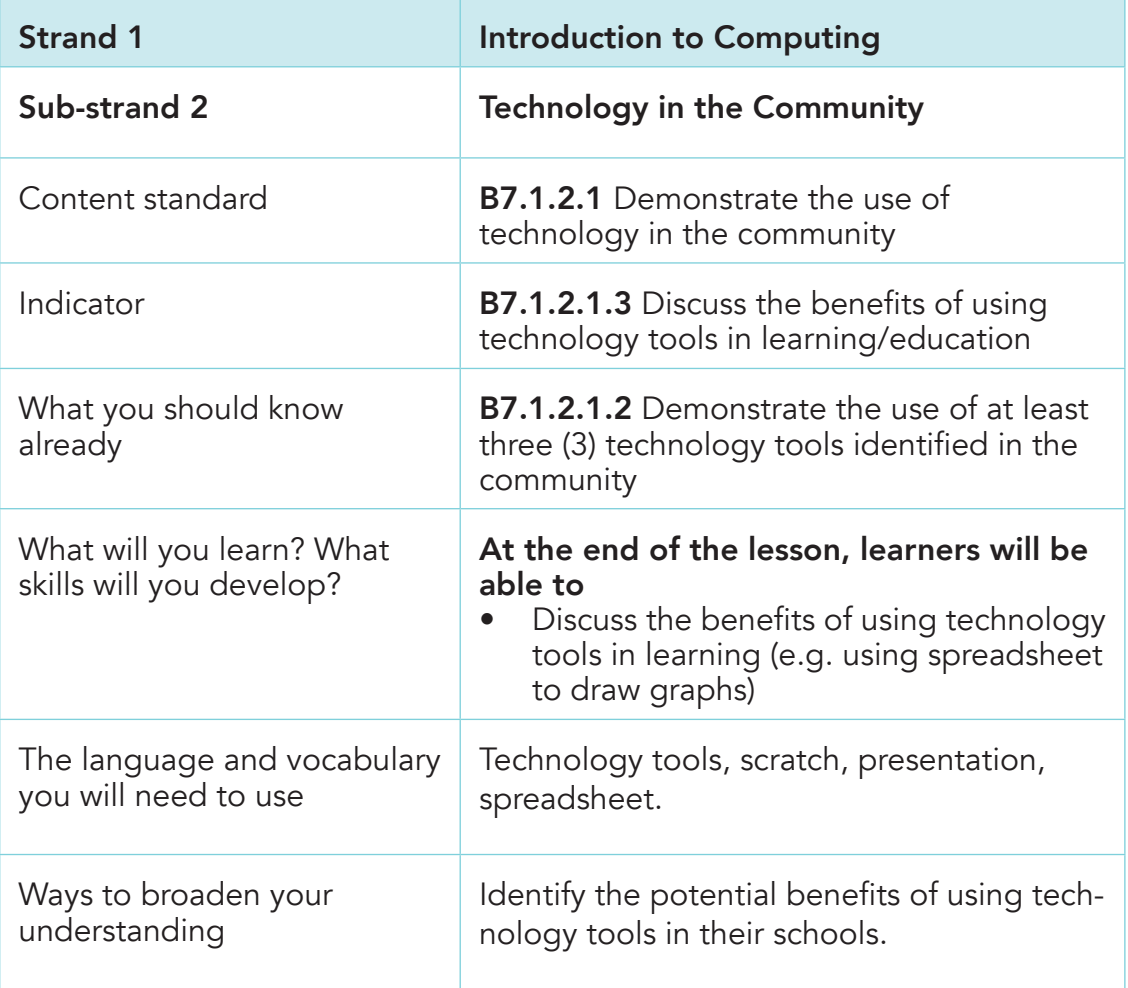

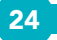

⊕

Computing Learners Resource Pack (Corrected).indd 24 15/11/2020 9:08 PM

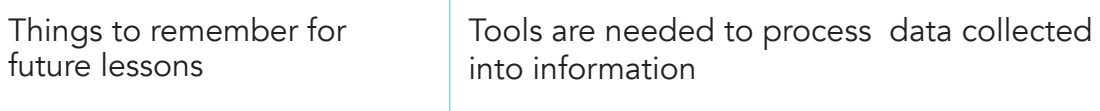

### Activity Instructions

Identifying any three (3) technology tools that aid learning.

### Teaching Resources

Computer, laptop, cardboard, markers, projector

### Assessment Task

Discover the use of any three (3) technology tools and present findings to class as a group.

### Homework Task

 $\bigoplus$ 

Demonstrate the use of any of the tools discussed.

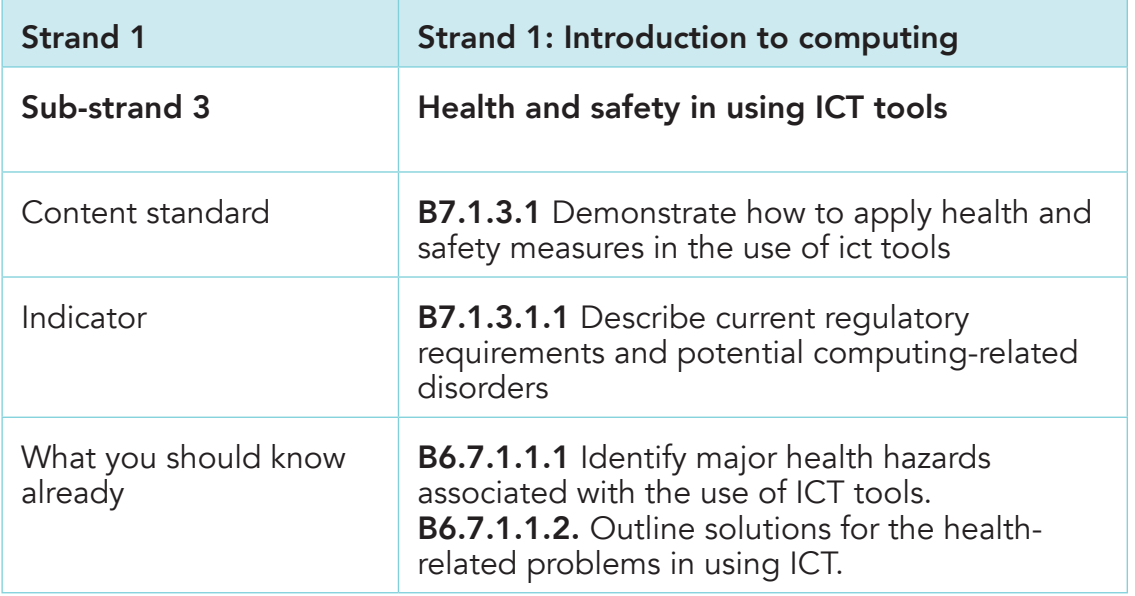

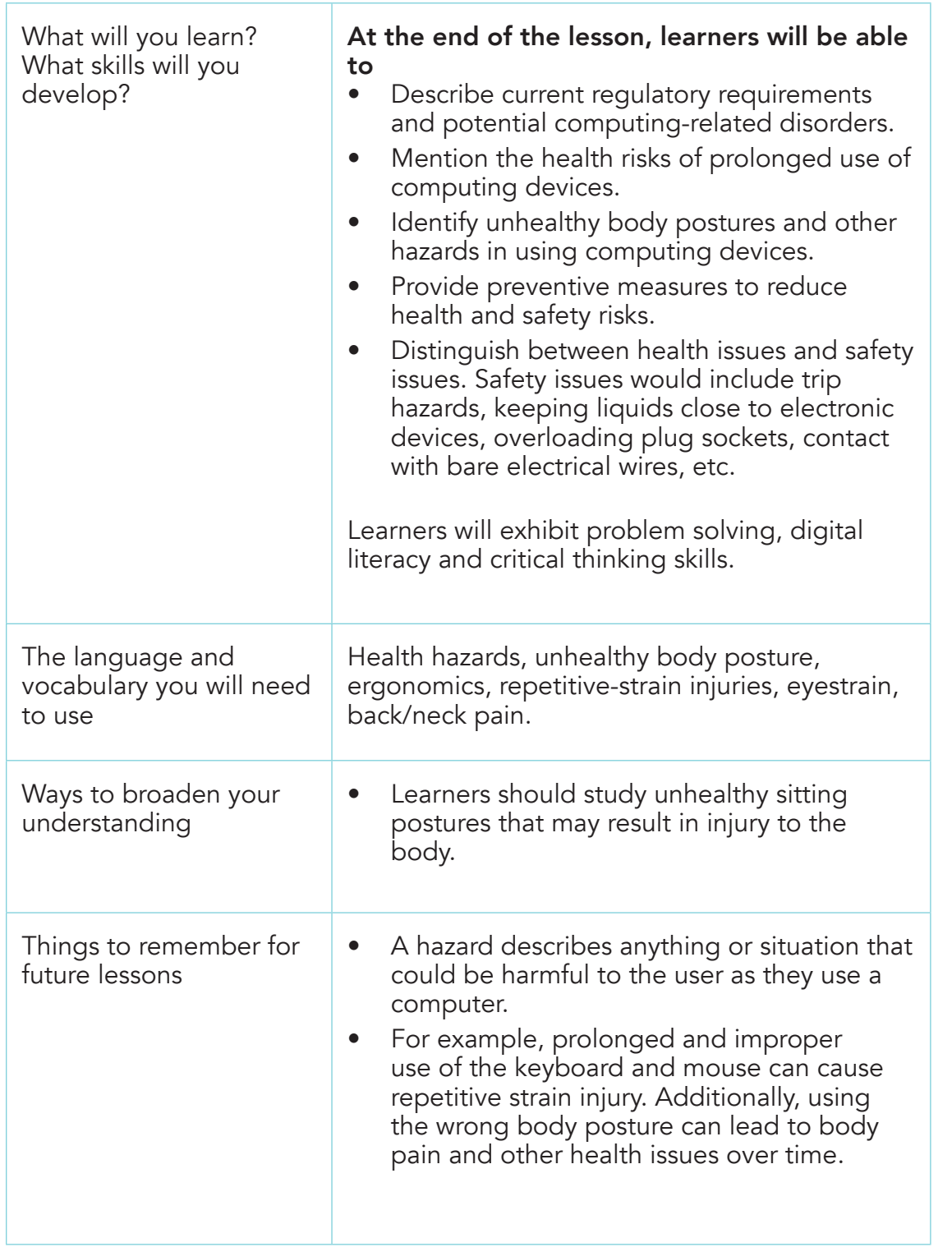

26

 $\Box$ 

 $\bigoplus$ 

 $\overline{\phantom{a}}$ 

### Activity Instructions

1. Identify three (3) potential health hazards associated with the use of ICT in our schools.

⊕

2. Suggest ways of mitigating the hazards identified above.

### Teaching Resources

Pictures showing sitting postures, marker boards, videos.

### Assessment Task

In groups of five (5), enumerate the possible health hazards of prolonged use of computing devices.

### Homework Task

⊕

Suggest five (5) preventive measures to reduce health and safety risks associated with the use of computers.

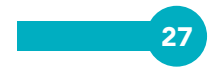

# Strand 2 Productivity Software

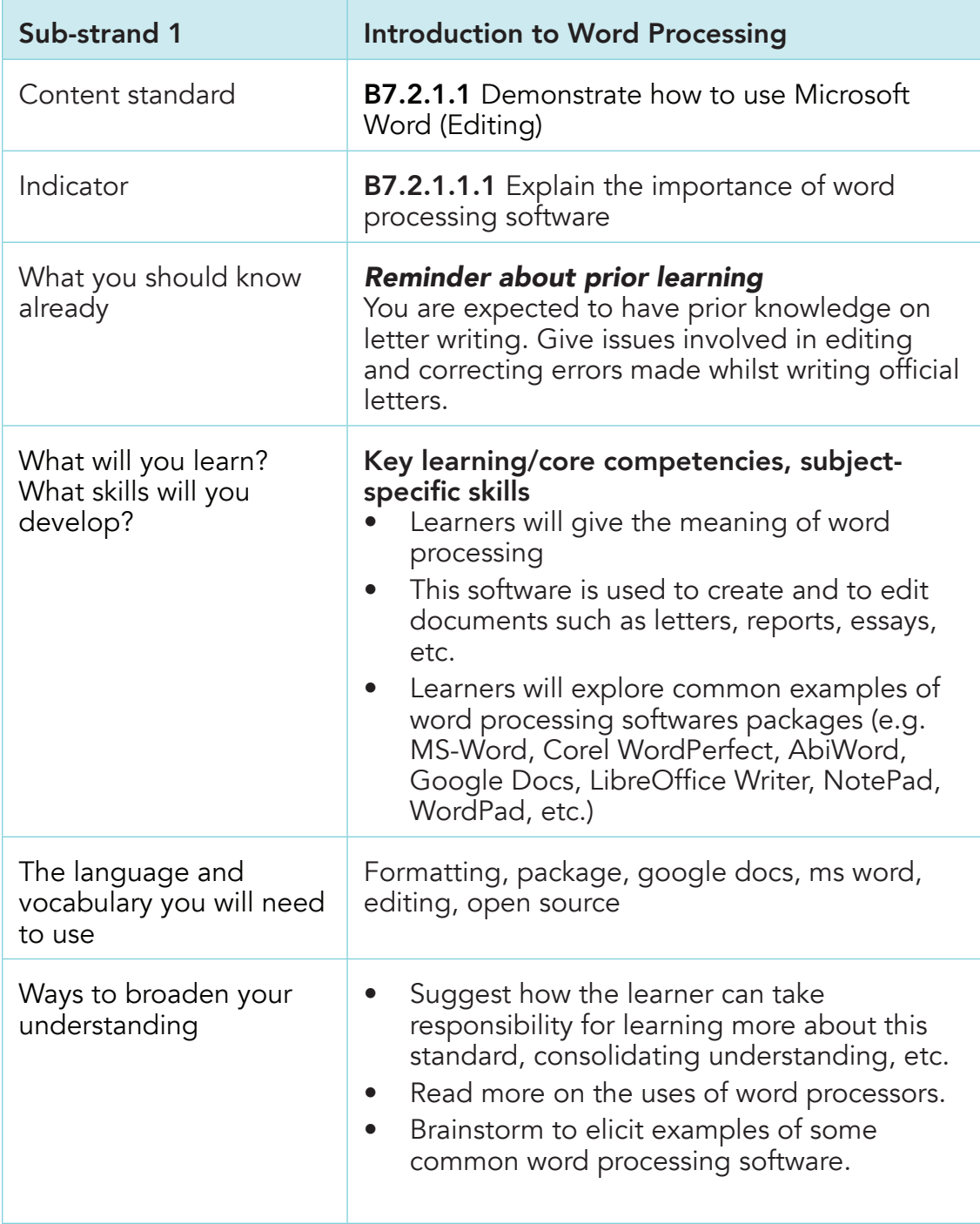

 $\bigoplus$ 

Computing Learners Resource Pack (Corrected).indd 28 15/11/2020 9:08 PM

28

 $\bigoplus$ 

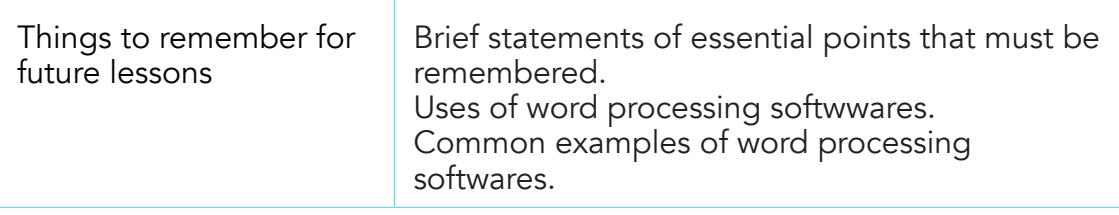

### Activity Instructions

Follow the class session.

### Teaching Resources

Computer with Microsoft Word, mouse or touchscreen input device.

### Assessment Task

Practise the techniques learnt with a sample text.

### Homework Task

⊕

Do further reading and research on importance and more examples word processing softwares

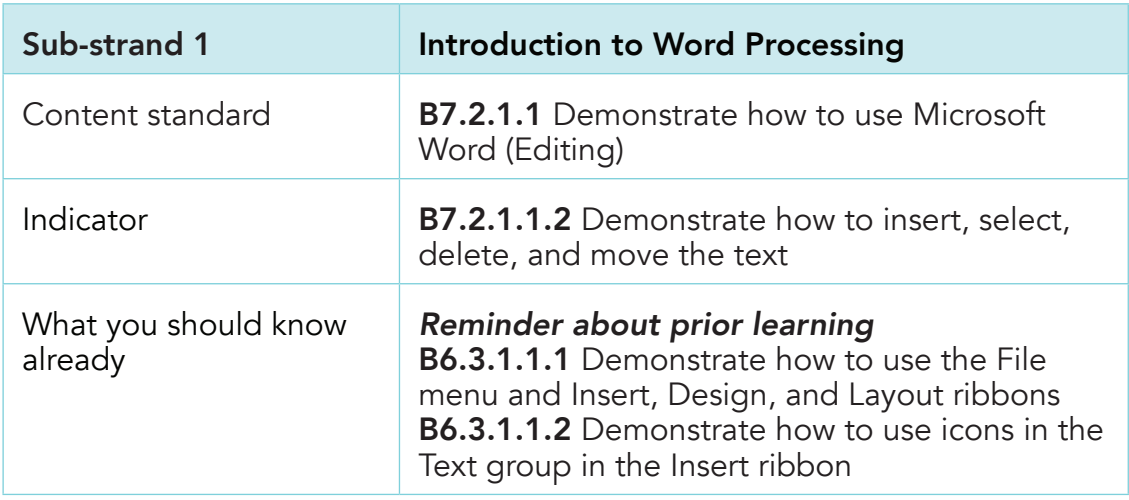

 $\bigcirc$ 

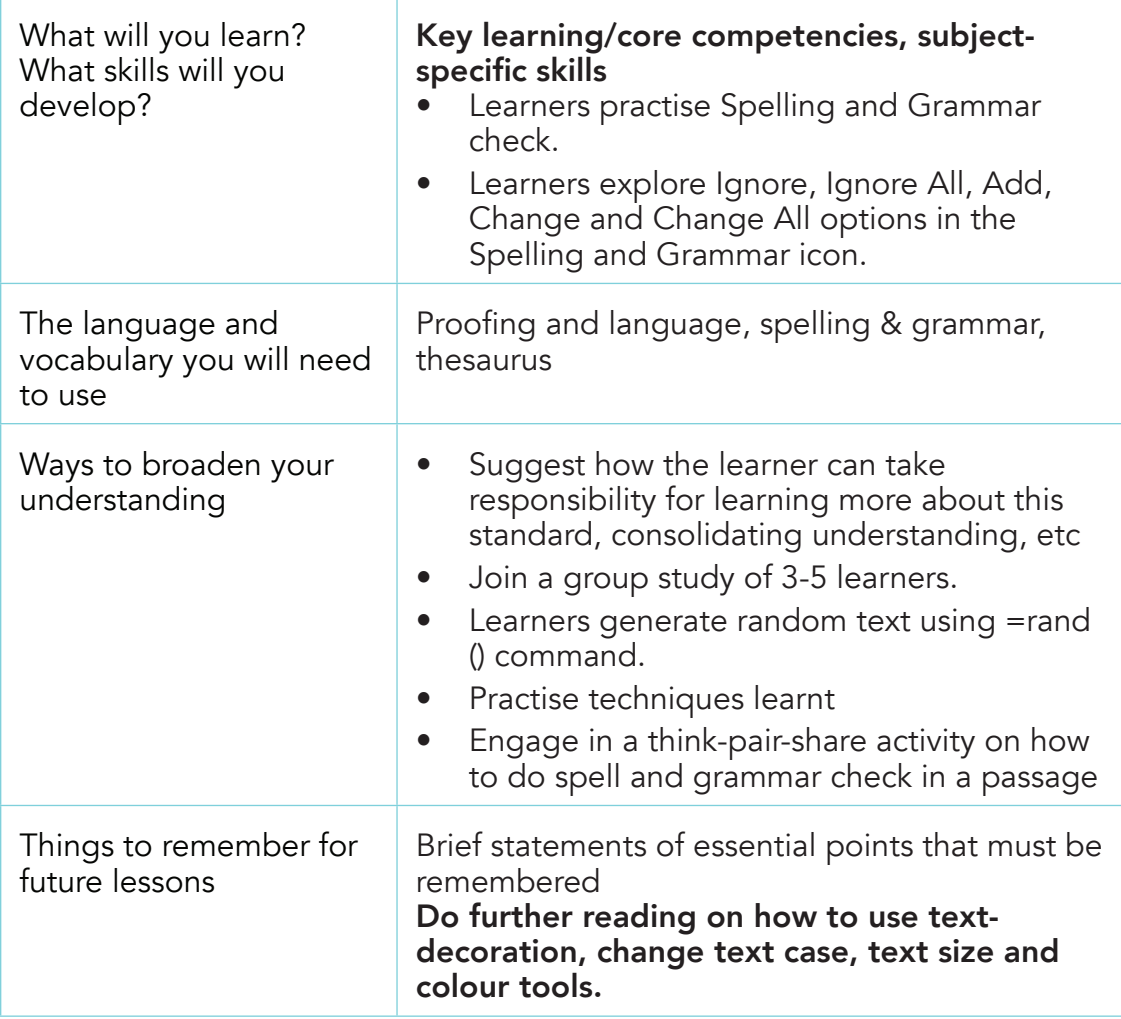

### Activity Instructions

Follow the class session.

### Teaching Resources

Read and practise spell check, content translation and language setting in MS-Word.

### Assessment Task

Practise the techniques learnt with a sample text.

30

⊕

### Homework Task

 $\bigoplus$ 

Read further on how to use text-decoration, change text case, text size and colour commands.

 $\bigoplus$ 

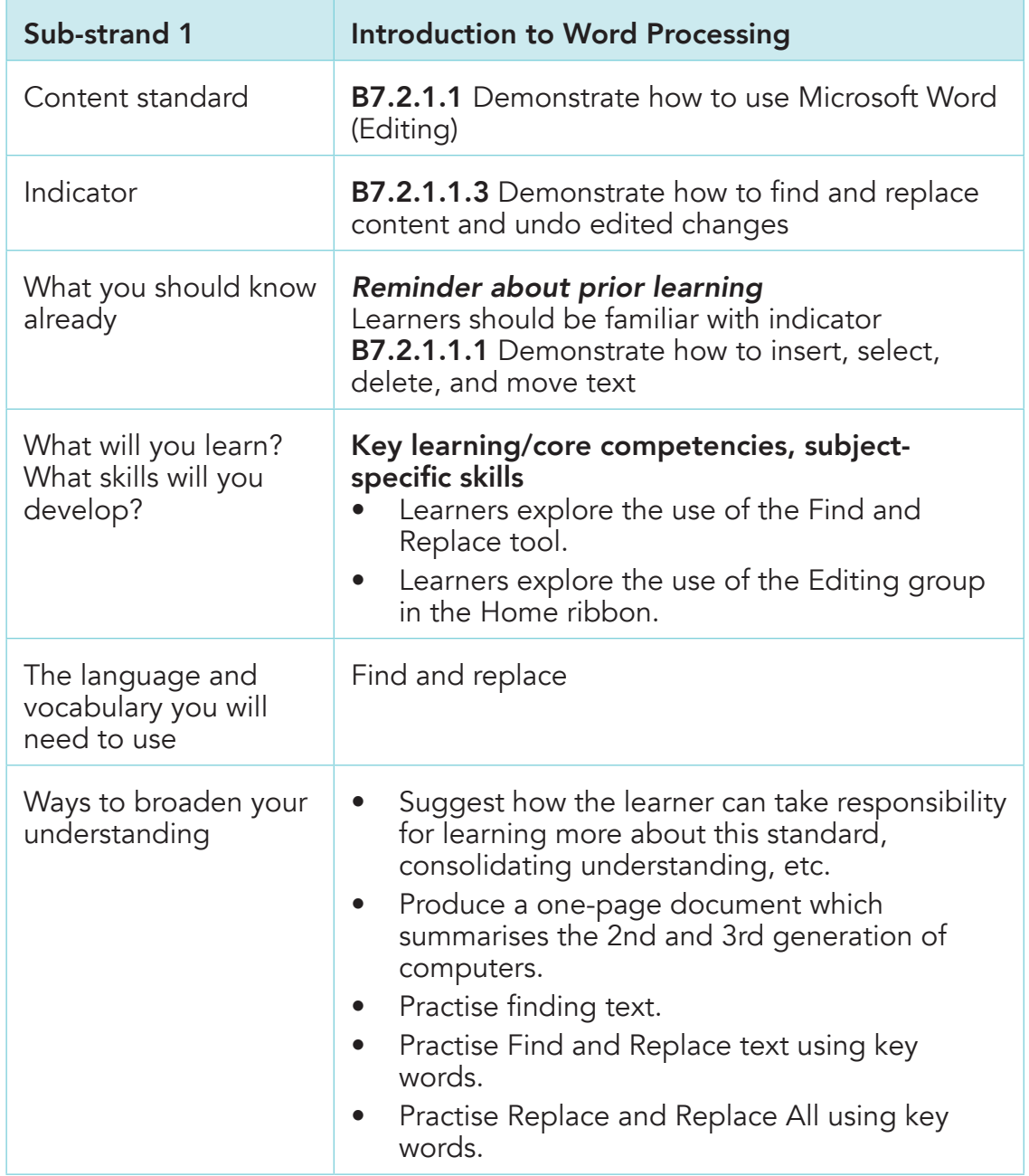

 $\bigoplus$ 

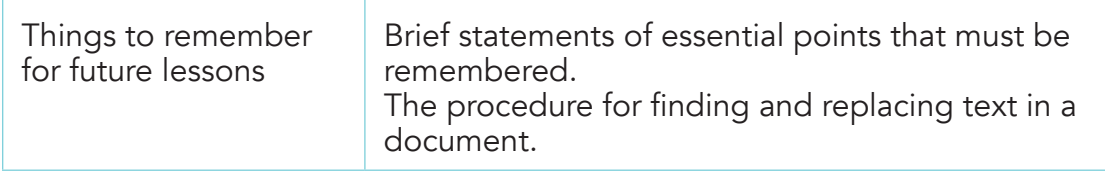

◈

### Activity Instructions

Follow the class session

### Teaching Resources

Computer with Microsoft Word, mouse or touchscreen input device.

### Assessment Task

Practise the techniques learnt with a sample text.

### Homework Task

Do further reading on how to Find and Replace text and Undo edited changes.

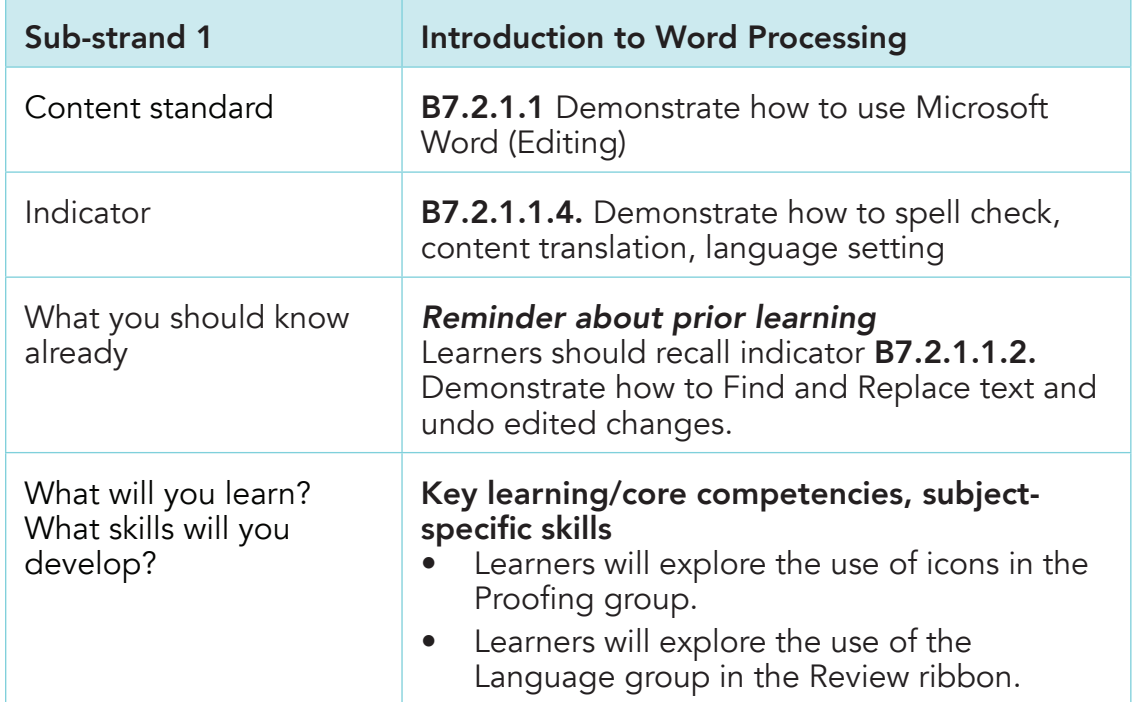

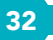

 $\bigoplus$ 

Computing Learners Resource Pack (Corrected).indd 32 15/11/2020 9:08 PM

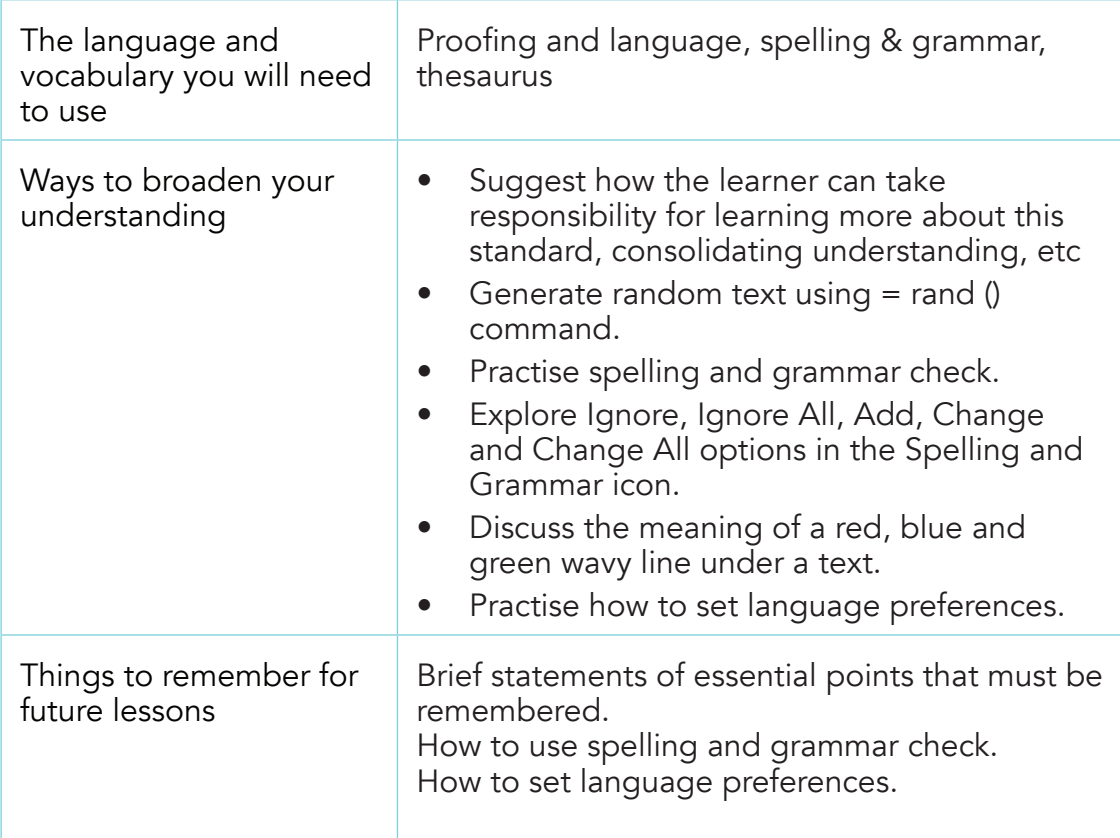

### Activity Instructions

 $\bigoplus$ 

Follow the class session.

### Teaching Resources

Computer with Microsoft Word, mouse or touchscreen input device.

### Assessment Task

Practise the techniques learnt with a sample text.

### Homework Task

Do further reading on how to use text-decoration, change text case, text size and colour commands.

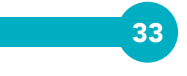

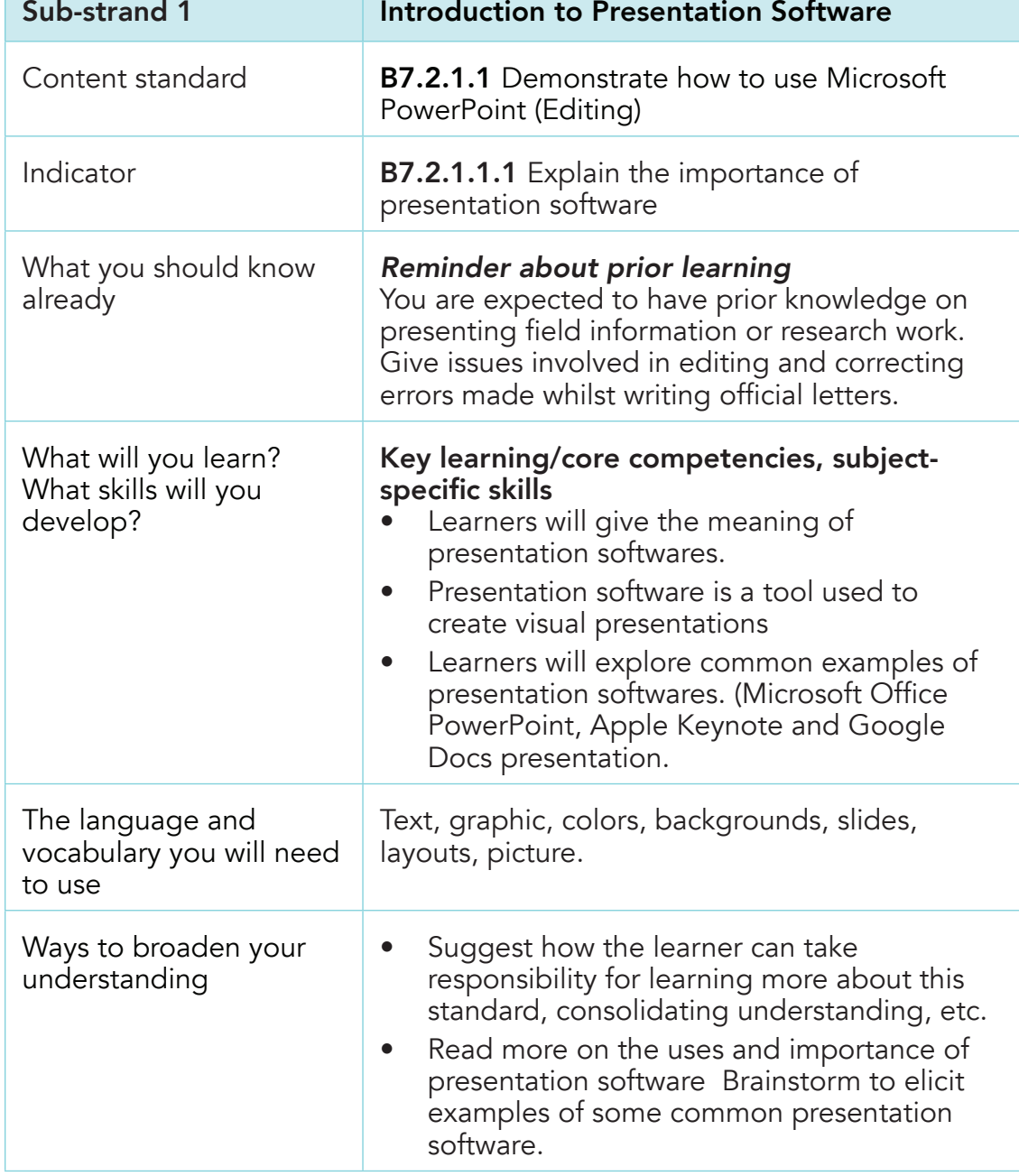

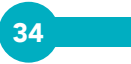

 $\bigoplus$ 

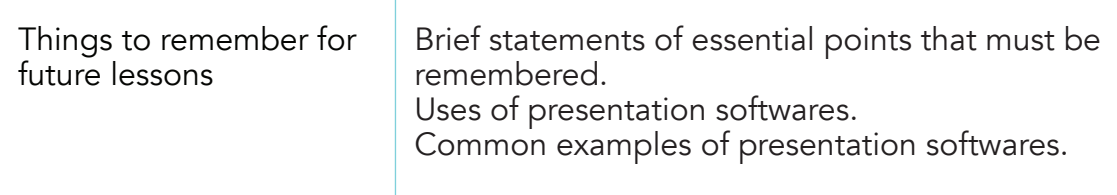

### Activity Instructions

Follow the class session.

### Teaching Resources

Computer with Microsoft PowerPoint, mouse or touchscreen input device

### Assessment Task

Practise the techniques learnt with a sample text.

### Homework Task

 $\bigoplus$ 

Do further reading and research on importance and more examples presentation softwares.

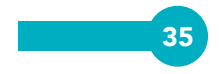

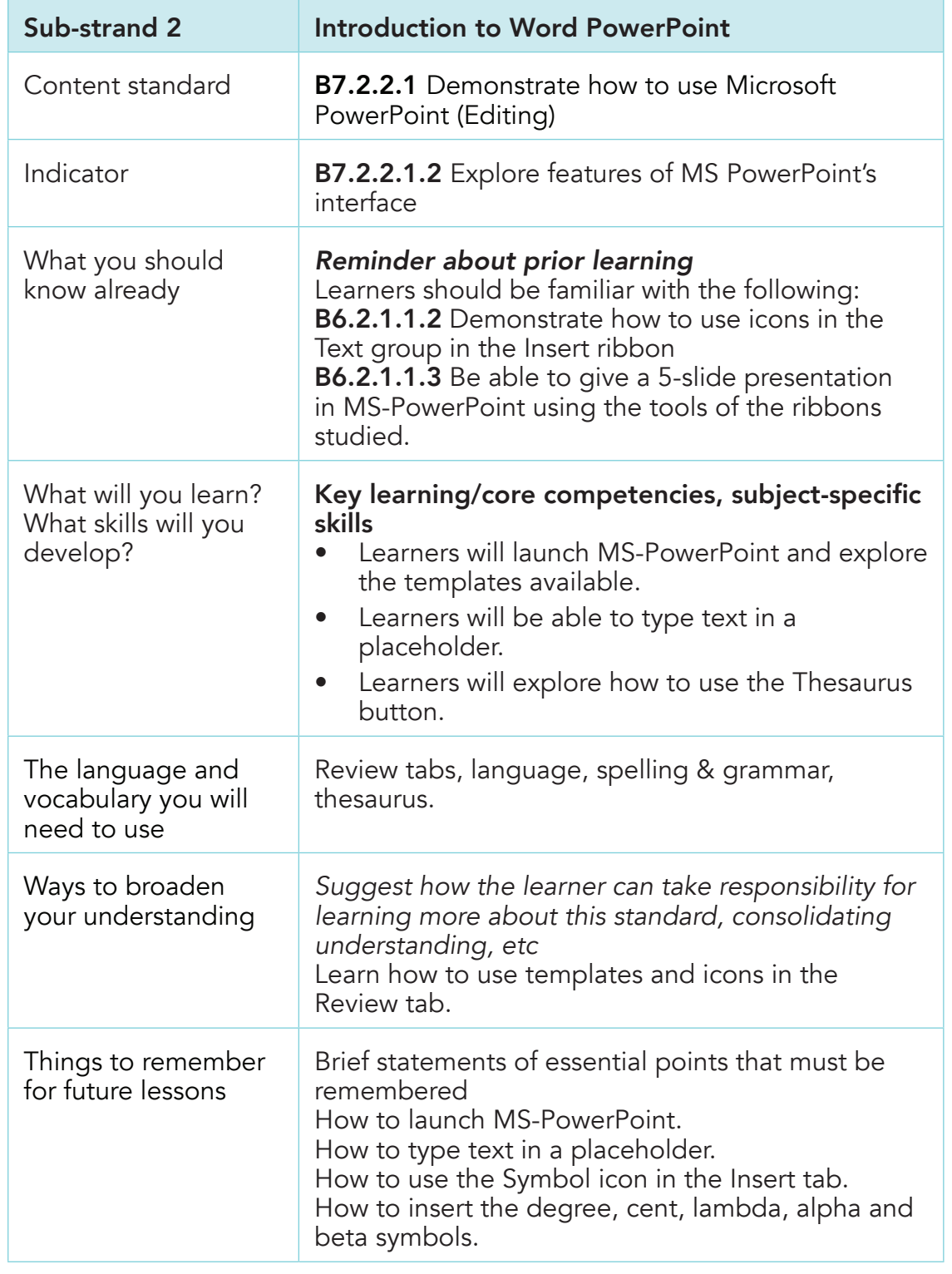

36

 $\mathbb{R}^2$ 

 $\bigoplus$
# Activity Instructions

Follow the class session.

## Teaching Resources

Computer with Microsoft PowerPoint, mouse or touchscreen input device, projector.

⊕

#### Assessment Task

Generate random text [(using =rand (10,10)] to practise techniques learnt.

# Homework Task

 $\bigoplus$ 

Do further reading on the use of Special characters under the Insert tab within the Symbols group.

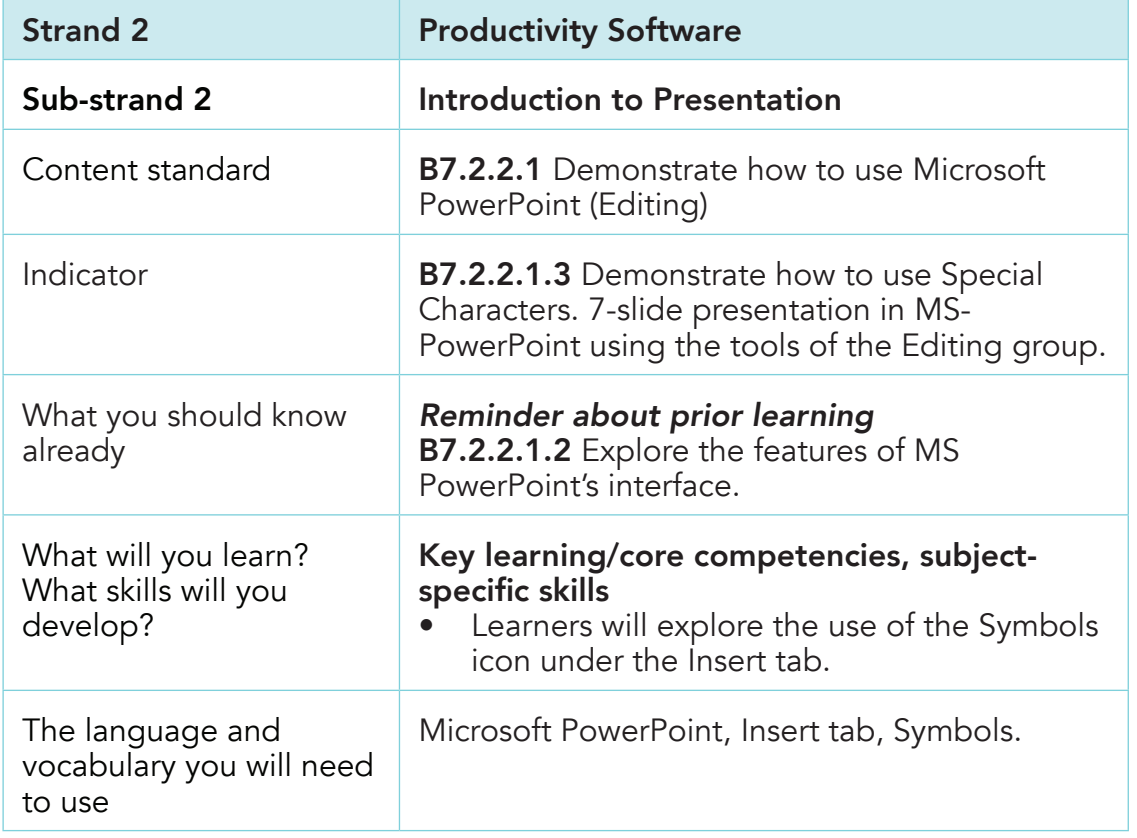

⊕

 $\bigcirc$ 

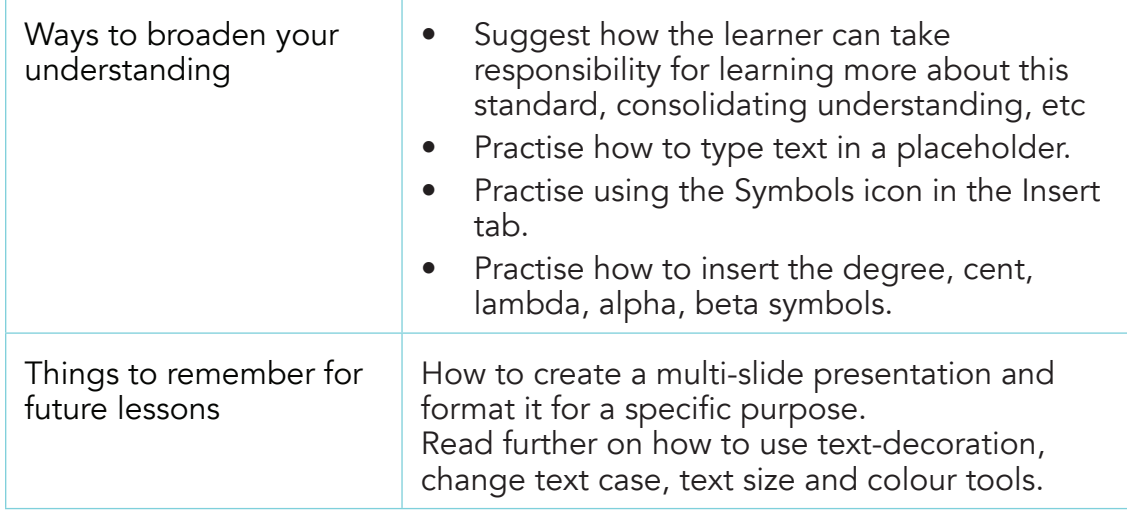

## Activity Instructions

Follow the class session.

## Teaching Resources

Computer with Microsoft PowerPoint, mouse or touchscreen input device, projector.

# Assessment Task

⊕

Practise the techniques learnt with a sample text.

#### Homework Task

Present a prepared project or exercise using the editing section of the ribbons studied.

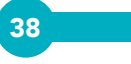

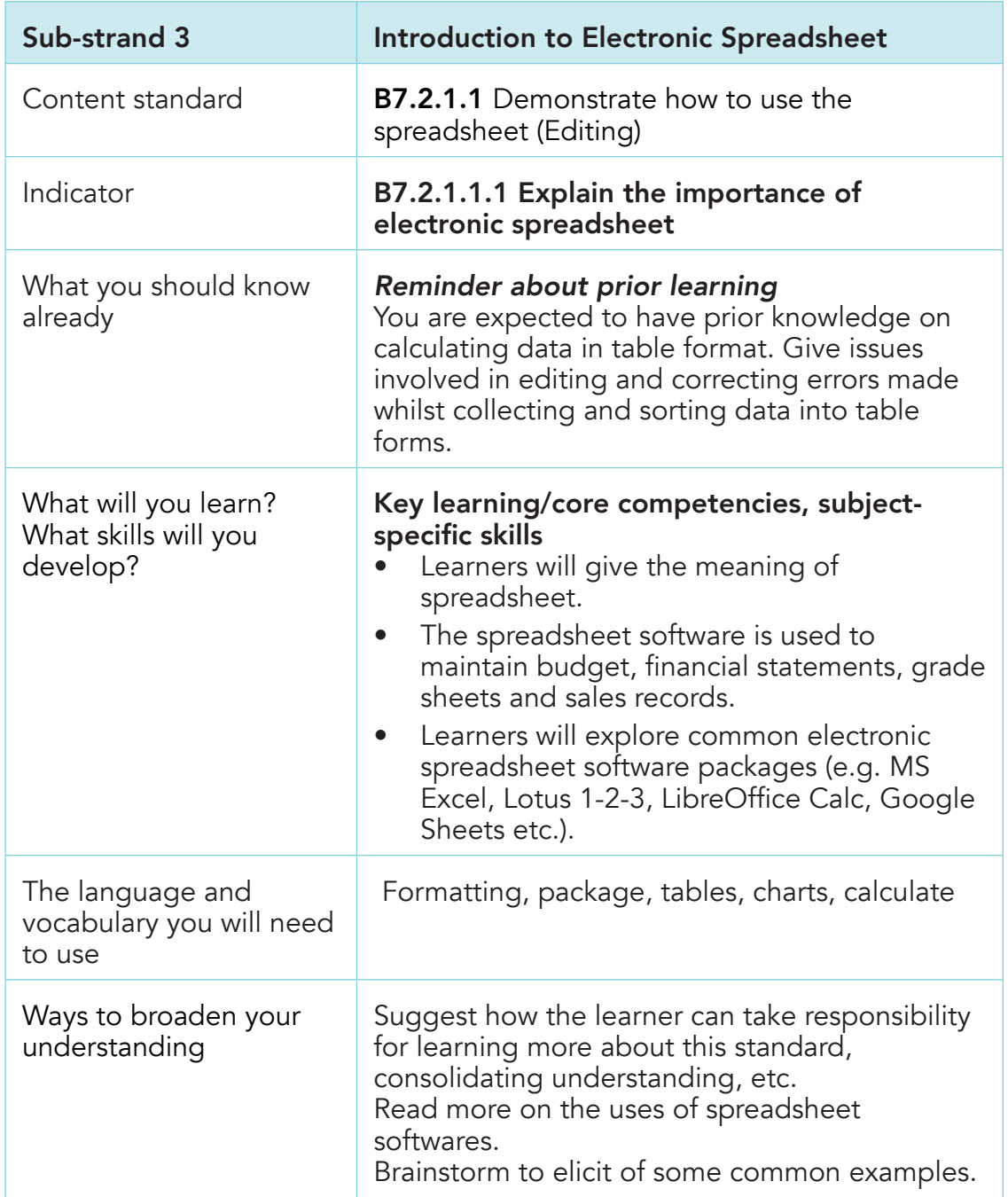

 $\overline{a}$ 

 $\bigoplus$ 

 $\bigoplus$ 

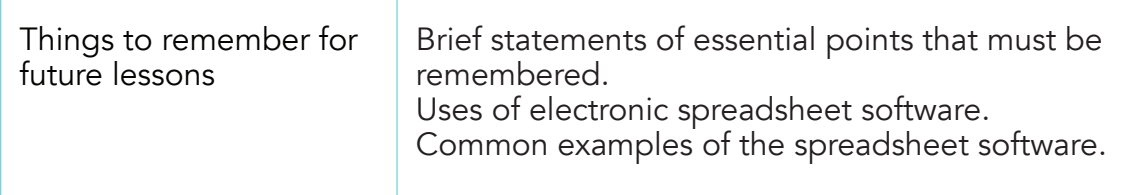

◈

# Activity Instructions

Follow the class session.

## Teaching Resources

Computer with Microsoft Excel, mouse or touchscreen input device.

#### Assessment Task

Practise the techniques learnt with a sample text.

## Homework Task

Do further reading and research on importance and more examples spreadsheet packages.

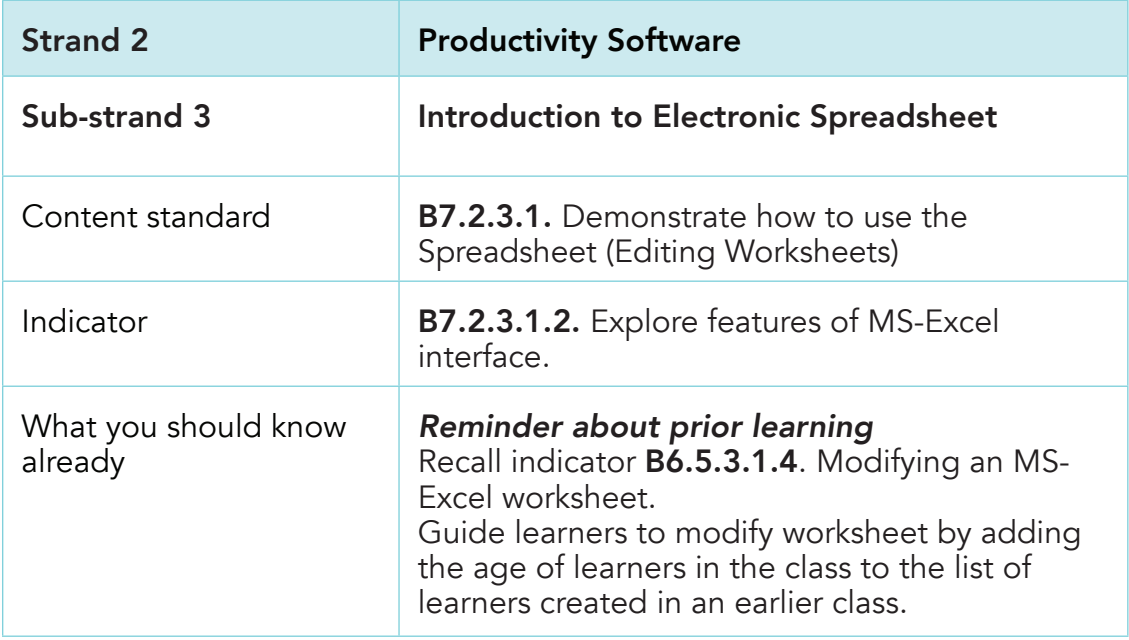

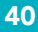

⊕

Computing Learners Resource Pack (Corrected).indd 40 15/11/2020 9:08 PM

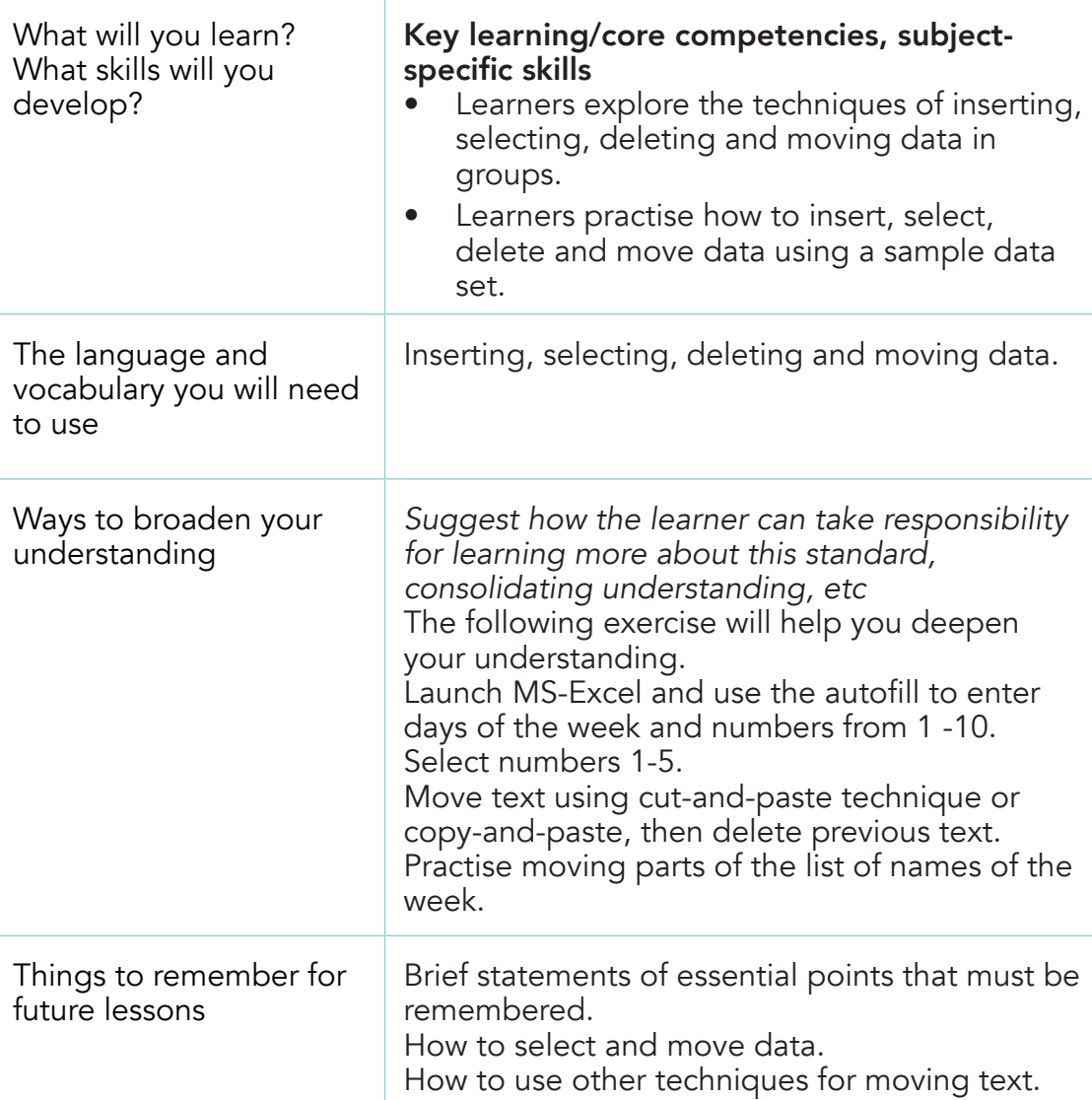

◈

# Activity Instructions

 $\bigoplus$ 

Follow the class session.

# Teaching Resources

Computer with Microsoft Excel, mouse or touchscreen input device, projector.

 $\bigoplus$ 

## Assessment Task

Practise the techniques learnt with a sample text.

# Homework Task

Do further reading on how to set the cell data type (General, Number, Currency, etc.).

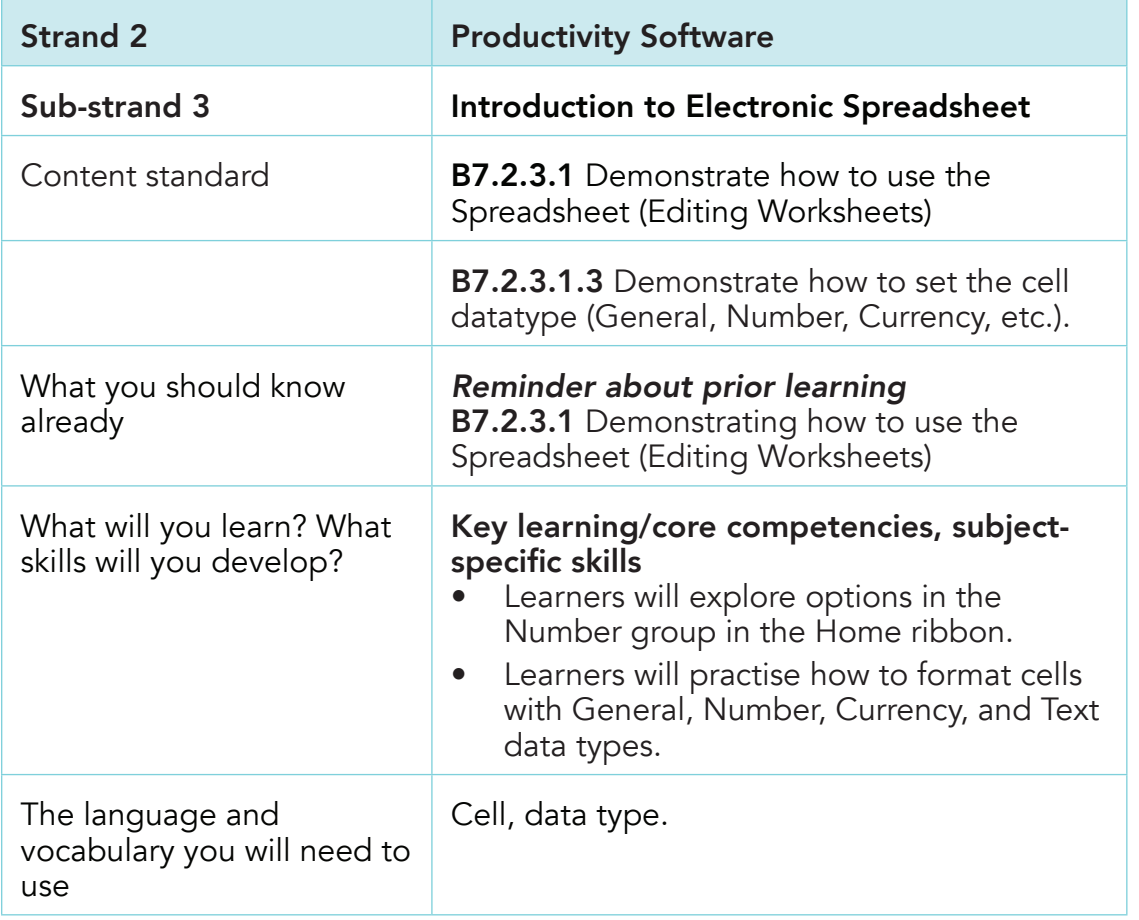

42

 $\bigoplus$ 

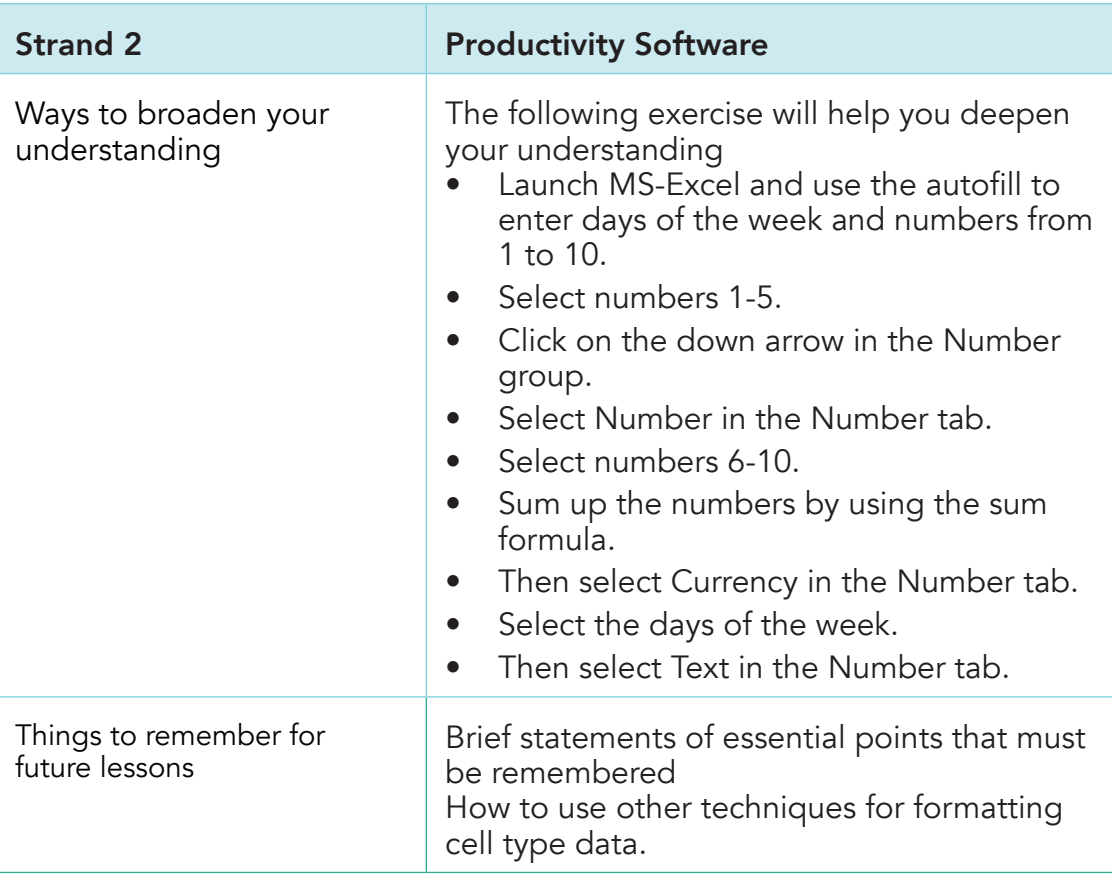

⊕

# Activity Instructions

 $\bigoplus$ 

Follow the class session.

## Teaching Resources

Computer with Microsoft Excel, mouse or touchscreen input device, projector.

## Assessment Task

Practise the techniques learnt with a sample text.

## Homework Task

Do further reading on how to Align Text, Merge & Wrap, Borders and Shades.

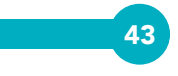

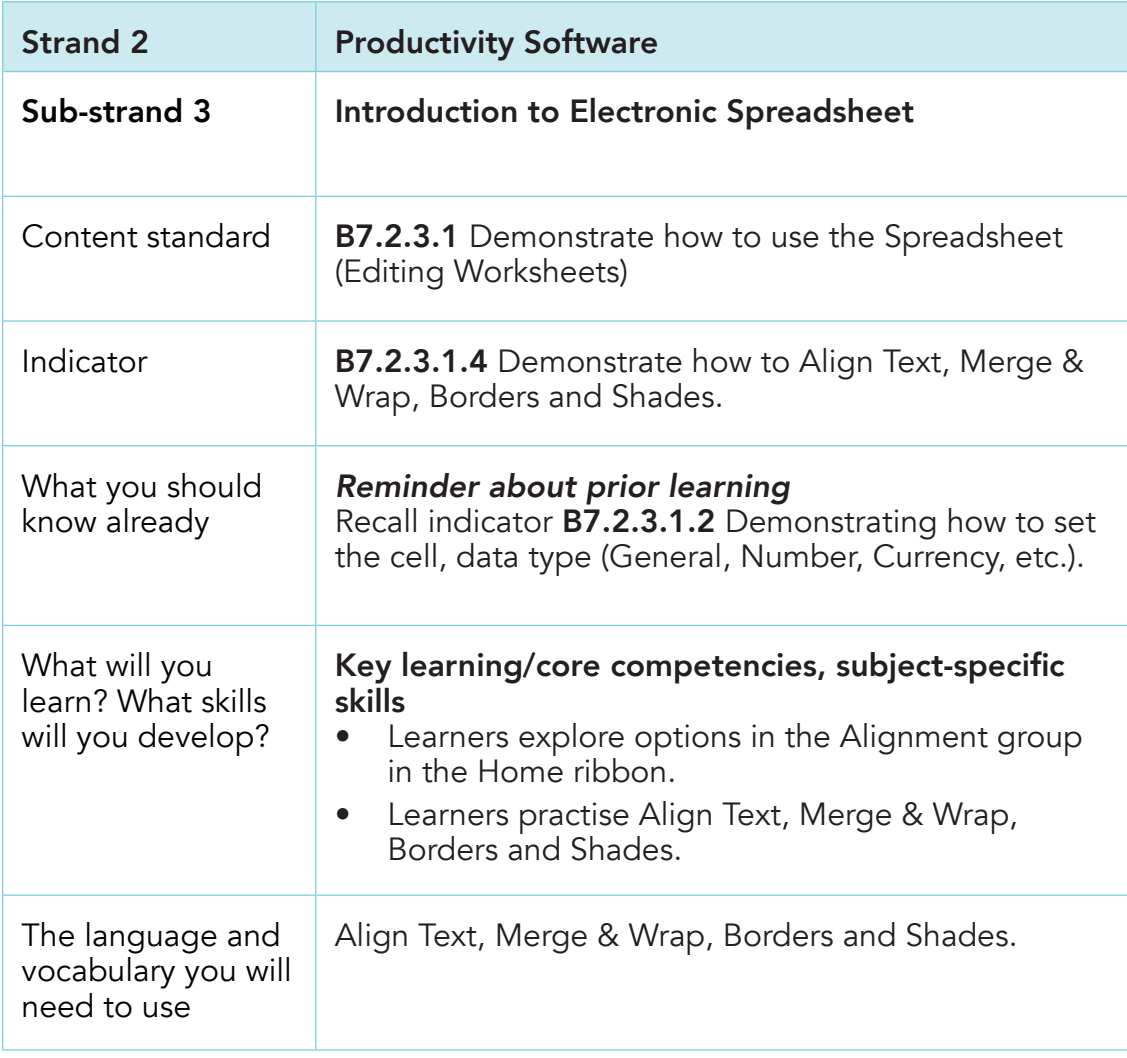

44

 $\bigoplus$ 

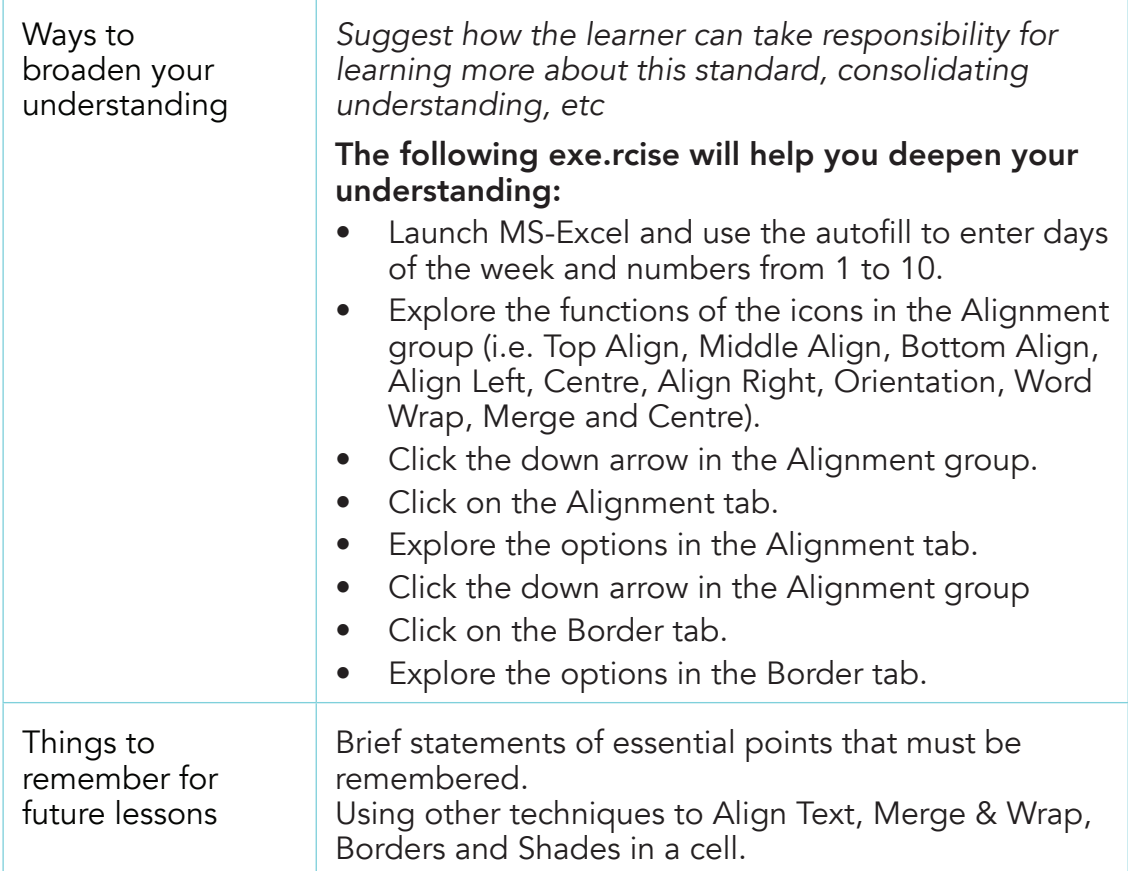

⊕

# Activity Instructions

 $\bigoplus$ 

Follow the class session

#### Teaching Resources

Computer with Microsoft Excel, mouse or touchscreen input device, projector.

## Assessment Task

Practise the techniques learnt with a sample text.

## Homework Task

Do further reading on how to adjust margins and set page orientation.

⊕

# **Strand 3 Communication Network**

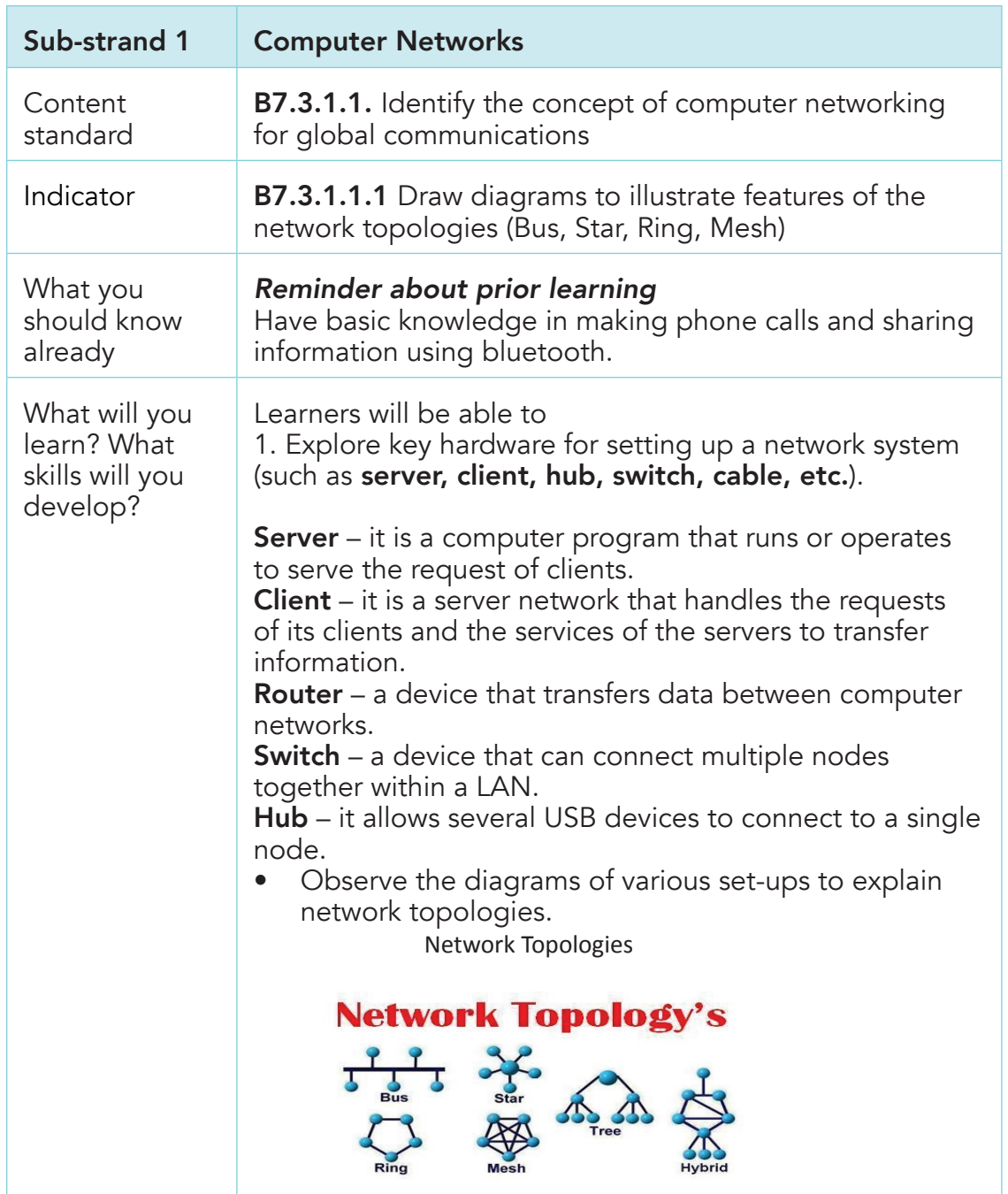

46

 $\bigoplus$ 

Computing Learners Resource Pack (Corrected).indd 46 15/11/2020 9:08 PM

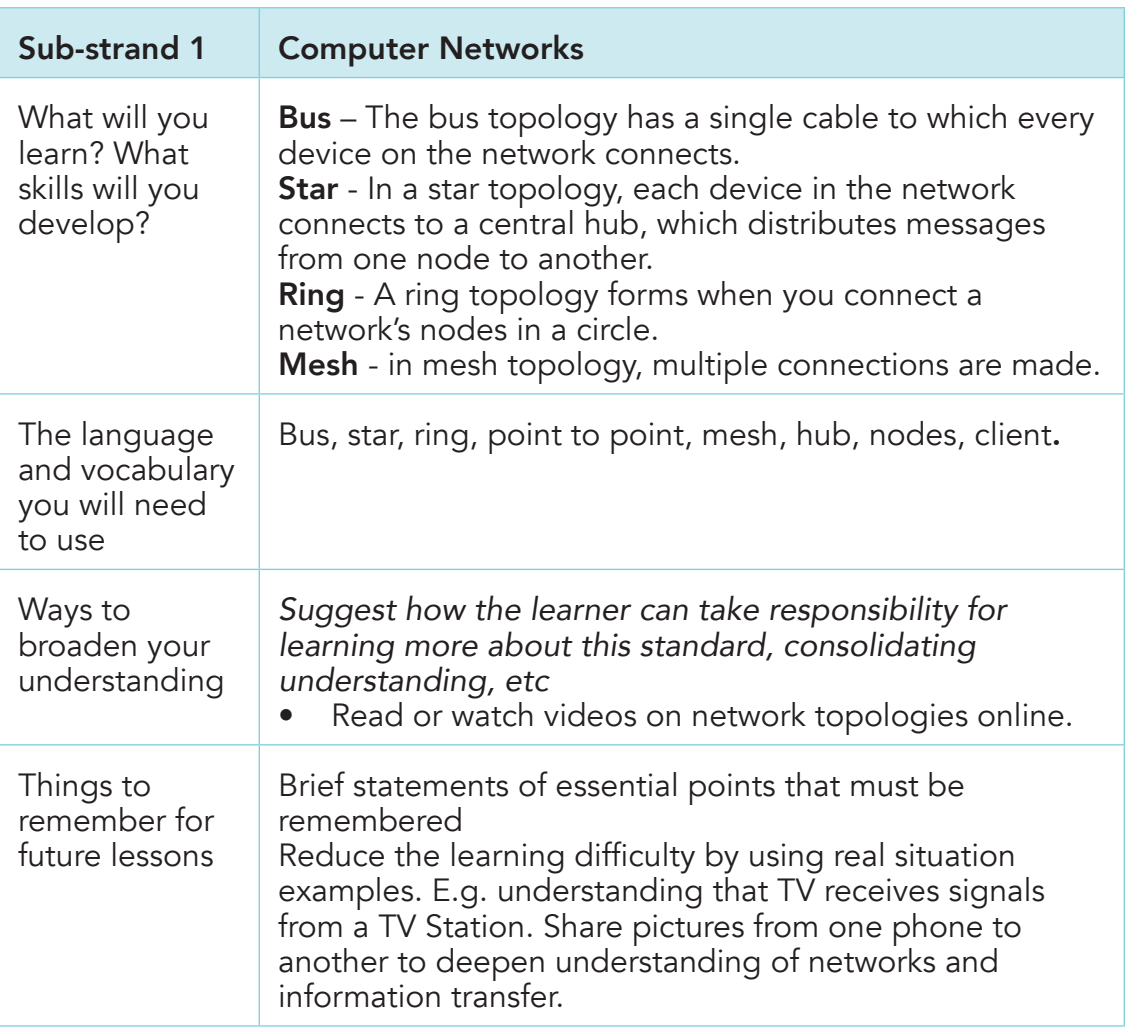

## Activity Instructions

 $\bigoplus$ 

In groups of five (5) (depending on class population), examine a stand-alone computer and a networked computer.

#### Teaching Resources

Internet Dictionary to check meaning of keywords such as bus, star, ring.

## Assessment Task

Present in groups diagrams of a well-elaborated network.

⊕

# Homework Task

Join a group study of 3-5 learners. Use play dough and sticks, form the types of network topologies.

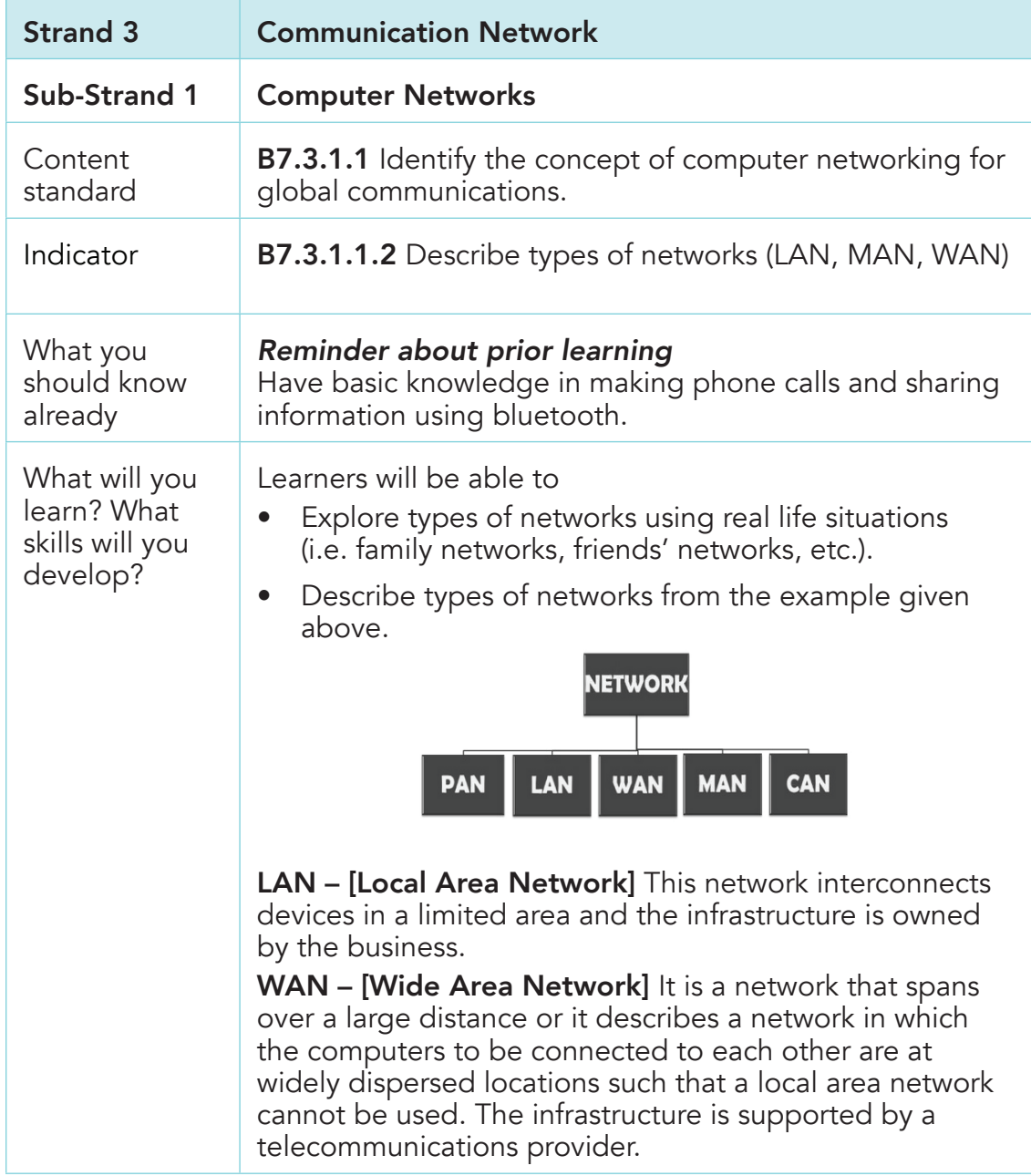

48

 $\bigoplus$ 

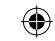

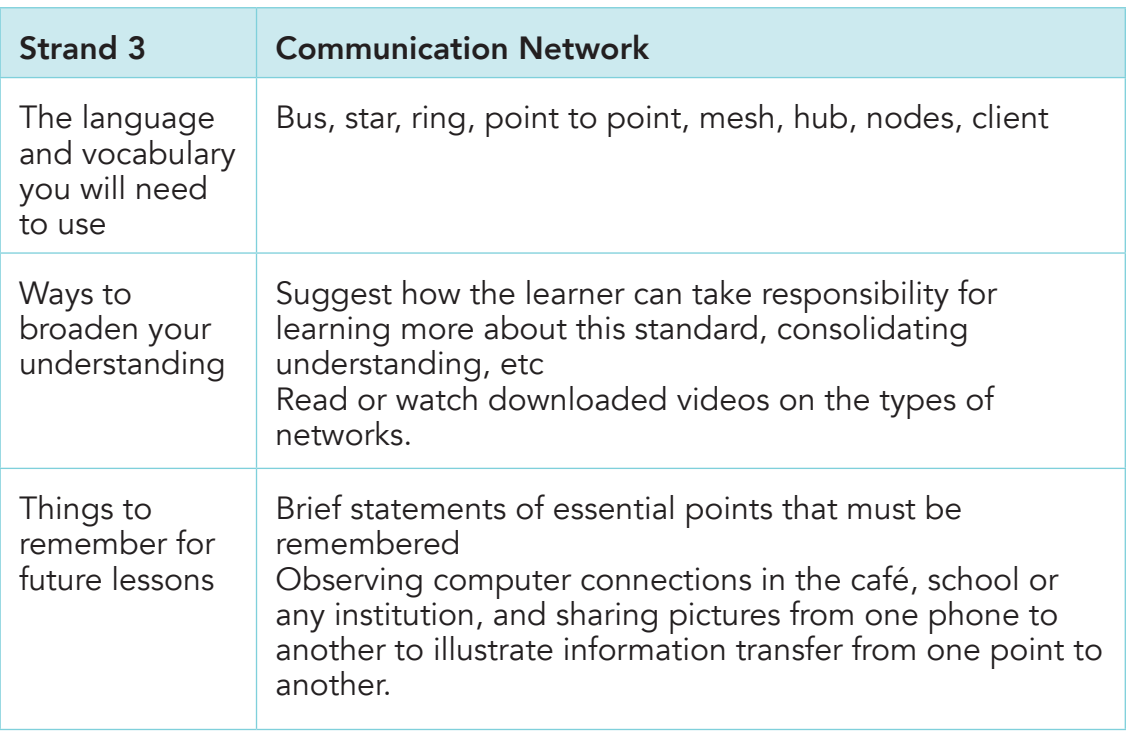

# Activity Instructions

 $\bigoplus$ 

Follow the class session

# Teaching Resources

Internet dictionary to check meaning of keywords such as LAN, MAN, WAN.

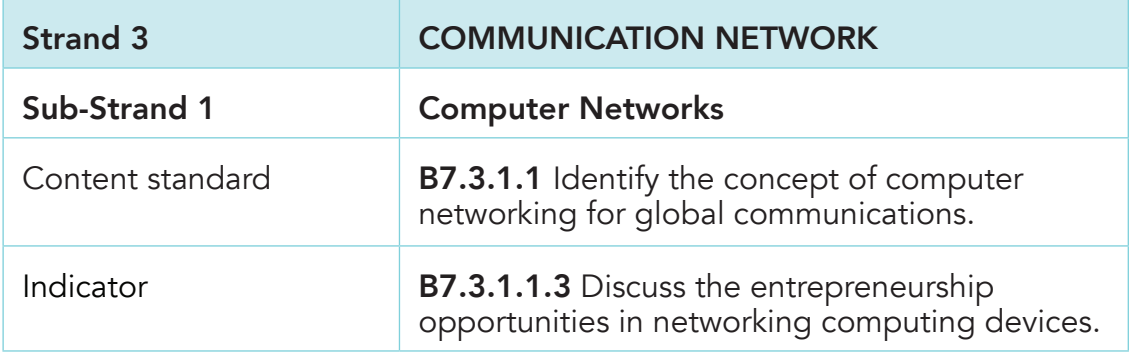

Computing Learners Resource Pack (Corrected).indd 49 15/11/2020 9:08 PM

 $\bigoplus$ 

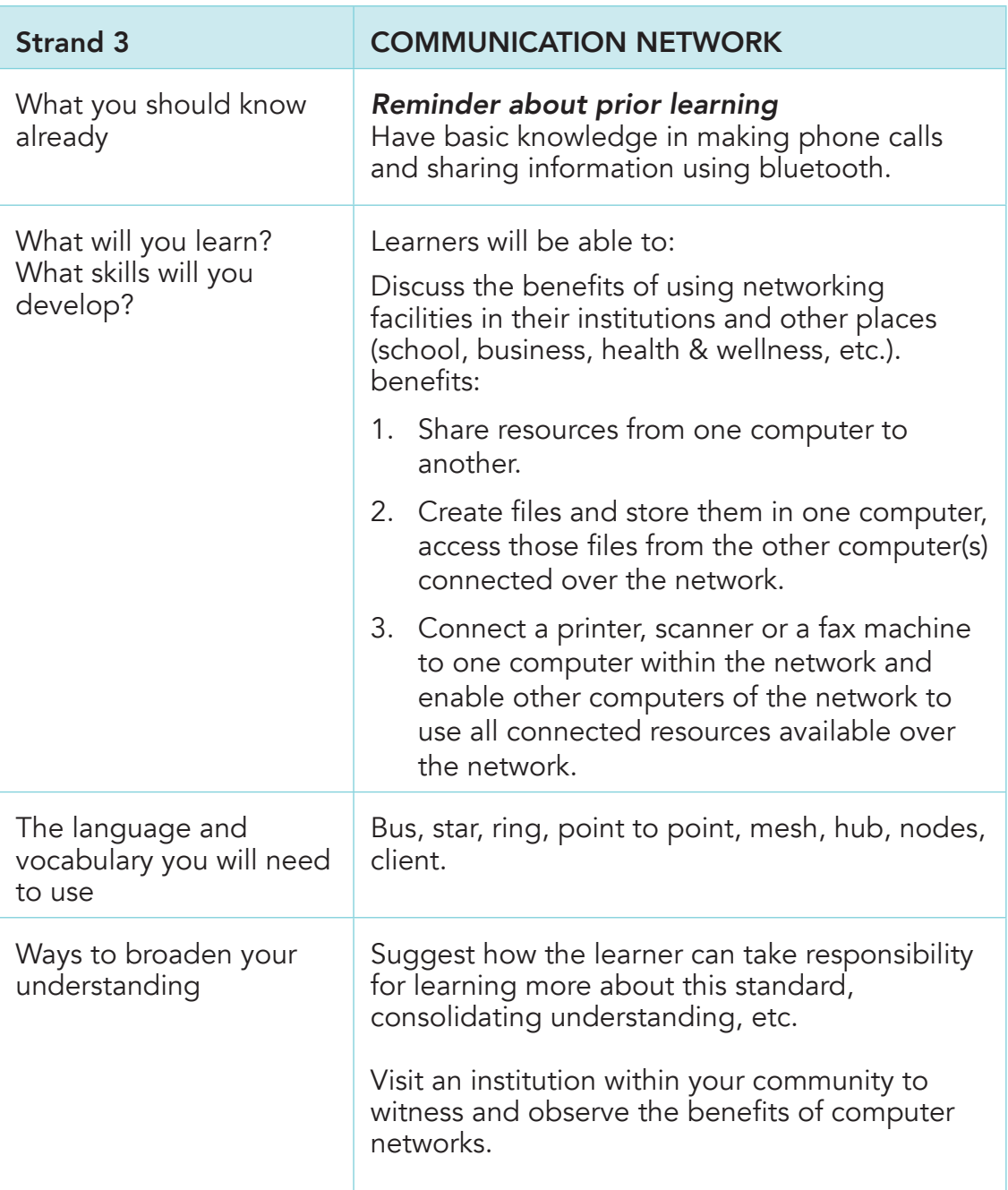

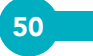

 $\bigoplus$ 

Computing Learners Resource Pack (Corrected).indd 50 15/11/2020 9:08 PM

# Activity Instructions

Follow the class session.

## Teaching Resources

Internet dictionary or Encarta to check the meaning of keywords such as ring, point to point, mesh, hub, nodes.

◈

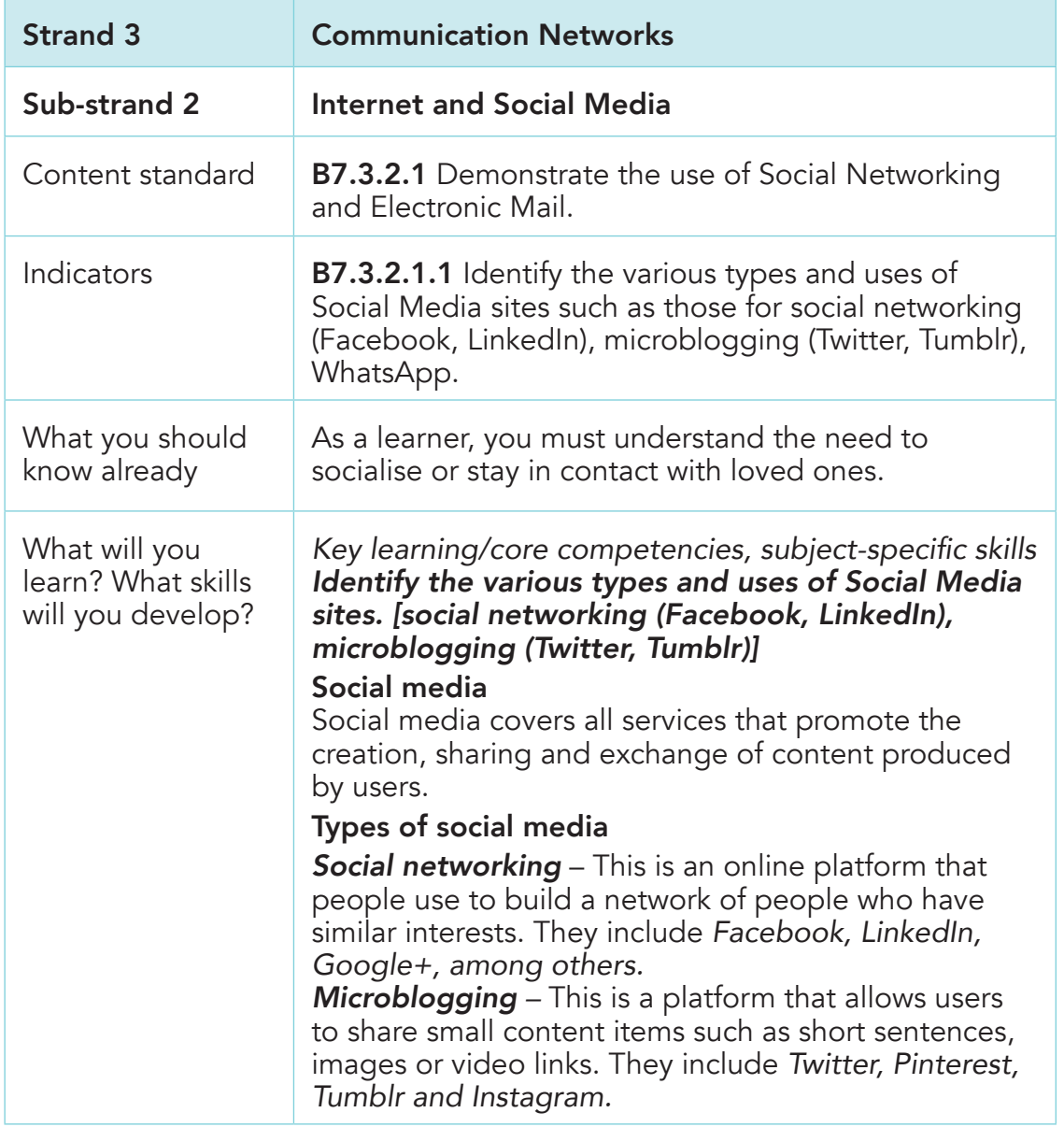

 $\bigoplus$ 

 $\bigoplus$ 

 $\bigcirc$ 

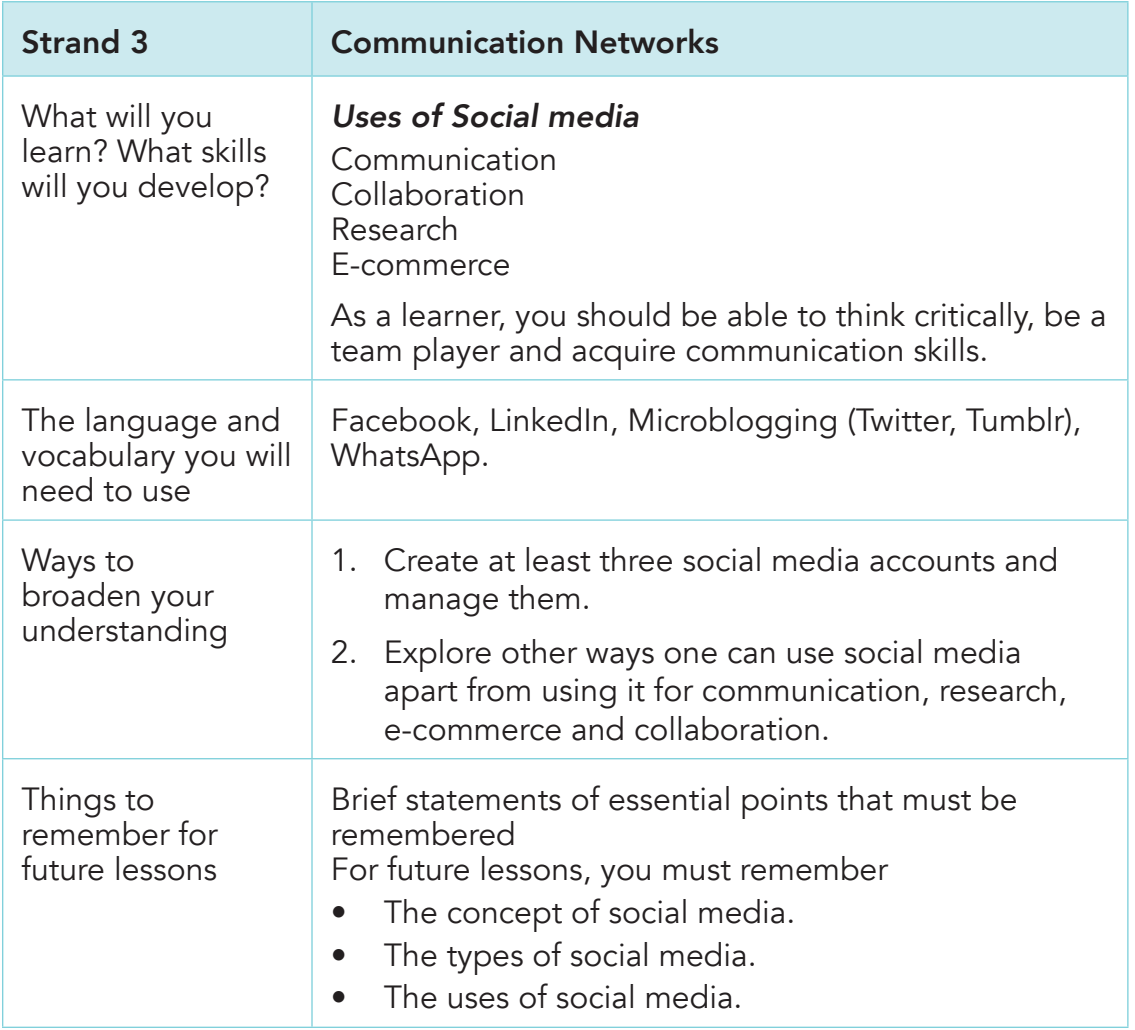

## Teaching Resources

Books on the concept of Social media, and videos on the use of Social media.

#### Assessment Task

- 1. Describe the unique features of four (4) social networks.
- 2. In groups, report on how you intend to use three (3) specific social media.

# Homework Task

1. Working in groups, create three (3) social media accounts and manage them.

52

 $\bigoplus$ 

Strand 3 Communication Networks Sub-strand 2 Internet and Social Media Content standard B7.3.2.1 Demonstrate the use of Social Networking and Electronic Mail Indicator **B7.3.2.1.2** Demonstrate the use of the following features of Electronic mail: Attachment and Address book What you should know already Have a basic knowledge in composing e-mail. *(refer to indicator B5.6.7.1.4.)* What will you learn? What skills will you develop? Demonstration of the use of the following features of Electronic mail: Attachment and Address book. *Email recipient* Understanding keywords such as "From, To, CC, BCC" and when/how to use them in different situations. *Attachment in e-mails* These are files or folders that are sent along with a mail. An attachment to every mail has a size limit. A file beyond the size limit has to be sent in bits or sent using cloud storage like Google Drive, OneDrive, etc. Files can be videos, text, images or audio. Executable files may be blocked by some e-mail service providers. How to add an attachment to an e-mail 1. Create a new e-mail. (This must be done with the consent of your parents.)

↔

⊕

⊕

Strand 3 Communication Networks What will you learn? What skills will you develop? 2. Click the e-mail attachment icon for your client, for example "Attach," "Attach Files" or "Attach a File," to open a file browser window where you can select your files. 3. Locate where the file is stored on the PC. 4. Depending on the service provider, the button can be "Insert" or "Open." Address Book Web mail address book is a useful tool to store e-mail addresses and other contact information for people you often e-mail. How to access Address Book Open Gmail Select the *Apps icon*, which is located in the upper-right corner of the Gmail screen. Select *Contacts* to open a new window that displays all your e-mail addresses. As a learner, you should be able to think critically, be a team player and acquire communication skills. The language and vocabulary you will need to use Attachment, document, file, file size, address book, navigation, file location. Ways to broaden your understanding 1. Compose at least ten (10) e-mails to share the resources you use in the classroom with classmates. 2. Store at least thirty (30) e-mail addresses of your classmates in your address book. Things to remember for future lessons For future lessons, you must remember • How to attach files or folders to an e-mail. • How to access web mail address book.

Teaching Resources: Video tutorials on how to attach files to an e-mail.

 $\bigcirc$ 

## Assessment Task

1. Send three files to a friend through e-mail.

# Homework Task

⊕

- 1. Store thirty (30) e-mail addresses of classmates in your address book.
- 2. Compose ten (10) e-mails to share the resources you use in the classroom with classmates.

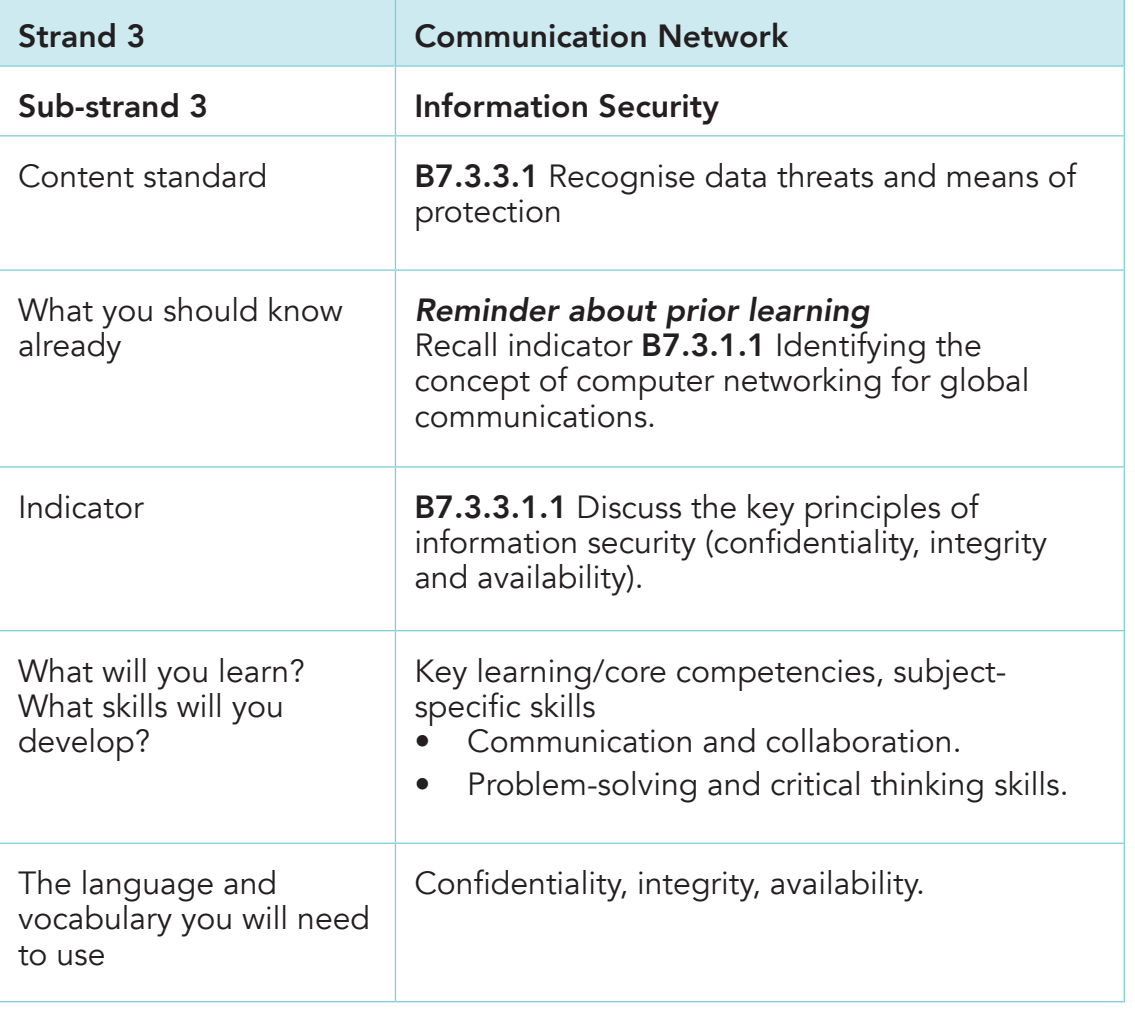

⊕

 $\bigcirc$ 

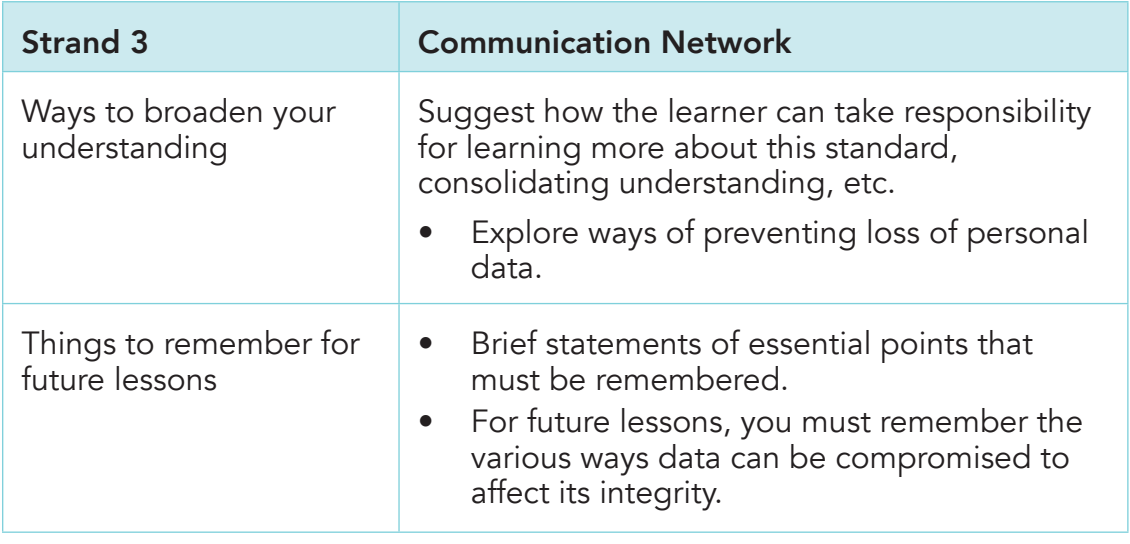

## Activity Instructions

Follow the class session.

Teaching Resources: Internet dictionary to check the meaning of keywords such as bus, star and ring.

# Assessment Task

Join a study group of 3-5 learners for discussion.

## Homework Task

Watch video documentary on data encryption and decryption methods.

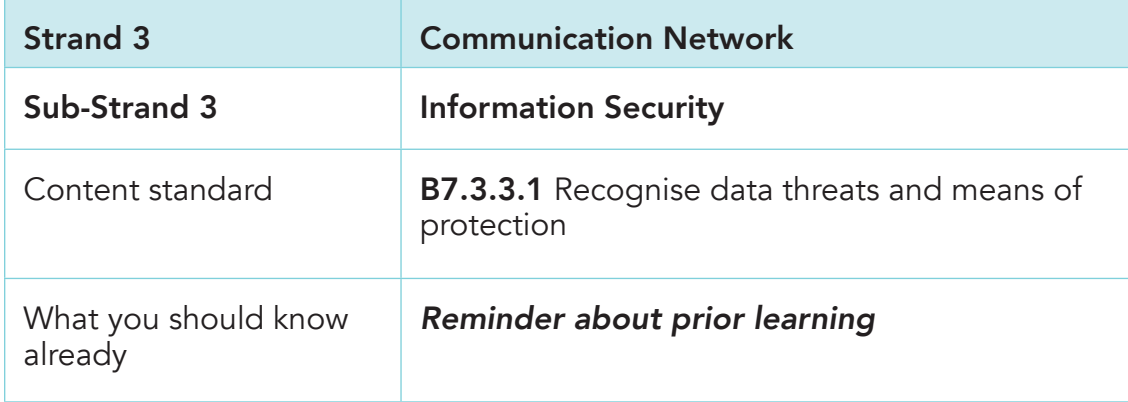

56

⊕

Computing Learners Resource Pack (Corrected).indd 56 15/11/2020 9:08 PM

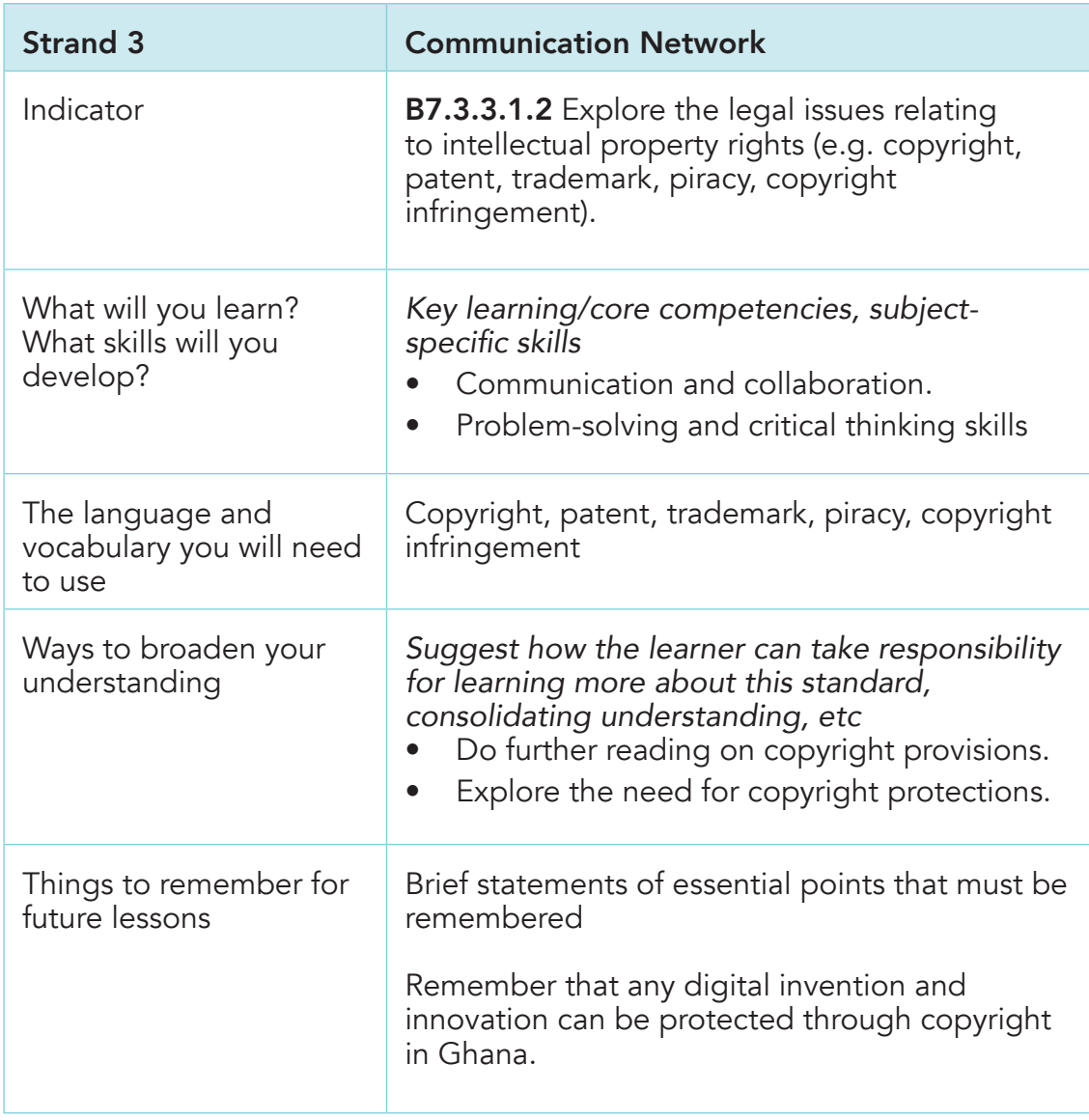

◈

# Activity Instructions

 $\bigoplus$ 

Follow the class session

## Teaching Resources

English Dictionary to check the meaning of keywords.

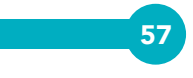

# Assessment Task

Join a study group of 3-5 learners for collaborative lesson discussion.

# Homework Task

Read copyright and privacy documents attached to books and electronic gadgets.

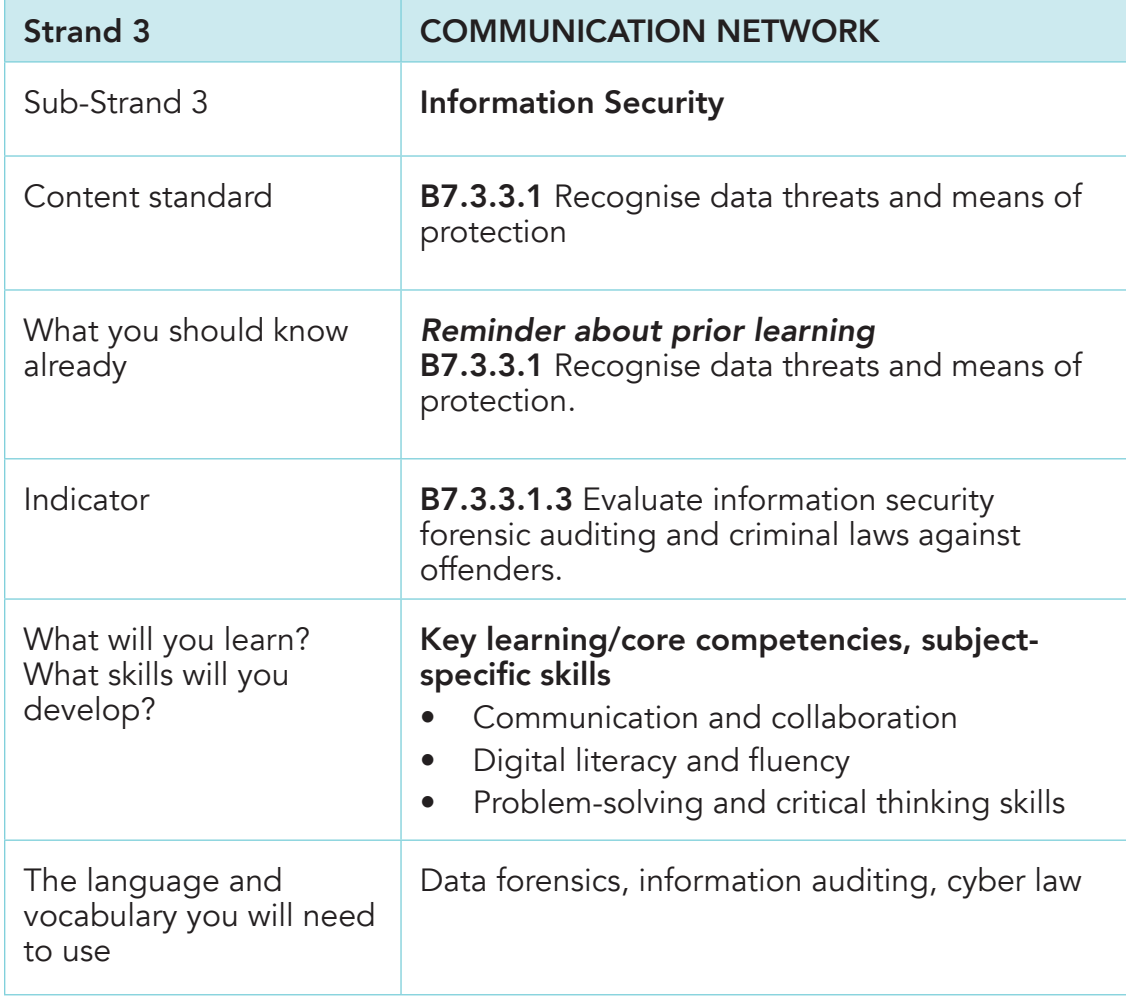

58

 $\bigoplus$ 

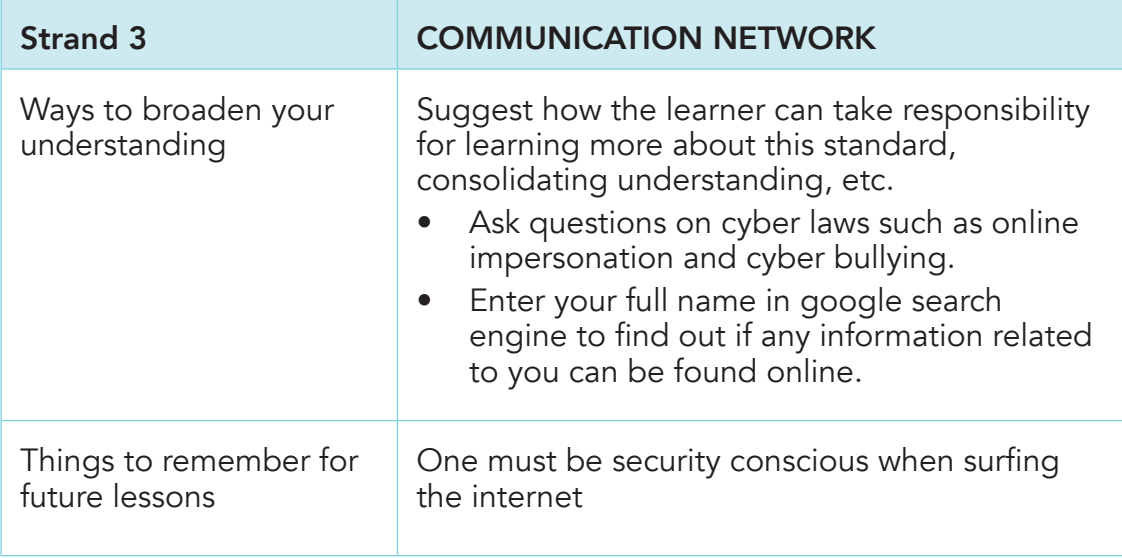

⊕

# Activity Instructions

Follow the class session

⊕

## Teaching Resources

English Dictionary to check the meaning of keywords and laptop.

## Assessment Task

Join a study group and discuss how group members can prevent themselves from cyber-crimes and cyber bullying.

## Homework Task

Seek parental approval to explore selected online video documentaries on information security.

# Strand 4 Computational Thinking

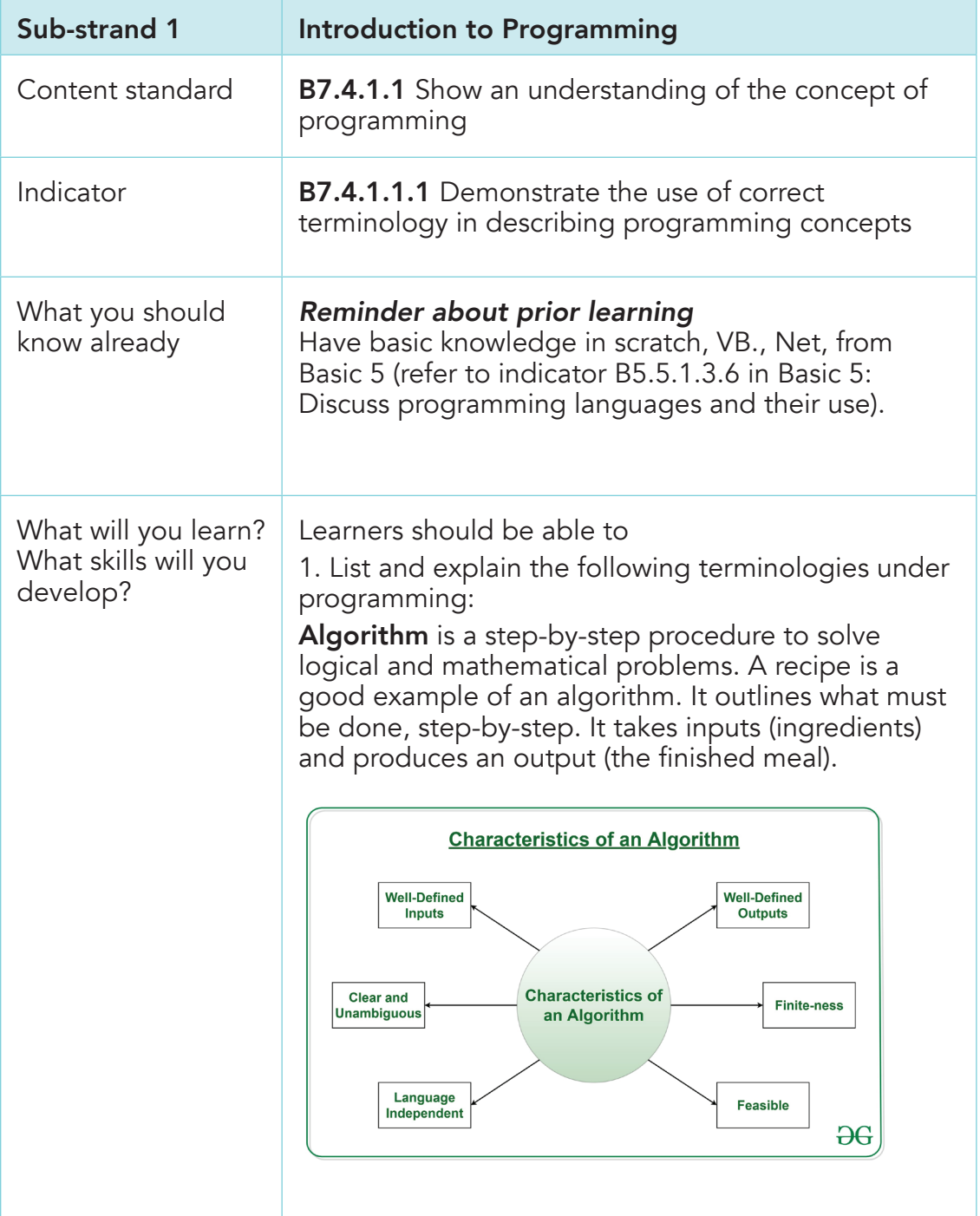

 $\bigoplus$ 

Computing Learners Resource Pack (Corrected).indd 60 15/11/2020 9:08 PM

60

 $\bigoplus$ 

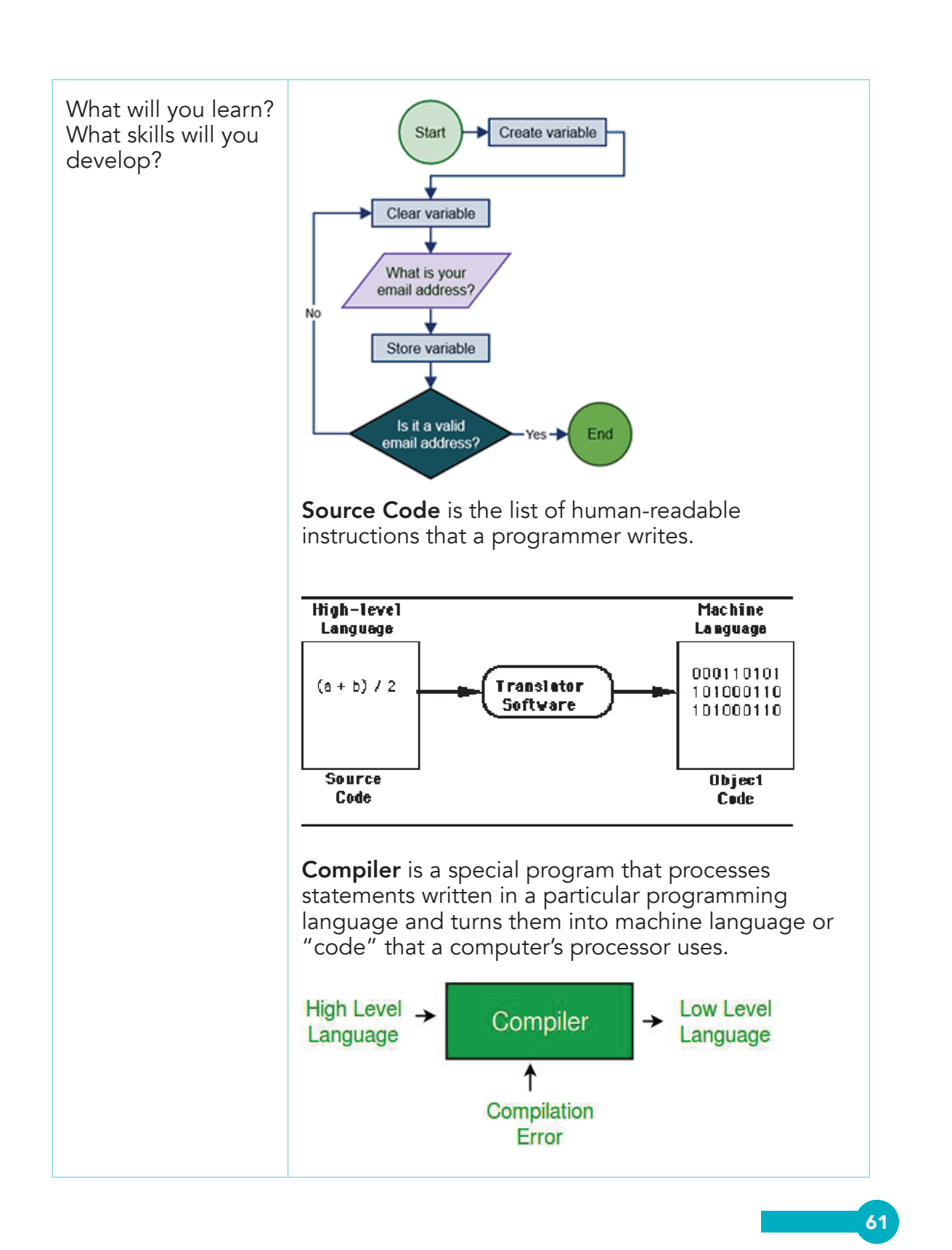

⊕

Computing Learners Resource Pack (Corrected).indd 61 15/11/2020 9:08 PM

⊕

Data Type of a value is an attribute that tells what kind of **data** that value can have. Common data types Example value: Data type: Integer 35462216 Floating-point 0.002756 Char н **String** Hello, World! Boolean true **Variable** is a value that can change depending on conditions or on information passed to the program. **Constant** is a value that cannot be altered by the program during normal execution.  $abc=30$ **Constant** Variable Loops, like selections, ask questions. However, the difference is that loops ask the same question over and over and over again until a certain task is complete. Start ]  $\begin{array}{c}\n\phantom{\overline{a}}\mathsf{Is} \\
\phantom{\overline{a}}\mathsf{Condition} \\
\phantom{\overline{a}}\mathsf{True?}\n\end{array}$ Is the nail all the way in? Yes NO Code No End

◈

Computing Learners Resource Pack (Corrected).indd 62 15/11/2020 9:08 PM

62

⊕

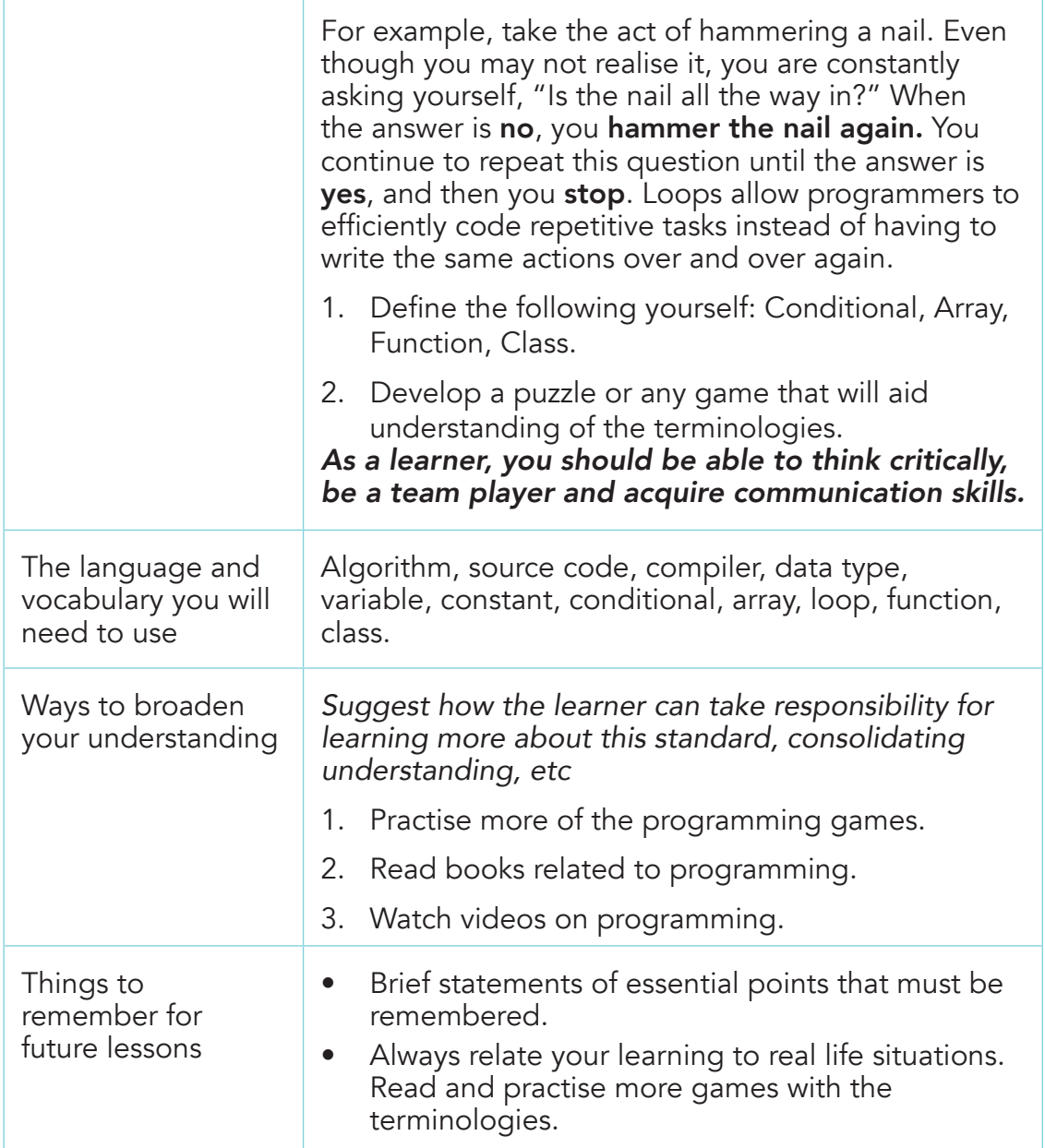

 $\bigcirc$ 

# Activity Instructions

Follow the class session.

Teaching Resources: Programming textbooks, English Dictionary, programming software such as scratch, laptop/computer/tablet.

Computing Learners Resource Pack (Corrected).indd 63 15/11/2020 9:08 PM

 $\bigoplus$ 

 $\bigoplus$ 

## Assessment Task

In groups of five (5), explain the various terminologies under programming. Group members can do this orally.

 $\bigoplus$ 

## Homework Task

In your various groups, develop a puzzle using the terminologies under programming.

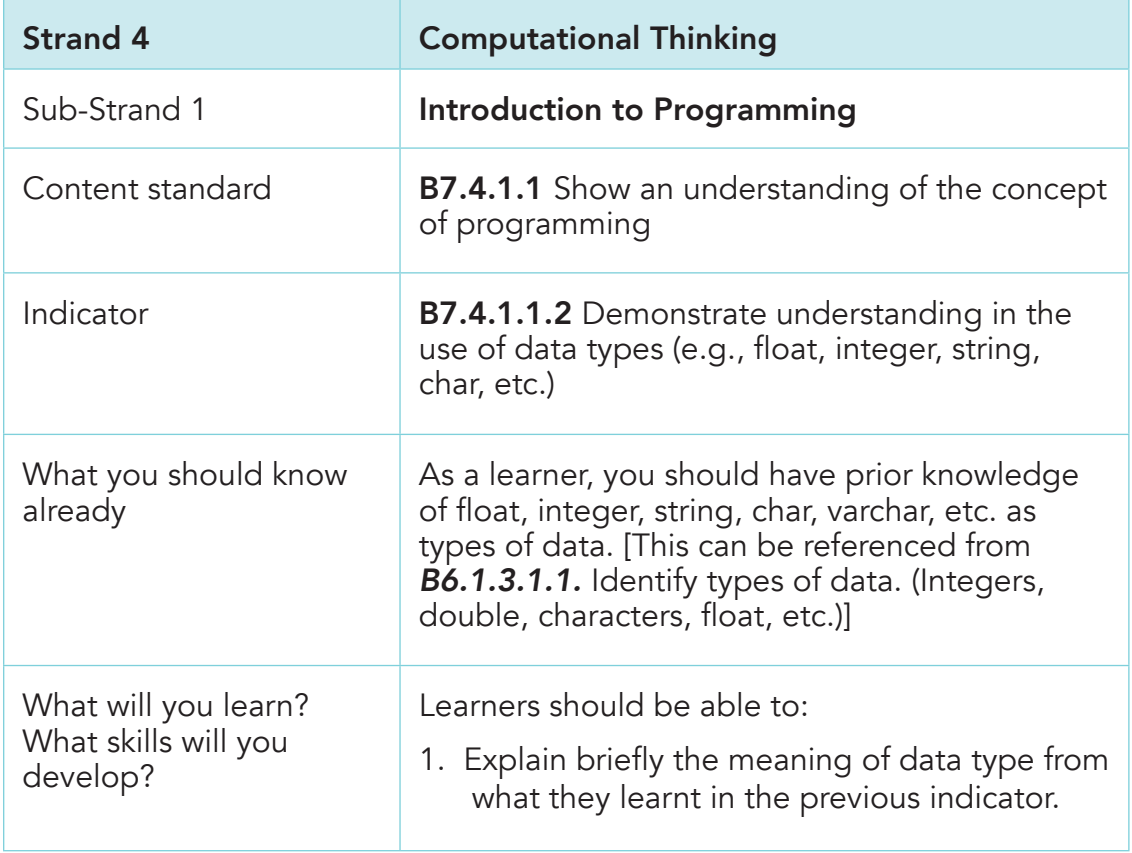

64

⊕

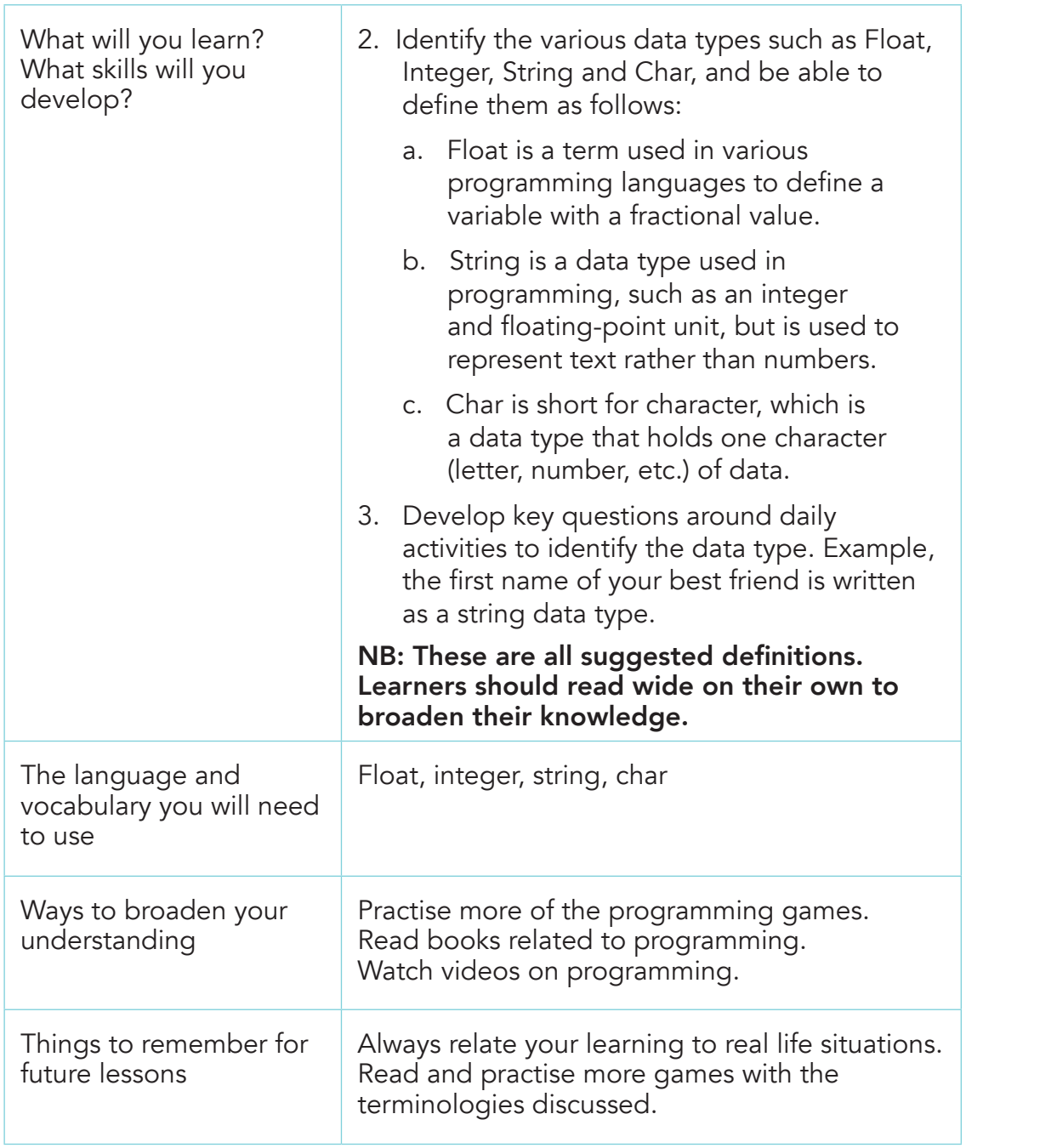

65

 $\overline{a}$ 

 $\bigoplus$ 

# Activity Instructions

Follow the class session.

## Teaching Resources

Programming textbooks, English Dictionary, programming software such as scratch, laptop/computer/tablet.

 $\bigcirc$ 

## Assessment Task

In groups of five (5), explain the various terminologies under programming. Group members can do this orally.

#### Homework Task

In your various groups, develop a puzzle using the terminologies under programming.

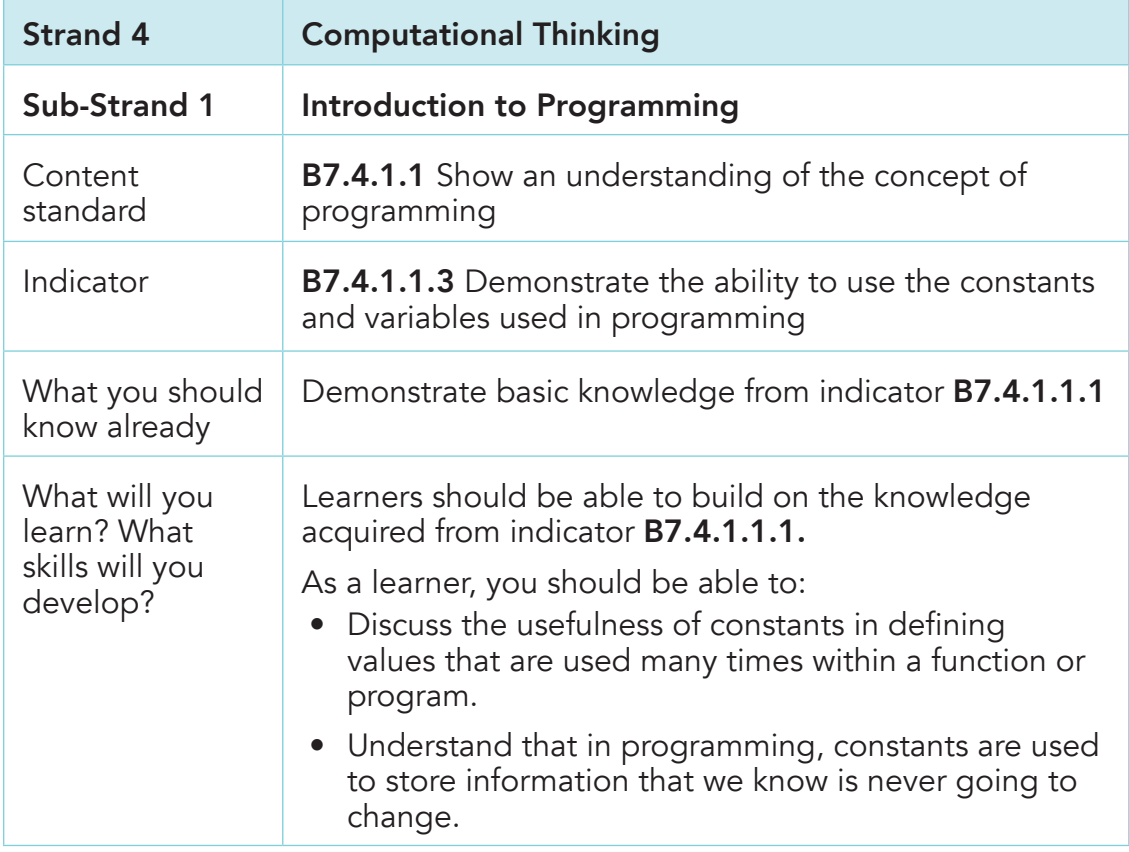

66

 $\bigoplus$ 

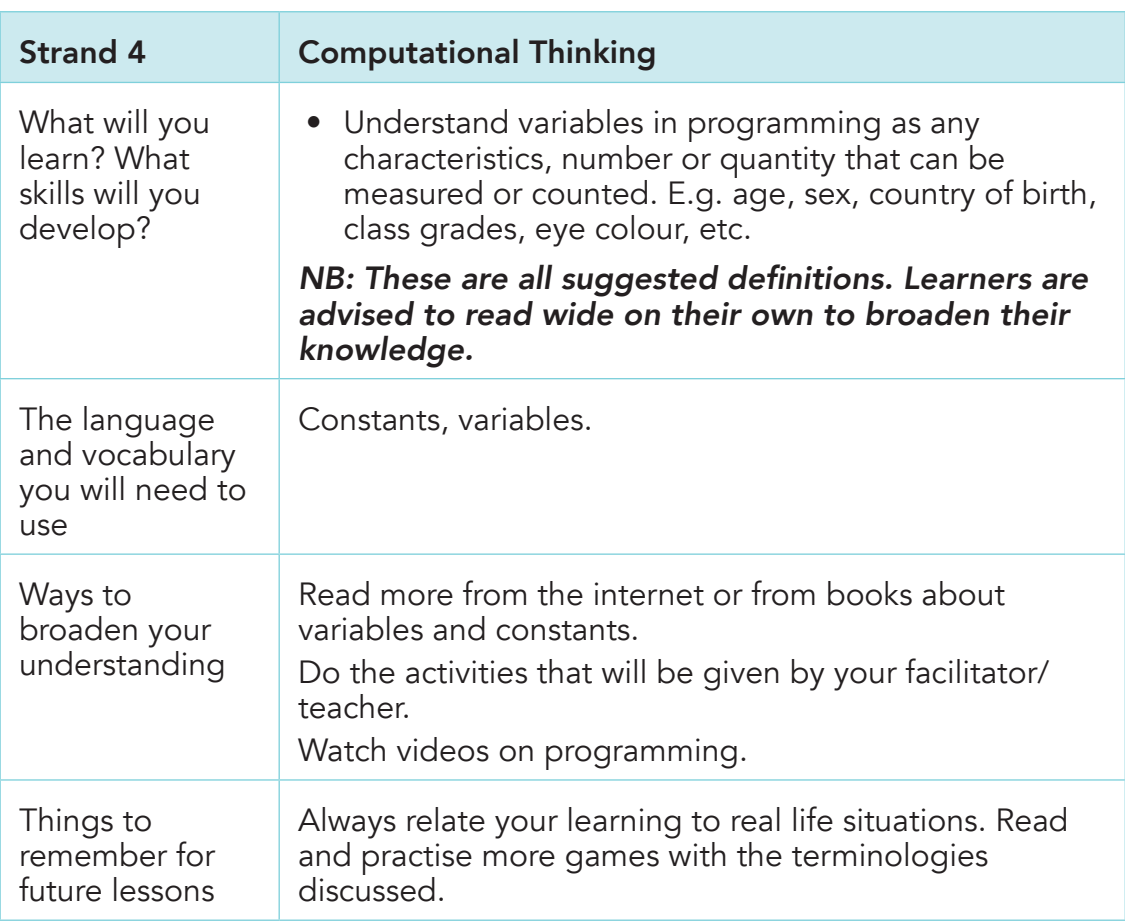

# Activity Instructions

 $\bigoplus$ 

Follow the class session.

## Teaching Resources

Programming textbooks, English Dictionary, programming software such as scratch, laptop/computer/tablet.

## Assessment Task

In groups of five (5), explain the various terminologies under programming. Group members can do this orally.

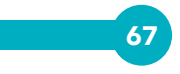

# Homework Task

In your various groups, develop a puzzle using the terminologies under programming.

 $\bigoplus$ 

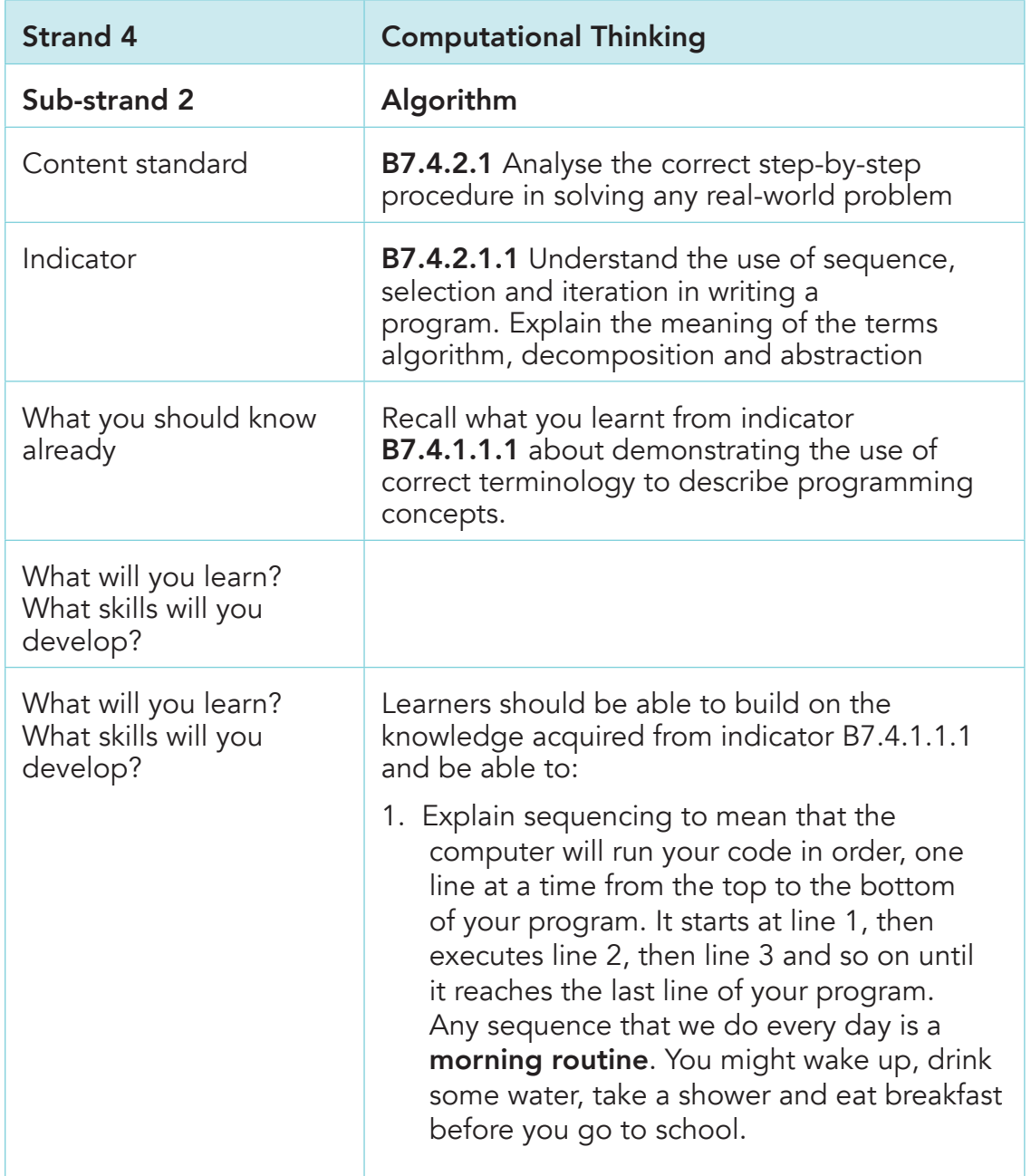

 $\bigoplus$ 

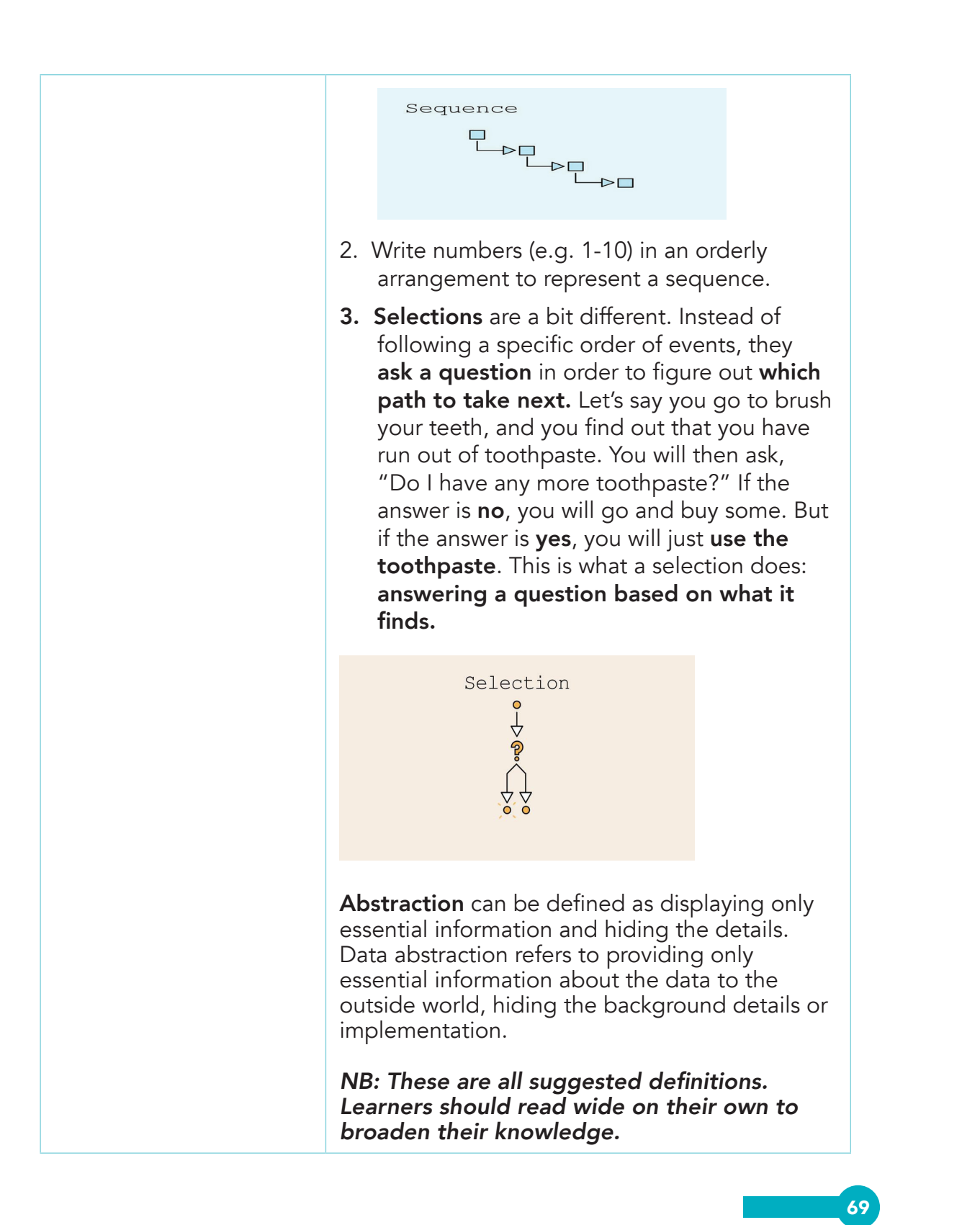

⊕

Computing Learners Resource Pack (Corrected).indd 69 15/11/2020 9:08 PM

⊕

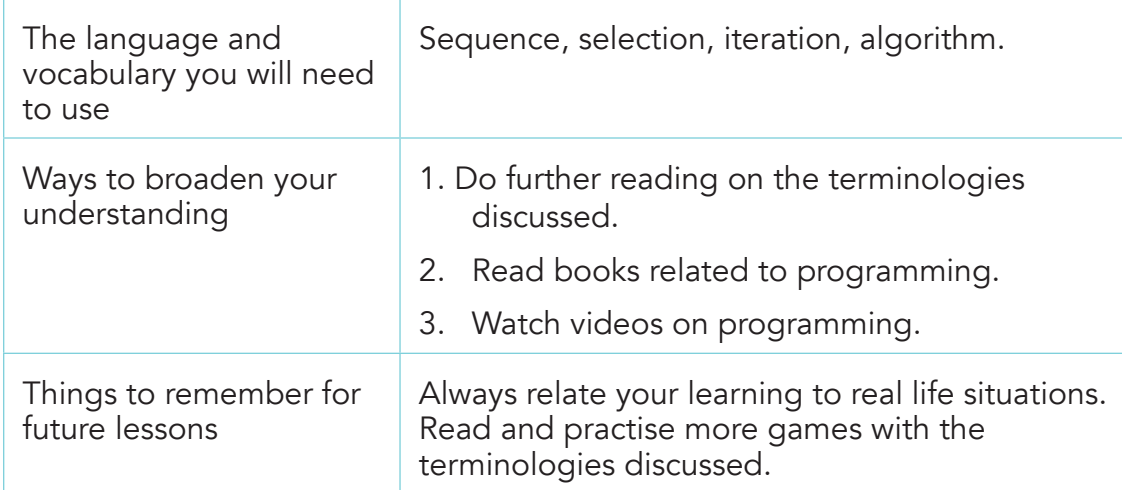

 $\bigcirc$ 

# Activity Instructions

Follow the class session

## Teaching Resources

Programming textbooks, English Dictionary, programming software such as scratch, laptop/computer/tablet.

#### Assessment Task

In groups of five (5), explain the various terminologies under programming. Group members can do this orally.

## Homework Task

In your various groups, develop a puzzle using the terminologies under programming.

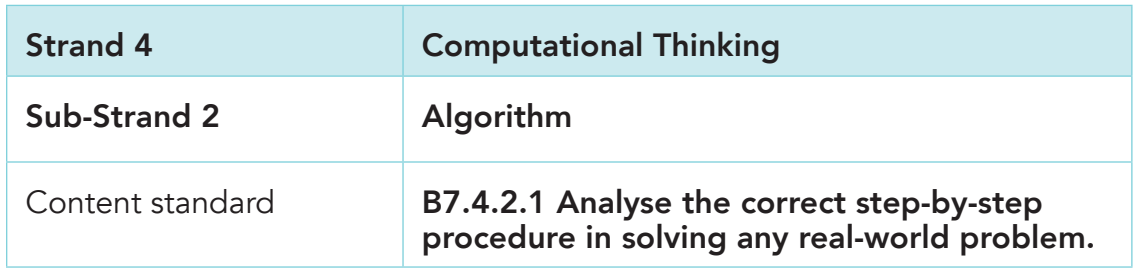

70

⊕

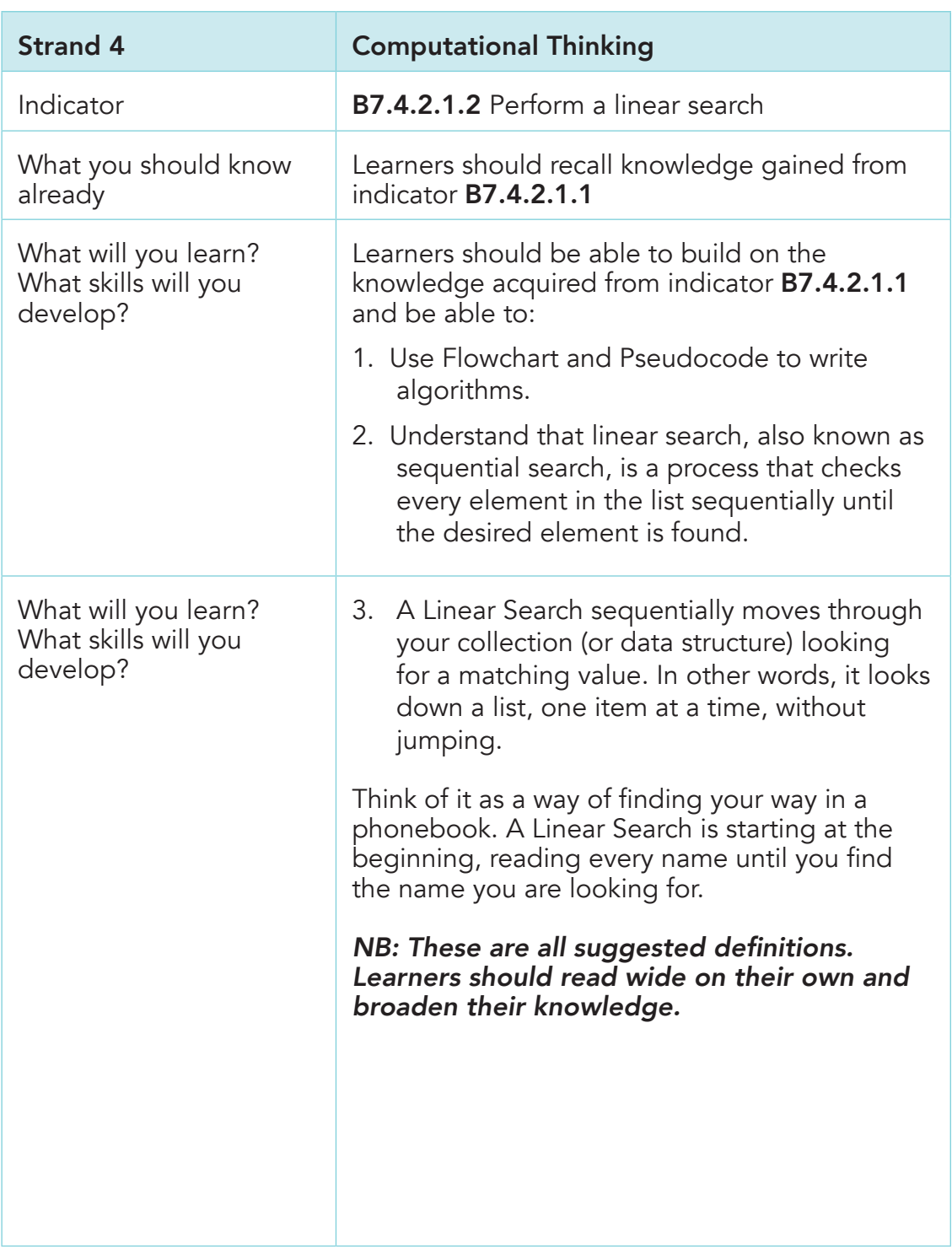

 $\overline{a}$ 

 $\bigoplus$ 

 $\bigoplus$ 

 $\bigcirc$ 

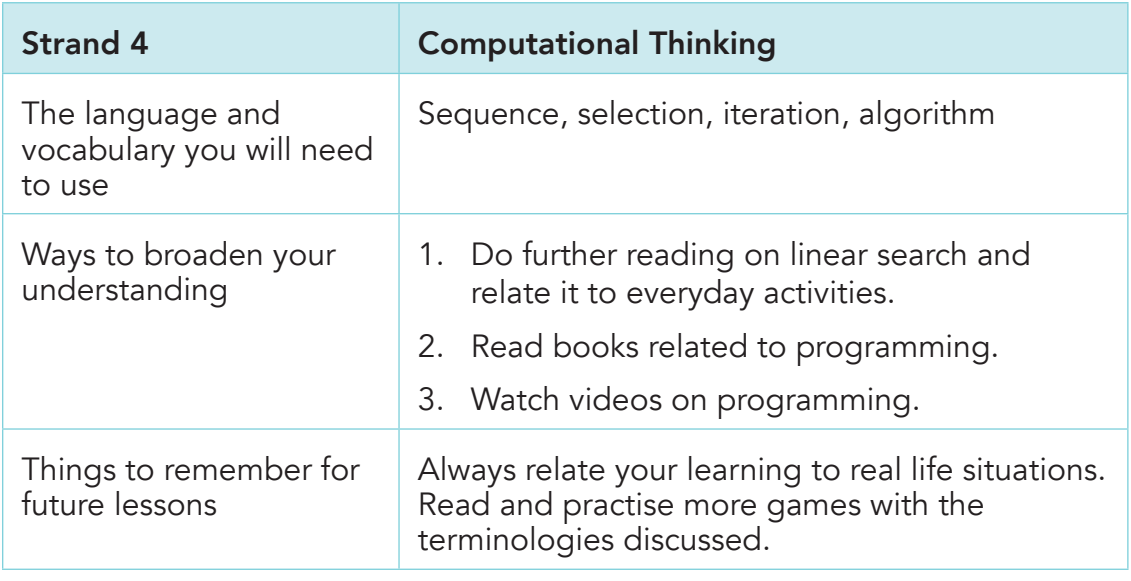

## Activity Instructions

Follow the class session.

Teaching Resources: Programming textbooks, English Dictionary, programming software such as scratch, laptop/computer/tablet.

#### Assessment Task

↔

In groups of five (5), explain the various terminologies under programming. Group members can do this orally.

#### Homework Task

In your various groups, develop a puzzle using the terminologies under programming.

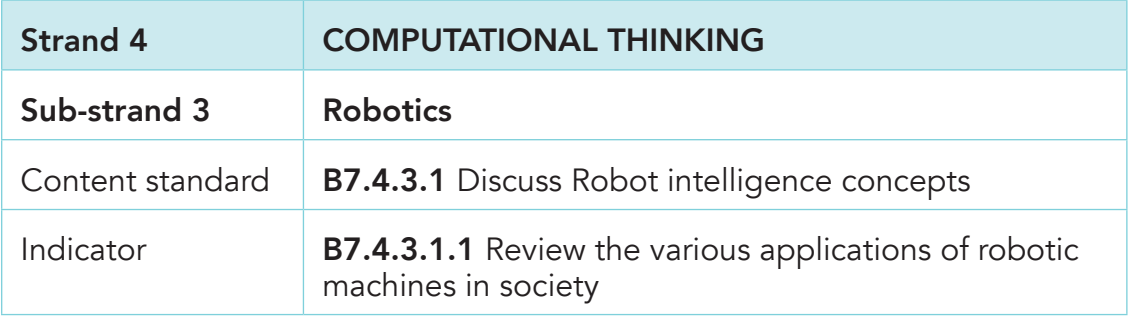
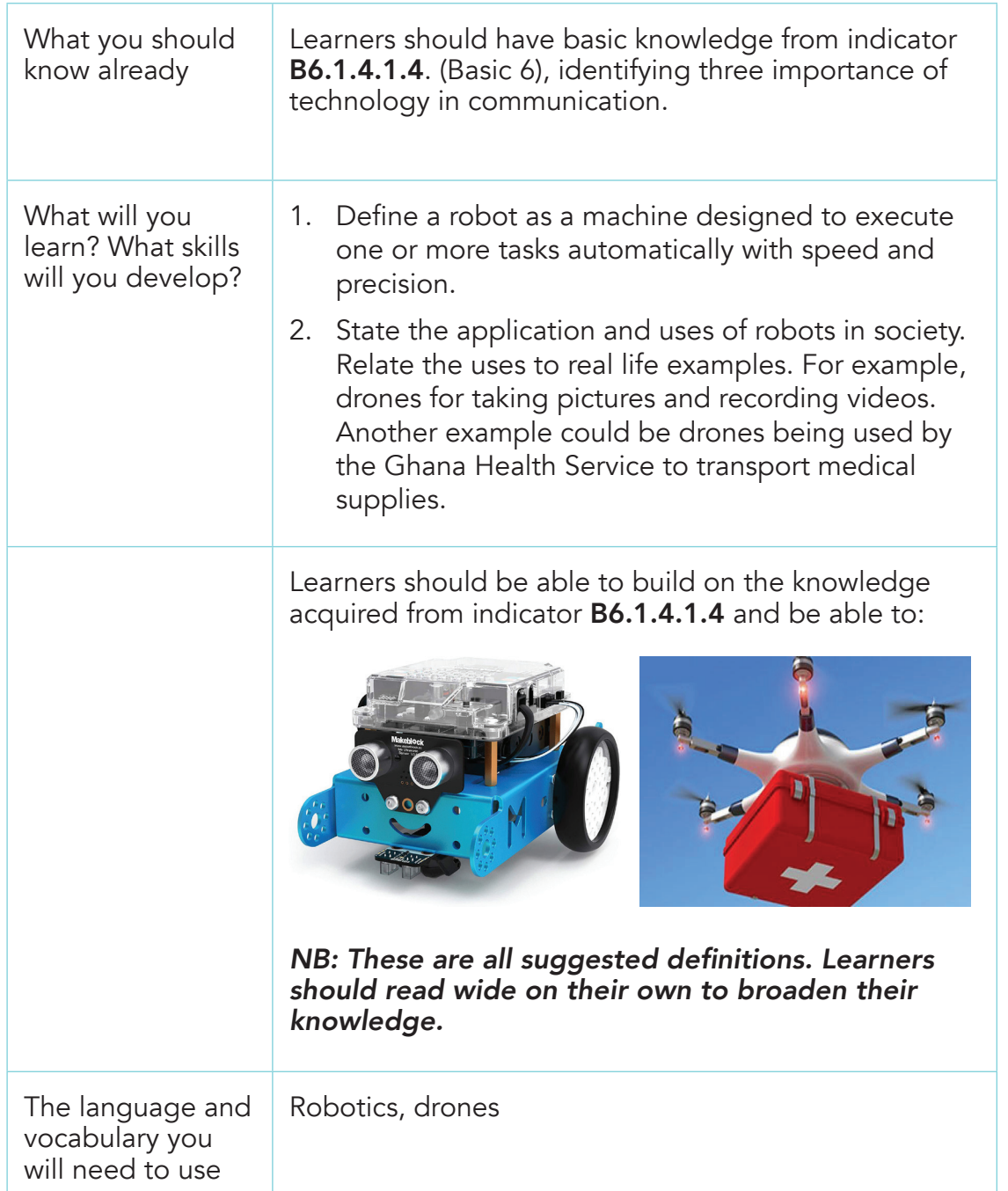

 $\bigoplus$ 

Computing Learners Resource Pack (Corrected).indd 73 15/11/2020 9:08 PM

 $\overline{a}$ 

 $\bigoplus$ 

 $\bigoplus$ 

73

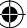

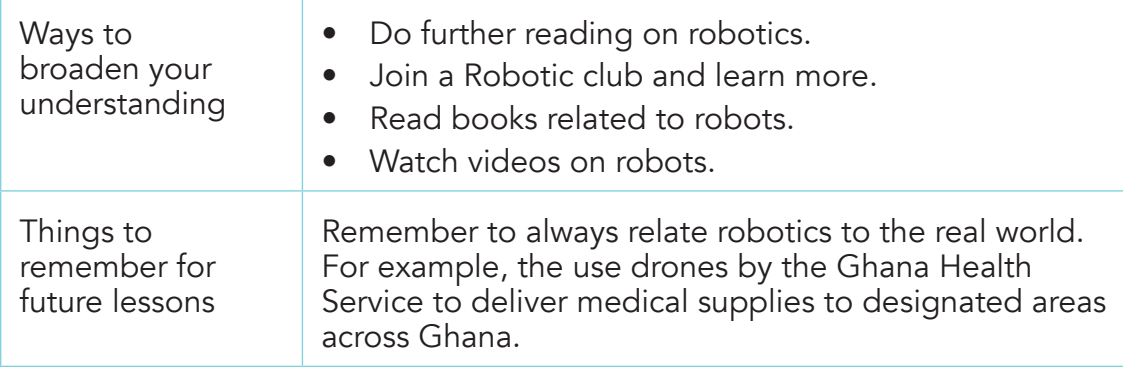

◈

# Activity Instructions

Follow the class session.

Teaching Resources: Robotic textbooks, English Dictionary, programming software such as scratch, laptop/computer/tablet.

### Assessment Task

In groups of five (5), explain the importance of robots in our society.

### Homework Task

↔

In your various groups, develop a puzzle using the terminologies under programming.

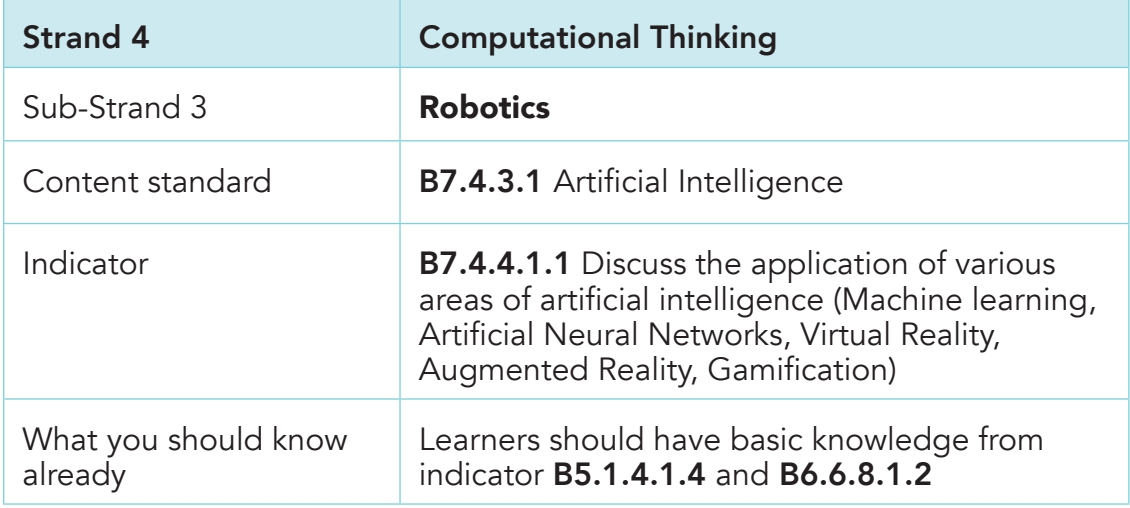

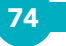

⊕

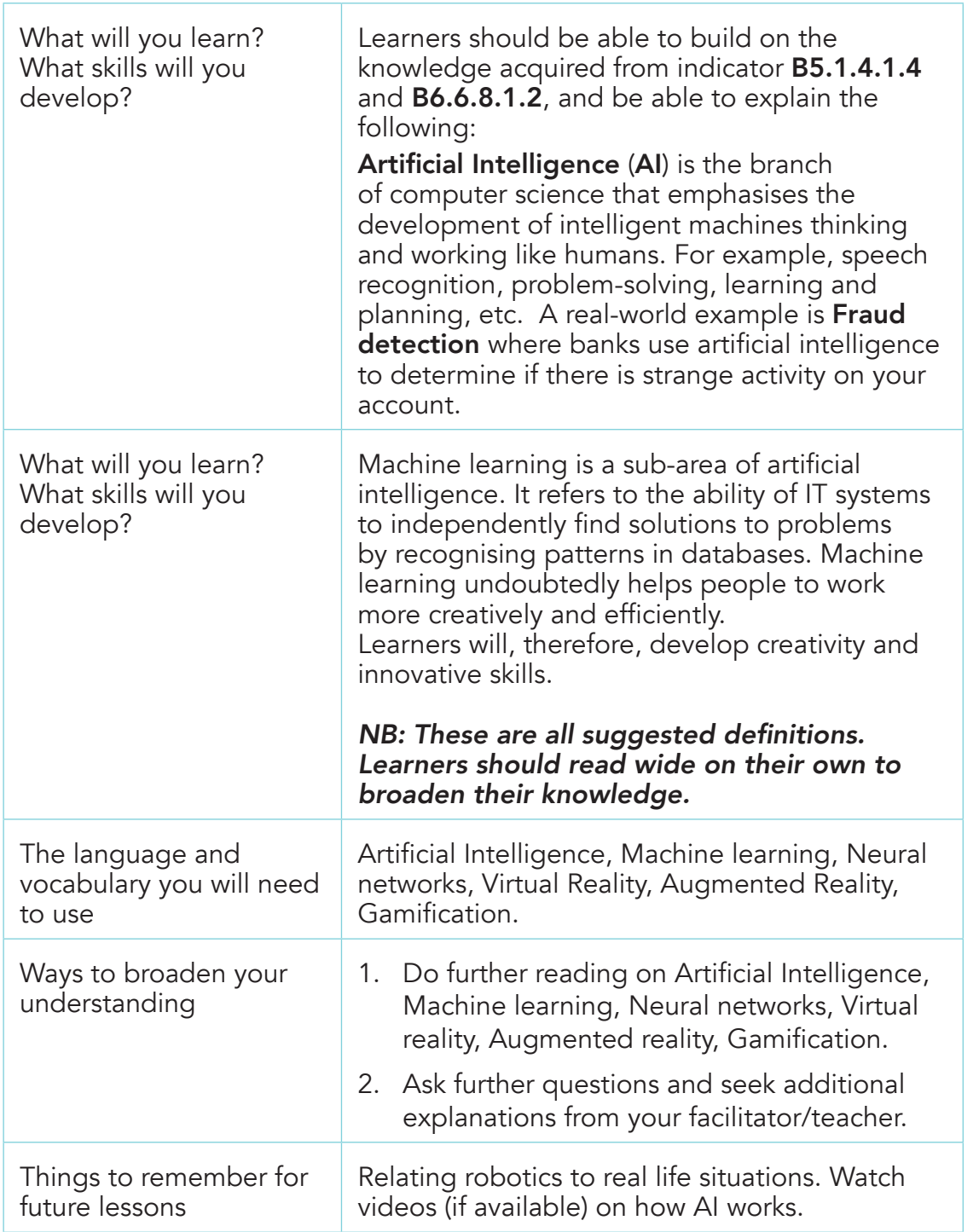

 $\bigoplus$ 

 $\overline{a}$ 

 $\bigoplus$ 

 $\bigoplus$ 

75

# Activity Instructions

Follow the class session

## Teaching Resources

AI textbooks and resources, English Dictionary

## Assessment Task

In groups of five (5), explain AI and its importance.

## Homework Task

 $\bigoplus$ 

In your various groups, write down real life situations within your environment that show Artificial Intelligence at work.

◈

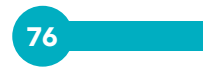

⊕